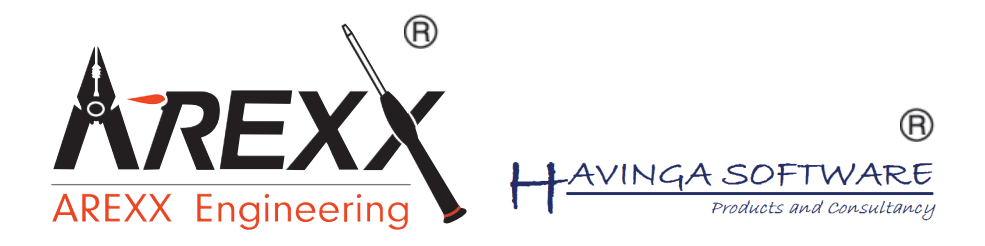

# **BS-510**

#### **Multilogger Receiver --- Multilogger Empfänger --- Multilogger Recepteur**

**\*\*Deutsch \*\* English \*\* Français \*\* Nederlands**

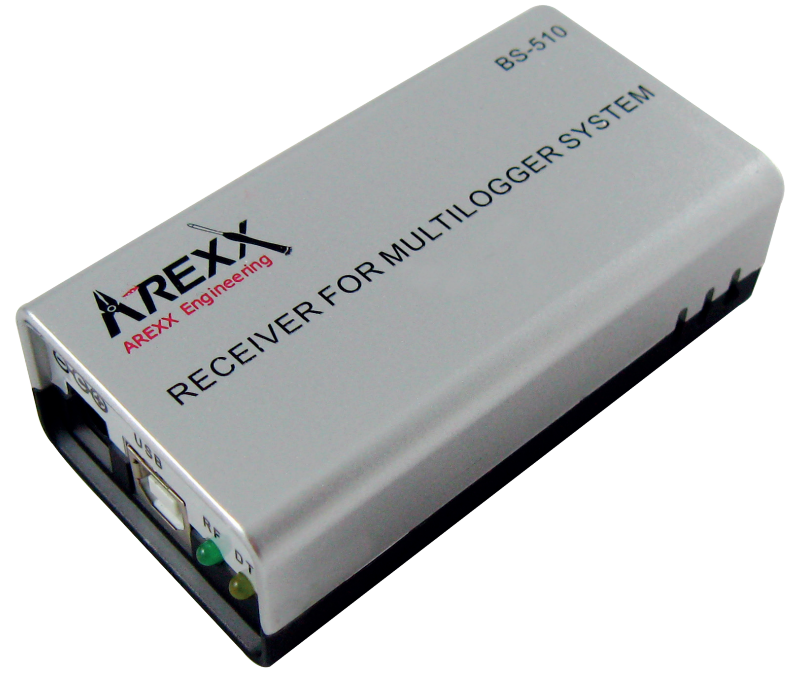

© 2015 AREXX - HOLLAND - CHINA

HAVINGA SOFTWARE - HOLLAND

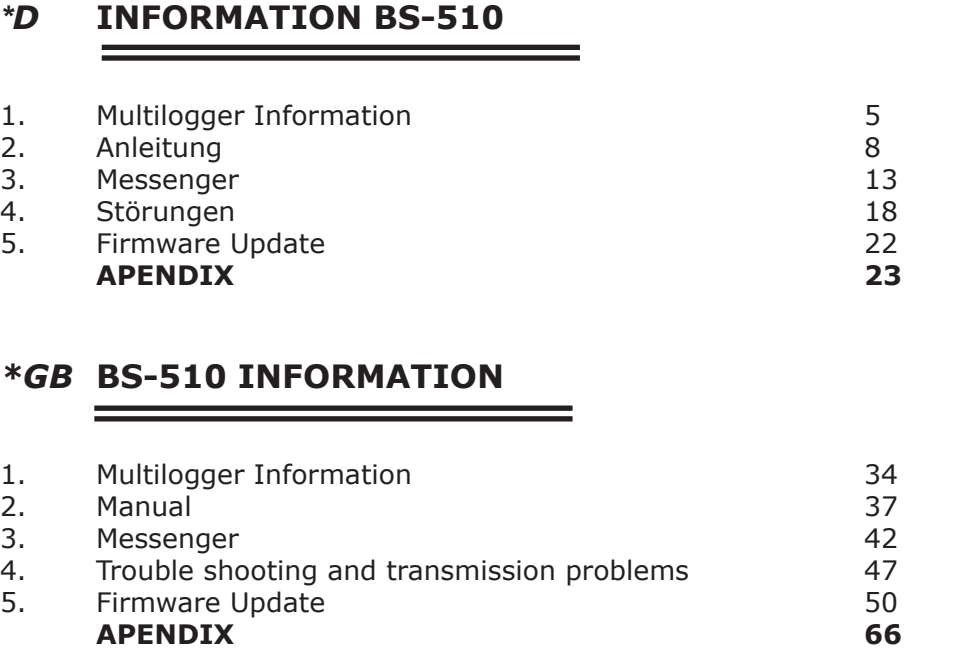

# *\*F* **L'Enregistreur de Température BS-510**

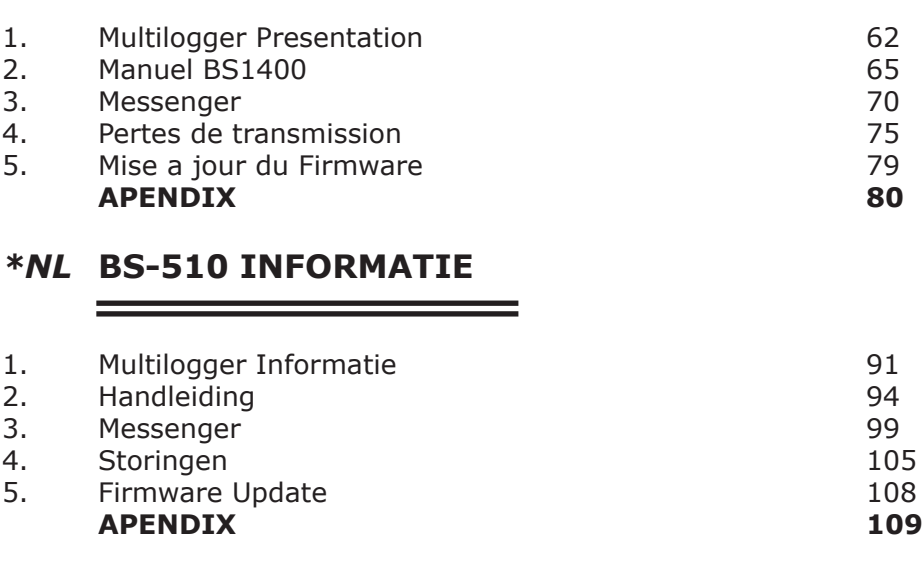

**N E D E R L A N**

> **D S**

**D E U T S C H**

**E N G L I S H**

**F R A N** Ç **A I S**

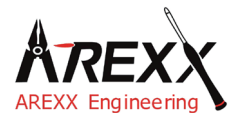

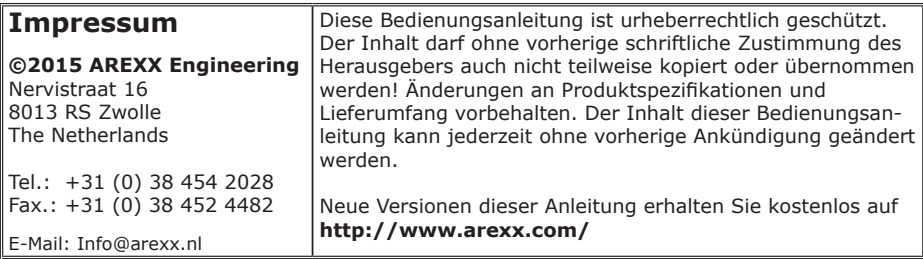

"BS-510 und Multilogger" sind eingetragenes Warenzeichen von AREXX Engineering. Alle anderen Warenzeichen stehen im Besitz ihrer jeweiligen Eigentümer. Wir sind nicht verantwortlich für den Inhalt von externen Webseiten, auf die in dieser Anleitung verlinkt wird!

#### **Hinweise zur beschränkten Garantie und Haftung**

Die Gewährleistung von AREXX Engineering beschränkt sich auf Austausch oder Reparatur des Geräts und seines Zubehörs innerhalb der gesetzlichen Gewährleistungsfrist bei nachweislichen Produktionsfehlern, wie mechanischer Beschädigung und fehlender oder falscher Bestückung elektronischer Bauteile, ausgenommen aller über Steckverbinder/Sockel angeschlossenen Komponenten. Es besteht keine Haftbarkeit für Schäden, die unmittelbar durch, oder in Folge der Anwendung des Geräts entstehen. Unberührt davon bleiben Ansprüche, die auf unabdingbaren gesetzlichen Vorschriften zur Produkthaftung beruhen. Sobald Sie irreversible Veränderungen (z.B. Anlöten von weiteren Bauteilen, Bohren von Löchern etc.) am Modul oder seinem Zubehör vornehmen oder der Modul Schaden infolge von Nichtbeachtung dieser Anleitung nimmt, erlischt jeglicher Garantieanspruch!

Die Garantie gilt nicht bei Nichtbeachtung dieser Anleitung! Außerdem ist AREXX Engineering nicht verantwortlich für Schäden jeglicher Art, die infolge der Nichtbeachtung dieser Anleitung entstanden sind. Bitte beachten Sie unbedingt die "Sicherheitshinweise".

Es kann nicht garantiert werden, dass die mitgelieferte Software individuellen Ansprüchen genügt oder komplett unterbrechungs und fehlerfrei arbeiten kann. Weiterhin ist die Software beliebig veränderbar und wird vom Anwender in das Gerät geladen. Daher trägt der Anwender das gesamte Risiko bezüglich der Qualität und der Leistungsfähigkeit des Gerätes inklusive aller Software. Bitte beachten Sie auch die entsprechenden Lizenzvereinbarungen auf der CD-ROM!

#### *Prüfen Sie bei problemen auf www.arexx.com ob es ein neue Software version gibt*

#### **WICHTIG**

Vor dem ersten Gebrauch dieses BS-510Empfänger Lesen Sie bitte zuerst die Gebrachsanleitung aufmerksam durch! Sie erklärt die richtige Handhabung und informiert Sie über mögliche Gefahren. Zudem enthält sie wichtige Informationen, die nicht allen Benutzern bekannt sein dürften

#### **Symbole**

Im Handbuch werden folgende Symbole verwendet:

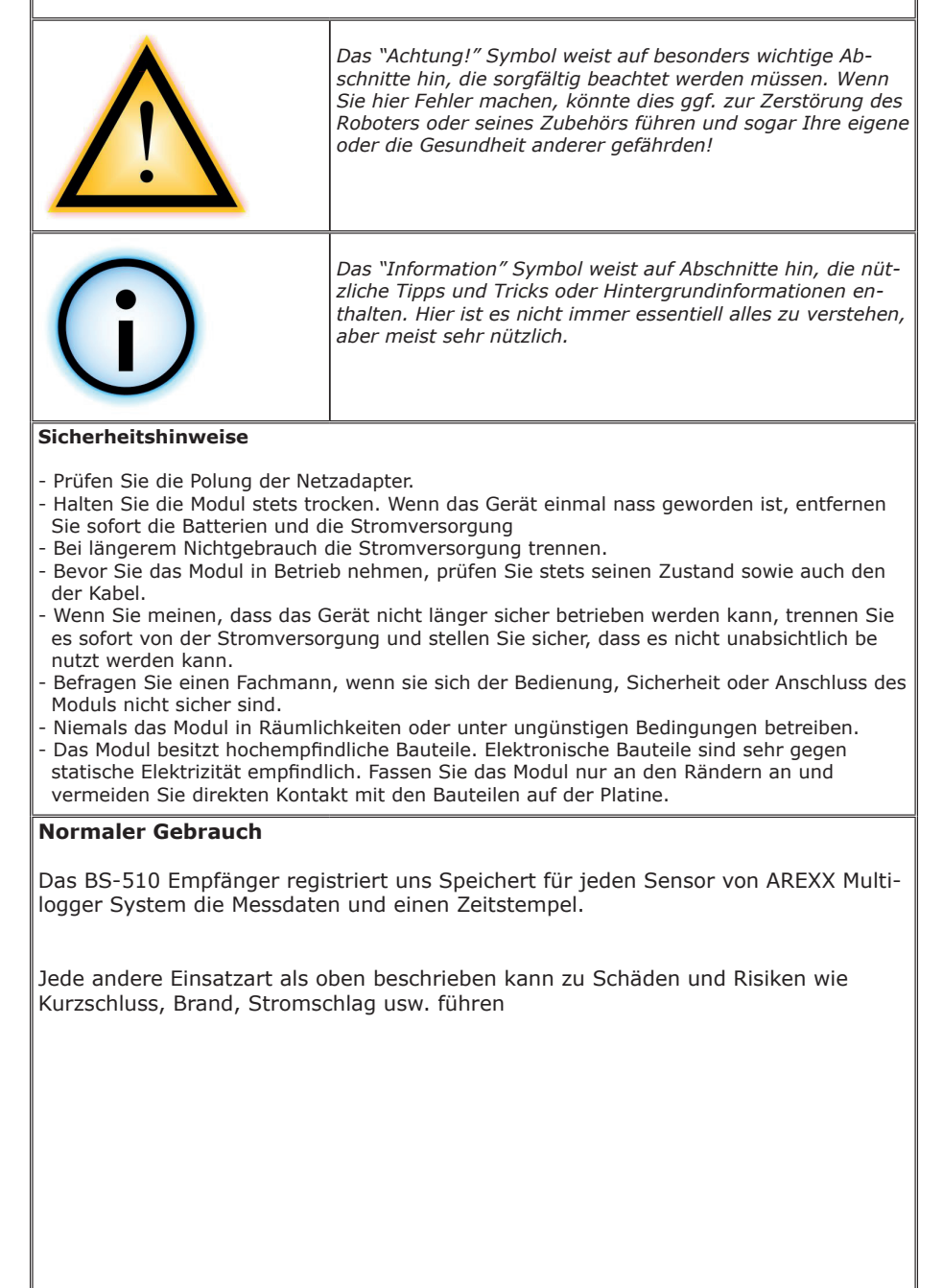

# **1a. ÜBERSICHT DES MULTILOGGER SYSTEMS**

#### **Das Multilogger System verfügt über folgende Funktionen:**

- ◊ Die Langzeitregistrierung der Temperatur, Luftfeuchte, CO2-Pegel, usw.
- ◊ Die Erzeugung von Alarmmeldungen mit Hilfe der Messenger Software
- ◊ Die Übertragung der Sensordaten in die Internet-Cloud (zum Beispiel in den Bereich www.multilogger.nl)
- ◊ Die Durchführung von IoT-Services (Die Gerätesteuerung im Netz)

#### **Anwendungsbereich**

Das Multilogger System wird angewandt im Wohnbereich, in Gaststätten, Hotels, Laboratorien und Geschäften; in allen Bereichen wo Sie Temperatur, Luftfeuchte, CO2-Pegel, usw. überwachen möchten.

#### **Das Multilogger System enthält folgende Module:**

- Drahtlose Sensoren zur Überwachung von Temperatur, Luftfeuchte, CO2-Pegel, Legionella, Spannungspegel, usw.
- Ein einzelner oder mehrere Empfänger
- Leistungsfähige, kostenlose Software (Multilogger und Messenger)
- Optional eine SAM IoT-Schaltbox (Switchbox)

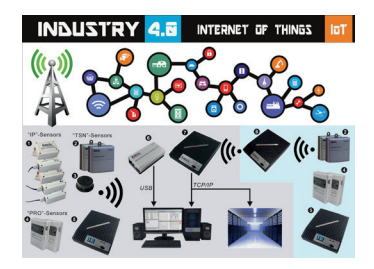

Das Multilogger System empfängt die Sensordaten und speichert diese an jedem gewünschten Ort. Mit der kostenlosen, leistungsfähigen Software können Sie die Daten inspizieren und exportieren. Die kostenlose Messenger Software erlaubt Ihnen per Email Alarmmeldungen zu versenden.

Mit dem LAN, WIFI und GPRS Empfänger können Sie ihre Sensordaten in die Internet-Cloud, auf einen eigenen Webserver oder alternativ dazu in den kostenlosen Testbereich unseres Webservers www.multilogger.nl übertragen.

Spektakulär ist auch die IoT-Option in einem Lan-Netzwerk, die dem Multilogger System erlaubt mit der SAM -04LAN IoT Schaltbox (Switch Box) zu kommunizieren. Mittels SAM-04LAN können Sie mehrere Geräte ein- beziehungsweise ausschalten. Das SAM-Modul verfügt über verschiedenen Digitaleingänge, so dass es von der Umgebung beeinflusst werden kann und nach der von Ihnen festlegten Instruktionen reagieren kann.

# **1b. MULTILOGGER INFORMATION**

#### **SCHNELLSTART**

- Lesen Sie bitte zuerst dieses Handbuch durch.
- Installieren Sie die Multilogger Software
- Schließen Sie bitte die BS-510 Modul mit USB Kabel an auf Ihre PC .
- Falls Sensoren in Betrieb sind, wird die grüne LED blinken.
- Starten Sie nun die Logger Software

#### **Multilogger software download siehe:** *http://www.arexx.com*

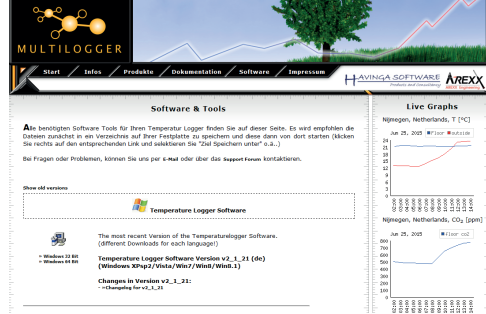

- Die BS510 empfängt die Messdaten, die drahtlos aus den Sensoren übermittelt werden.
- Die Temperatursensoren übertragen ihre Daten in die BS510.
- Am System können viele Sensoren parallel angeschlossen werden.
- Einzelsensoren zum Temperaturelogger sind bei Ihrem Händler erhältlich.
- Bis zu 60 Sensoren funktionieren problemlos parallel auf einem einzelnen Empfänger.
- Das BS510 System zeigt die graphische Darstellung der Sensordaten daurend auf ins Multilogger Software.
- Der Bereich der Sensoren kann von den Umgebungsparametern abhängen.

Je nach Materialeigenschaften der Umgebungsparametern können die Sensoren in Kühlanlagen und Tiefkühlgeräten den Empfänger ggf. nicht erreichen. Besser ist ein externer Fühler ins kuhlgerät und die Funk sensor an die außenseite.

#### **Information zur Multilogger-Software**

*Alle Informationen zur Multilogger-Software finden Sie in der Hilfefunktion der Software.*

#### *Eine aktuelle Version dieses Programms ist abrufbar auf der Webseite: http://www.arexx.com*

# **1c. EINLEITUNG ZUR BS-510 BASISSTATION**

Die BS-510 registriert für jeden Sensor Messdaten und einen Zeitstempel. Die Messwerte werden auf dem PC in MULTILOGGER Software als graphische Kurve angezeigt.

Diese registrierten Messdaten werden der BS-510 zugesandt, die sie zu den bei der Messenger Software Programmierung auf PC festgelegten Bedingungen (Regeln) überprüft. Dabei wird je nach den vorgegebenen Alarmbedingungen durch PC ein Alarm ausgelöst.

Regeln können mit dem Messenger Softwarezusammengestellt werden, der ebenfalls in der Multilogger-Software zur Verfügung steht.

Wenn eine Messenger Nachricht erzeugt worden ist, kann diese mittels PC versandt werden.

Die BS-510 ist ein selbstständige Einheit, Über USB angeschlossen auf der PC kann mit die Temperaturlogger-Software die eingehende Messdaten direkt ins Sensorliste Fenster aufzeichnen.

Die AREXX-Multilogger Sensoren melden der Empfangsstation ununterbrochen etwa alle 45 Sekunden einen neuen Messwert. *Diese Zeit ist in den Sensoren festgelegt und kann nicht geändert werden!*

Die Sensoren und Empfangsstationen verwenden eine Funkverbindung im 433MHz Frequenzband, das bis zu Sendeleistungen von 10 mWatt für die Kommunikation frei verfügbar ist. Je nach baulichen Randbedingungen der Umgebung ermöglicht die Sendeleistung von maximal 10mW Funkstrecken von maximal 20 bis 40 Metern.

#### *Unzuverlässige Signalpegel können beträchtlich verbessert werden, indem man die Sensorposition oder Empfängerposition leicht verändert.*

Mehr Info Störung in der Funkstrecke sehe: Kapitel 4.

Mehr Info und Anleitungen sehe: *http://www.arexx.com*

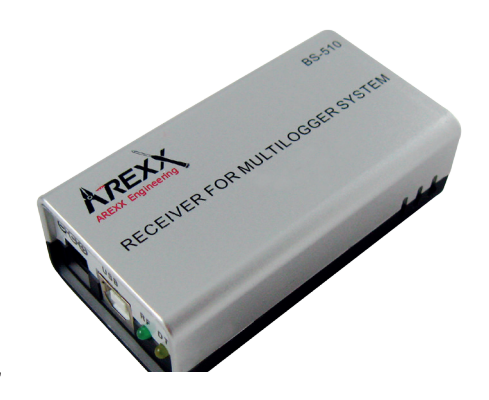

# **2. ANLEITUNG BS-510**

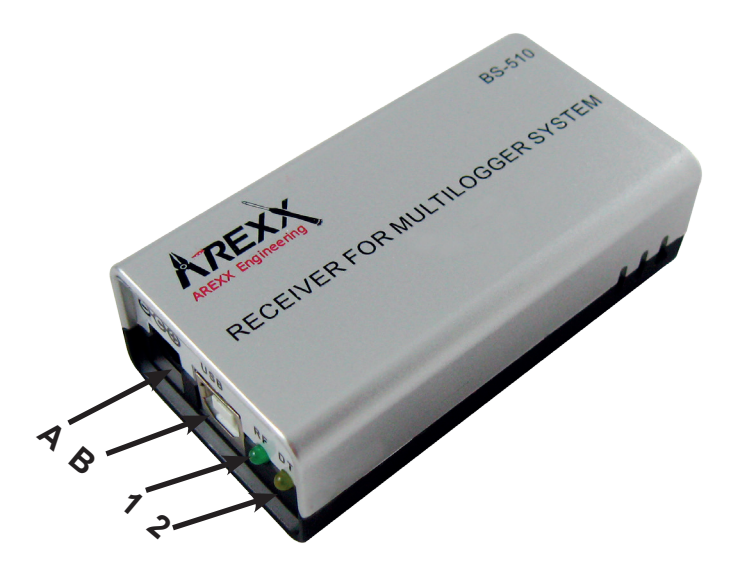

**S C H**

**D**

**E**

**U**

**T**

- **1. Grüne Empfängst LED**
- **2. Orange Data Speicher LED**
- **A. USB Verbinder**
- **B. DC Verbinder**

#### **Lieferumfang der BS-510 Base Station**

- 1. Das BS-510 Base Station Modul
- 2. USB Kabel

Überprüfen Sie bitte, ob die Verpackung die oben genannte Teile enthält

Der BS-510 ist ein USB Multilogger Empfänger. Das Modul empfängt die Funksignale mit den Messdaten der Multilogger-Sensoren, und transferiert diese zur weiteren Verarbeitung über den USB-Anschluss zum PC. Solange keine Verbindung zum PC verfügbar ist speichert das Modul die Messdaten in einem verfügbaren internen Flash Datenspeicher.

## **Der Betrieb eines BS-510 Moduls**

Wir nehmen an, dass Sie bereits die Multilogger Software auf Ihrem PC installiert haben und dass die Sensoren bereits mit Batterien bestückt worden sind. Schließen Sie nun mit Hilfe des USB-Kabels den BS-510 auf den PC an.

#### *Beim erstmaligen Anschluss wird der USB-Treiber des BS-510(RF\_USB) installiert. Bei korrekter Installation der Treiber und Verbindung zur BS-510 erscheint im Synchronisierungsfenster der Multilogger Software die Anzeige 'USB@x', sowie die Firmwareversion des Moduls.*

Das Modul wird nun die Messdaten der Sensoren zum PC weiterreichen. Auf dem Monitor der Multilogger Software kann man diese Aktivität auf der Sensorenliste beobachten: in dieser Liste werden die aktuellste Messdaten aller Sensoren angezeigt.

Solange das Modul von der Stromversorgung gespeist wird, kann das System die eingehende Messdaten verarbeiten. Falls die PC-Verbindung unterbrochen wird (zum Beispiel durch Abschalten des PCs), werden die Daten im internen Datenflash Speicher zwischengelagert *(nur wann es ein Externer Netzadapter gibt!).* 

Wird nun die Verbindung zum PC wieder aktiviert, kann die Multilogger Software die zwischengelagerte Daten abholen. Mit Hilfe dieser Zwischenlagerung kann man auch dann kontinuierlich messen, wenn der PC zeitweise abgeschaltet wird.

Sie können das Modul (zum Beispiel mit einem Universell Netzadapter) aus einer externen Stromquelle (5 bis 7,5 Volt 500 mA) speisen. Das Modul kann deshalb ohne USB-Stromversorgung autark ("selbständig") arbeiten.

#### **Anzeige-LED**

Das Modul verfügt über ein grünes und ein orangefarbenes Anzeige-LED. Das grüne LED wird kurz aufleuchten sobald der BS-510 einen Messdatensatz von einem Sensor erhält.

Das orangefarbene LED wird aufleuchten falls Daten im internen Datenflash Speicher gelagert werden (das heißt sobald und solange die PC-Verbindung fehlt).

Der orangefarbene LED wird abgeschaltet sobald die PC-Verbindung wiederhergestellt wird.

## **Funksignale**

Die Sensordaten werden mittels 433MHz (ISM-Band) Funksignalen übertragen. Für diese Funkverbindung wurde das Modul mit einer internen Antenne ausgestattet. Um eine gute und zuverlässige Verbindung zu gewährleisten sollte das Modul so installiert werden, dass Radioempfang möglichst wenig von externen Ursachen gestört werden kann, wie zum Beispiel:

- Metallwände,
- armierter Beton,
- gepanzertes oder beschichtetes Glas
- andere Geräte, die ebenfalls im 433MHz Frequenzband betrieben wird.

Funkstörungen können unbekannte Sensoren anzeigen. Man kann diesen Effekt abstellen indem man in der Software eine Sensor-Liste aktiviert.

#### **USB**

Der Betrieb der USB-Installation kann von PC zu PC variieren, namentlich beim ein- bzw. ausschalten des PCs. Es kann sein dass der abgeschaltete PC die USB–Anschlüsse immer noch mit Strom versorgt. In diesem Fall bleibt auch BS-510 aktiv, so dass Sie keine externe Stromquelle benötigen.

Es kann aber auch passieren, dass die USB-Anschlüsse dann keinen Strom erhalten. In diesem Fall ist eine externe Stromversorgung für den Betrieb des BS-510 erforderlich.

Es kann passieren, dass der PC die USB-Spannung abschaltet, sobald der Rechner in den Energie Sparmodus / Schlafmodus wechselt (diesen Wechsel kann man in Windows anpassen bzw. abschalten)!

Falls die externe Spannung abgeschaltet wird, stellt der BS-510 seinen Betrieb ein! Sobald der PC aus dem Energie-Sparmodus / Schlafmodus erwacht kann die USB-Spannung beim Hochfahren mehrmals kurz ein- und ausgeschaltet werden, wobei die im BS-510 gespeicherten Daten verloren gehen können! Die im obenstehenden Text beschriebene Probleme treten nur bei bestimmten PC-Typen auf!

#### *WICHTIG!*

Während der Datenübertragung der Sensordaten kann das BS-510 System keine aktuellen Sensordaten einlesen oder empfangen. Berücksichtigen Sie bitte, dass während der Datenübertragung einige eingehenden Sensordaten verloren gehen können.

## **Externe Stromversorgung**

Das Modul kann selbstständig arbeiten solange es mittels externer Stromquelle gespeist wird. Falls die Stromversorgung abgeschaltet wird und das Modul abgeschaltet wird, fehlt ein kleine Reihe Messdaten im internen Datenflash-Speicher. Dieser Effekt tritt auf, weil wir einen Datencache (Zwischenspeicher) benutzen um einige Daten zu bündeln ehe wir dieses Bündel in einem Zug in den Flashspeicher übertragen.

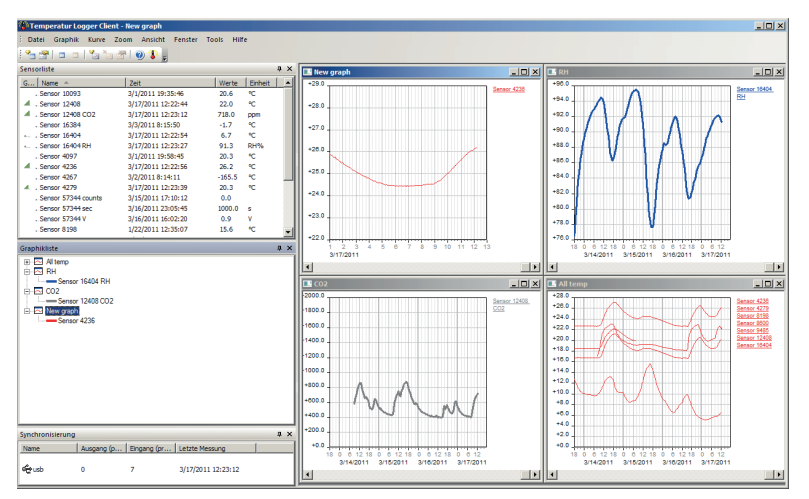

## **Interne Realtime Uhr**

Das BS-510 Modul verwendet eine interne Uhr (RTC), mit dem die Daten von einem Zeitstempel versehen werden. Diese Uhr wurde versehen von einer Knopfzelle (Batterietyp CR2032) und bleibt daher auch funktionsfähig falls das Modul abgeschaltet wird. Die Uhr wird von der Multilogger Software synchronisiert sobald eine Datenverbindung aufgebaut wird.

#### **Falls die Uhr neu anläuft, weil zum Beispiel die Knopfzelle leer ist, kann das System keine Daten verarbeiten, weil keine gültige Zeitstempel zur Verfügung stehen. In diesem Fall werden beide Anzeige-LEDs simultan blinken.**

Das Problem kann behoben werden indem man das Modul auf einen PC mit einer installierten Multilogger Software anschließt. Die Software wird die Uhr synchronisieren, so dass der Datenlogger den Betrieb wiederaufnehmen kann. Sie können die Knopfzelle einfach ersetzen. Die winzige Batterie befindet sich auf der Leiterplatte, die freigelegt wird, indem Sie das BS-510-Gehäuse (in zwei Hälften) auftrennen.

## **Software**

Die Multilogger Software (Templogger Software) ist geeignet für Windows XP und nachfolgende Varianten, und zwar in der 32 Bits und 64 Bits Ausführung. Die Software ist verfügbar in 4 Sprachen. Die aktuellste Version kann heruntergeladen aus dem Bereich **http://www.arexx.com.** 

Die Software umfasst nebst der Logger Applikation auch die USB-Treiber, den Messenger und eine Vielzahl extra Tools. Auf der Website finden Sie auch eine ausführliche Information zur Multilogger-Produktpalette.

**Falls Sie keine neu erzeugte Sensordaten empfangen, sollten Sie in der Software überprüfen ob die Sensorliste aktiv ist. Eventuell schalten Sie diese Sensorliste vorübergehend ab.**

# **3. Messenger**

#### **Die Multiloger verfügt über eine Messenger-Funktionalität (diese ist auch installiert mit die Multilogger-Software).**

Die BS-510 empfängt Sensordaten und die Messenger prüft für jeden Messwert, ob der Datensatz in einer Regel vielleicht einer festgelegten Bedingung entspricht. Eine Regel kann auch auf zeitlich bedingte Ereignisse reagieren.

Eine Regel besteht aus einer Bedingung und einer Aktionsfestlegung. Die Bedingung wird aufgrund des Messwertes überprüft. Falls die Bedingung mit einem "TRUE" (= "wahr") erfüllt wird, führt das System die dazu festgelegte Aktion durch.

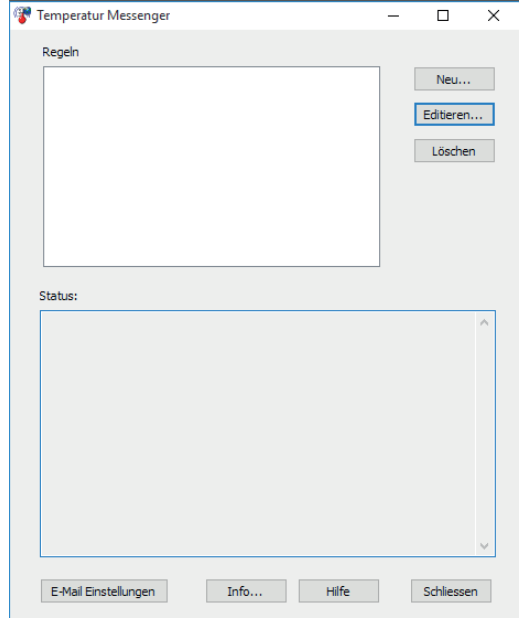

## **3.1. Messenger Rules (Regeln)**

Das Regelwerk kann mit dem Regeleditor angepasst werden, die im Softwarepaket für die Temperaturloggersoftware zur Verfügung steht **(siehe dazu: www.arexx.com).**

Die Regeldatei (rule-file) kann via messenger ins PC gespeichert werden. Dazu kann man den Regeleditor ins Messenger Programm benutzen. Der Rule-Editor (d..h der "Regel-Editor") ist ein Hilfsmittel zur Erstellung einer "Rule- Datei". Die Messenger-Funktion ermöglicht den Start einer oder mehrerer Aktionen aufgrund eines eingegangenen Messwerts, falls eine Anzahl zuvor festzulegender Regeln erfüllt worden ist.

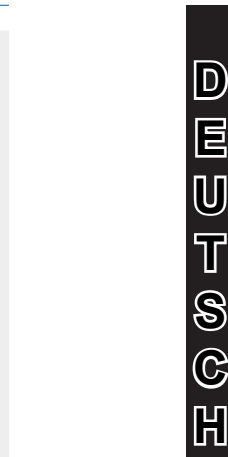

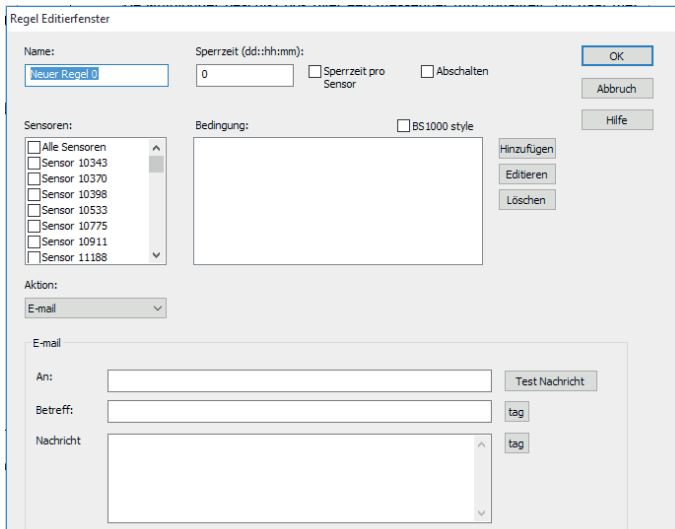

Die verfügbaren Aktionen bestehen aus dem Versand einer E-Mail, dem Versand einer HTTP-Anforderung (HTTP-Request). Sie können mehrere Regeln gleichzeitig definieren.

Eine Regel besteht aus einer Bedingung und der damit verknüpften Aktion. Evaluation der Bedingung und Aktion werden immer im Kontext der eingegangenen Messung durchgeführt.

Je nach Art der Aktion werden folgende Parameter benötigt:

#### **Für eine E-Mail:**

- Name der Regel
- Sperrzeit für die Regel
- Bedingung für diese Regel
- E-Mail Adresse
- Betreffzeile für die E-Mail
- E-Mail-Nachricht

#### **Für eine HTTP-Anforderung (Request):**

- Name der Regel
- Sperrzeit für die Regel
- Bedingung für diese Regel
- HTTP Request Typ: GET oder POST
- HTTP Request url
- HTTP Request Nachricht

Die Sperrzeit für die Regel legt die Zahl der Sekunden fest, in der die Regel

#### **Bedingung**

Die Bedingung für eine Regel bildet eine logische Funktion, die im Kontext der eingegangenen Messung ausgewertet wird. Der Messwert und die zugehörigen Attribute werden als Variable herangezogen.

# **Folgende Variable sind verfügbar:**

**D**

**E**

**U**

**T**

**S**

**C**

**H**

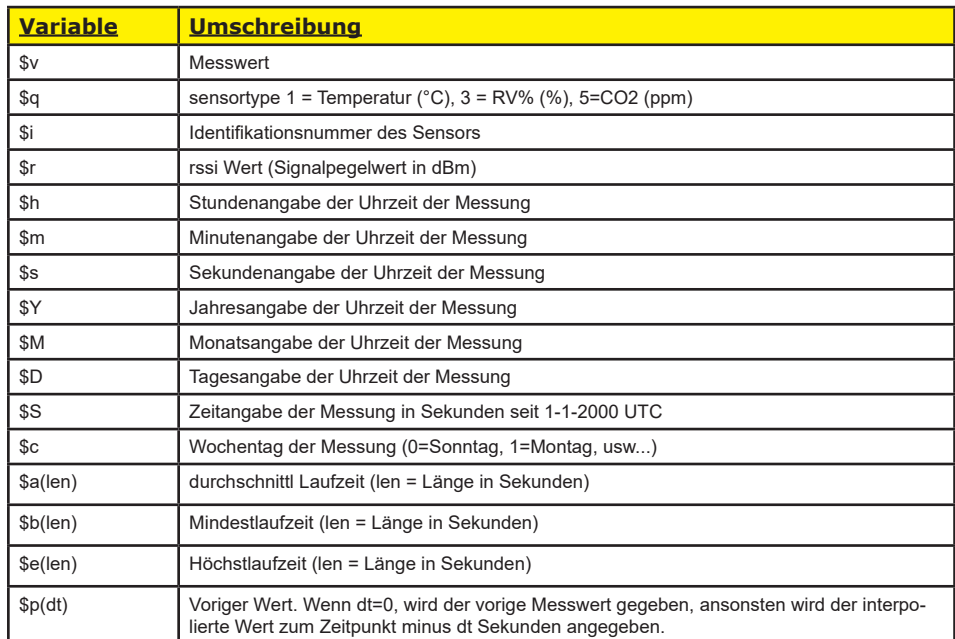

Abgesehen vom \$S sind alle Zeitangaben in UTC festgelegt, wobei die Zeitzonen-Offsetangabe in der Maske der Time server-Konfigurationsseite berücksichtigt wird. Die Zeitangabe \$S wird in UTC angegeben.

Die Bedingung wird als logischer Ausdruck strukturiert. Zur Festlegung kann man folgende logischen Vergleichsoperatoren benutzen: (<, <=, >, >=, <>, == en !=), und die logischen Operatoren AND (&&), OR(||) und NOT(!). Außerdem kann man die Ausdrücke strukturieren mit dem Klammerpaar  $\mu(\mu \text{ und } \mu)^{w}$ .

#### **Beispiele:**

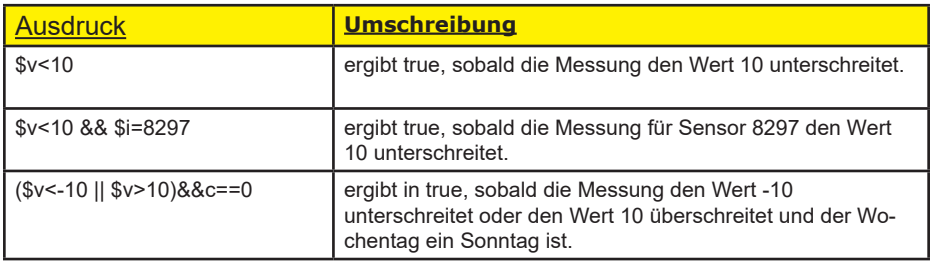

Der HTTP-Bericht, die E-Mail-Nachricht und die Betreffzeile für die E-Mail sind Textfelder, die mit Variablen ausgestattet werden können. Der Wert einer Variablen wird bei der Gestaltung des Nachrichtentextes an der Stelle der Variablen in Text umgewandelt.

#### *Die Liste der Variablen lautet:*

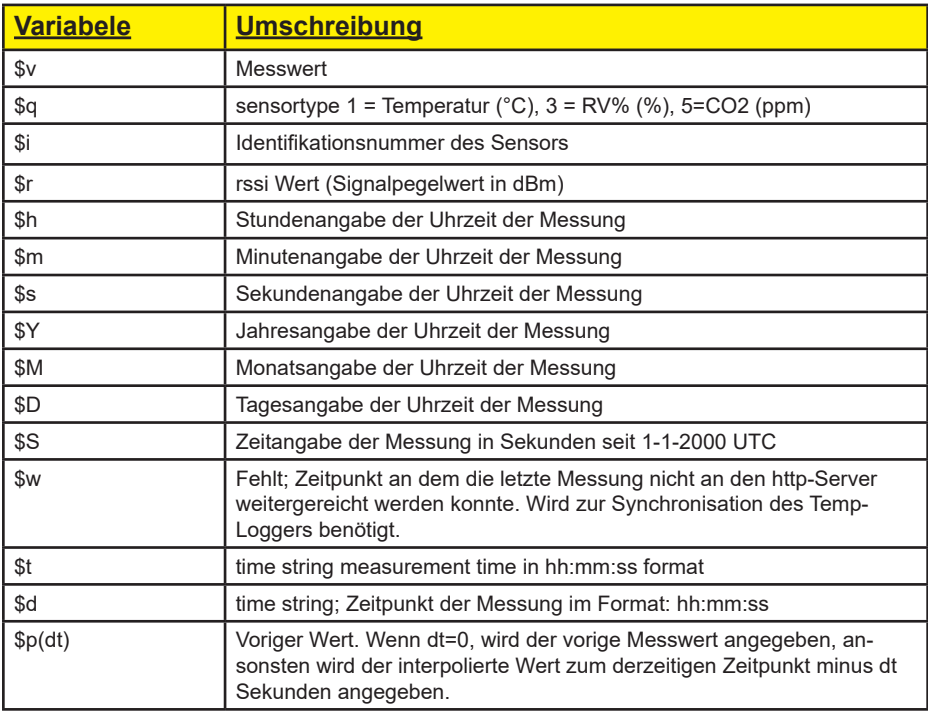

Abgesehen von \$w und \$S gilt für alle Zeitangaben UTC plus Zeitzonen-Offset (laut Definition in der Time server – Konfigurationsseite. Für die Zeitangaben \$w und \$S gilt die UTC.

Für die HTTP-Anforderung gilt, dass die Nachricht mittels "encode" codiert wird. Dabei werden nicht-alphanumerische Zeichen in %hh-strings umgewandelt, wobei "hh" eine hexadezimale Zahl darstellt. Eine Ausnahme bilden dabei die Reihen '&&' und '==': diese werden umgesetzt in '&', beziehungsweise '='. Die Nachricht zum HTTP-Request wird im Request-Header (die Kopfzeile POST) weitergereicht, beziehungsweise an den url des Requests (GET) hinzugefügt. Dabei wird das Trennungszeichen '?' zwischen url und Nachricht hinzugefügt.

#### *Beispiel einer Nachricht:*

 $id == i 88$  \$ value == \$ v

In diesem Beispiel wird ein Webserver programmiert, um den angegebenen String in zwei Parametern 'id' und 'value' zu dekodieren. Mit dieser Methode kann der BS1200 ohne zugeschalteten PC eine Webseite mit aktuellen Messdaten versorgen. Diese Methode wird auch zur Synchronisation des Temp-Loggers angewandt.

### **Daten im Flashspeicher**

Eine spezielle xml Maske gibt externer Software Zugang zu den Daten im Flashspeicher. Die 'data xml' Seite gibt Messungen von einem bestimmten Zeitraum an.

Die Seiten werden mit folgenden Variablen abgerufen:

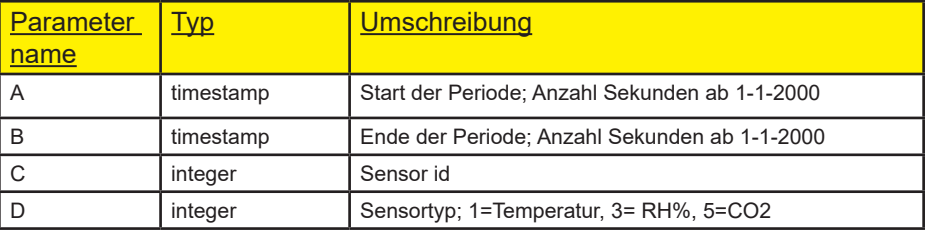

#### *Beispiel:*

*http://log77.lan/data.xml?A=327682224&B=327685203&C=4096&D=1*

```
Dieser Abruf erzeugt folgenden Datensatz: 
<?xml version="1.0" encoding="utf-8" ?>
<measurements>
<value id="4096" type="1" t="327682224">25.1</value>
<value id="4096" type="1" t="327682287">39.5</value>
<value id="4096" type="1" t="327682335">33.7</value>
<value id="4096" type="1" t="327682378">30.7</value>
<value id="4096" type="1" t="327684165">23.1</value>
<more>327684165</more>
</measurements>
```
Die xml Daten umfassen 'measurements' Elemente als Root-Elemente. Dieses Element enthält 0, 1, oder mehr 'value' Elemente. Jedes 'value' Element stellt eine Messung dar. Es besitzt folgende Attribute:

```
• id Sensoridentifikation
```

```
• type Sensortyp; 1=Temperatur, 3= RH, 5=CO2
```
• t Zeitangabe; Anzahl Sekunden ab 1-1-2000

Der Messwert selbst ist als Elementwert angegeben.

Da die Datenübertragung eine gewisse Zeit dauern kann, kann die xml Datei gekürzt werden, sowie es im oberen Beispiel der Fall ist.

# **4. Störungen**

Unterschiedliche Randbedingungen können den Datentransfer der Temperaturdaten beeinträchtigen. Störungen äußern sich in der Regel durch Lücken in den graphischen Temperaturkurven für den zugehörigen Sensor.

Generell unterscheiden wird drei Störungsquellen für den Kommunikationsprozess:

- 1. Störung im USB-Empfänger
- 2. Störung im Temperatursensor
- 3. Störung in der Funkstrecke zwischen Temperatursensor und USB-Empfänger

## **4.1. Störung im USB-Empfänger**

Der Empfänger registriert kein einziges Signal, und zwar auch, wenn der Sensor unmittelbar neben dem Empfänger platziert wird.

#### **Mögliche Ursachen sind:**

- Der Empfänger ist nicht mit dem USB-Kabel auf dem Computer angeschlossen
- Das USB-Modul wurde nicht korrekt installiert
- Unbekanntes Softwareproblem im Computer

#### **Lösungswege:**

- Überprüfen Sie bitte ob im Computerfenster Synchronisierung der Temperaturdarstellung ständig die Meldung 'USB@x' eingeblendet wird. Falls an dieser Stelle ständig die Mitteilung 'Störung der RF\_USB-Kommunikation' erscheint, hat Windows den USB-Empfänger nicht gefunden.
- Entfernen Sie das USB-Kabel, warten Sie nun 10 Sekunden und schließen Sie das Kabel wiederum an.
- Deinstallieren Sie die Temperaturlogger Software und wiederholen Sie die Installation.
- **Kontrolliere die BS-510RTC Batterie**  (Beachten Sie bitte die Polarität der Batterien!!)

## **4.2. Störung im Temperatursensor**

Der Empfänger registriert von einem Sensor Signale, aber keine Signale eines bestimmten Sensors.

## **Mögliche Ursachen sind:**

- Die Batterien im Sensor fehlen oder sind zu schwach
- Die Batterien im Sensor sind falsch gepolt
- Der Sensor befindet sind außerhalb der Empfangsreichweite des USB-Empfängers
- Der Sensor wurde beschädigt (z.B. durch auslaufender Batterie, oder Verunreinigungen, bzw. Korrosion an den Batteriekontaktstellen).
- Das Funksignal wird gestört (Siehe Punkt 3)

#### **Lösungswege:**

- Bestücke den Sensor mit vollgeladenen Batterien und wiederhole den Kommunikationstest (Beachten Sie bitte die Polarität der Batterien!!)
- Überprüfen bzw. reinigen Sie bitte die Batteriekontaktstellen

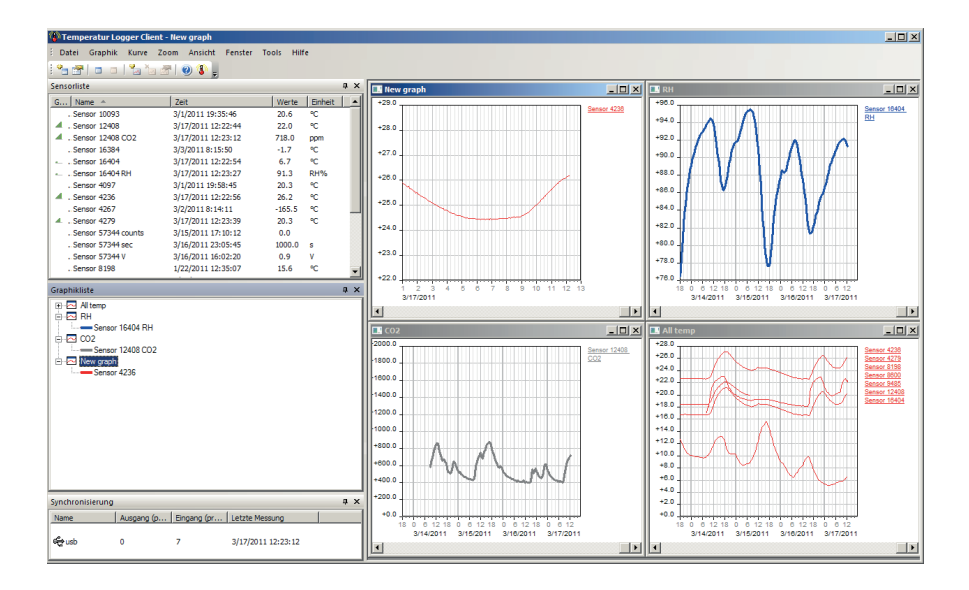

## **4.3. Störung in der Funkstrecke**

Der Empfänger registriert gar keine, oder ggf. nur wenige Signale von einem oder von mehreren Sensoren.

## **Mögliche Ursachen sind:**

- Trennwände oder Decken mit Eisengeflecht befinden sich in der Funkstrecke zwischen Sensor und Empfänger
- Sensor und/oder Empfänger wurden auf einer Metallfläche platziert
- Sensor und/oder Empfänger befinden sich in einem Bereich mit hoher Luftfeuchte
- Zwischenliegende Fenster mit Doppelverglasung, Beschichtung oder einer Kondensationsschicht
- Betrieb innerhalb der 20m-Reichweite anderer 433MHz Geräten
- Störungen durch Funksignale von Funk- oder Fernsehsenderanlagen
- Betrieb innerhalb der 2-5m-Reichweite anderer elektrischen oder elektronischen Anlagen, wie z.B. Computersysteme oder Mikrowellengeräte.
- Der Ladezustand der Batterien im Sensor geht zur Neige (Siehe Punkt 1.2)

#### **Lösungswege:**

- Korrigiere die Position des Sensors, bzw. des Empfängers
- Entferne die Störungsquelle

*Prüfen Sie bei problemen die interner Uhr Batterie von BS-510 (Typ CR2032)*

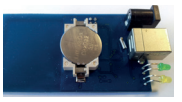

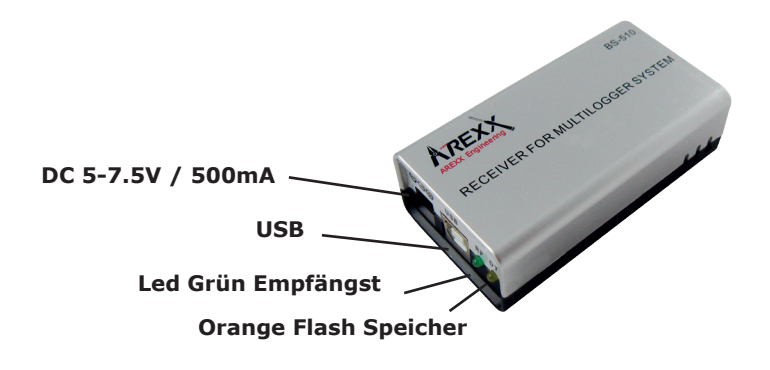

## **4.4. Kommunikationstest**

Ein einfacher Test überprüft den Kommunikationsweg zwischen Sensor und Empfänger.

- 1. Entfernen Sie bitte die Batterien aus dem Sensor
- 2. Nur falls ein Eintrag bereits vorhanden ist: Entfernen Sie bitte den Sensoreintrag in der Temperaturlogger Software (rechter Maustaste aktivieren)
- 3. Platzieren Sie den Sensor auf 1 Meter Abstand zum betriebsbereiten Empfänger
- 4. Bestücken Sie den Sensor mit den Batterien
- 5. Die zugehörige Sensornummer muss nun innerhalb von 5 Sekunden in der Sensorliste auftauchen.

# **Technische Daten**

RTC Batterie: CR2032 3V

## **Type: BS-510**

Funksignale: ISM 433MHz, Multilogger RF-Protokoll. USB: USB 2.0, Multilogger USB-Protokoll. Stromversorgung: 5 – 7.5V DC / 100mA Interner Speicher: 2MB Data-flash (etwa 9 Tage für 10 Sensoren, 18 Tage für 5 Sensoren, usw.)

## *Software: http://www.arexx.com*

*Zusätzliche Informationen und Softwareupdates entnehmen Sie bitte der Webadresse www.arexx.com* 

*Weitere Fragen zu diesem Produkt können Sie im Forum der Webseite www.arexx.com stellen.*

# **5. FIRMWARE UPDATES**

## *AKTUALISIERUNG DER FIRMWARE*

Die Firmware des BS-510 Sensors kann folgendermaßen erneut über USB programmiert werden:

- 1. Download der aktuellsten Firmware von www.arexx.com/Software
- 2. Anschließend muss die ZIP Datei ausgepackt werden.
- 3. Starten Sie "Flash" mit der rechten Maustaste (Bitte als Administrator ausführen).
- 4. Normalerweise wird daraufhin ein DOS-Fenster geöffnet.

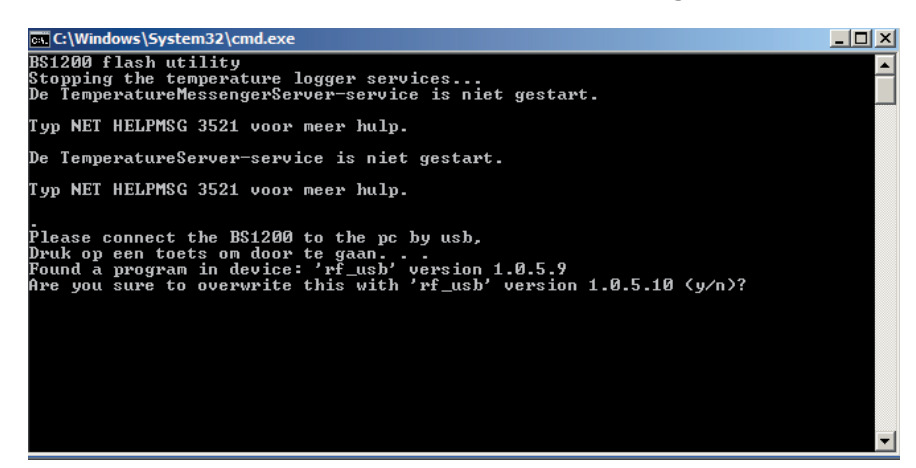

5. Bestätigen Sie die Aktion mit "Enter" und Y.

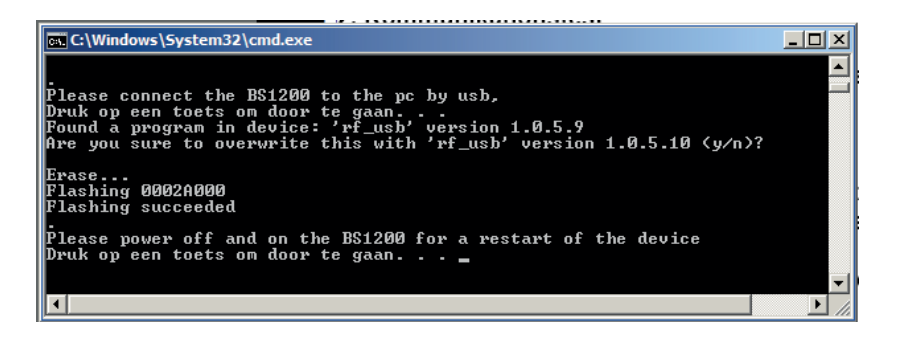

- 6. Mit der Bestätigung "Flash succeeded" wird das Update erfolgreich abgeschlossen.
- 7. Starten Sie die BS-510 erneut.

# **APENDIX & TIPS**

#### **Treiber prüfen**

- Überprüfen Sie (unter: Start > Konfigurationsmaske > Geräte und Drucker), ob der RF-USB aufgeführt wird. Installieren Sie den Treiber erneut. Schließen Sie bitte das Gerät erst dann an, wenn die Installationssoftware Sie dazu auffordert!
- Überprüfen Sie bitte die korrekte Installation der Treiber und die Verbindung zum PC. Überprüfen Sie, ob im **"Synchronisierung"**-Fenster der Multilogger Software **'USB@x'** und auch die Version der Firmware des Moduls angezeigt wird. (Multilogger Software Menu - Ansicht Werkzeugleisten)

#### **Sensoren Prüfen**

Bestücken Sie bitte die Sensoren mit Batterien. Die Sensoren melden sich in der Software automatisch an. Überprüfen Sie im Fenster **"Sensorliste"** der Multilogger Software (Multilogger Software Menu - Ansicht Werkzeugleisten) die Sensor Anzeige. Die Sensorliste enthält drei Spalten:

- (1) den Sensornamen,
- (2) Datum und Uhrzeit der aktuellsten Messung und
- (3) den zugehörigen Temperaturwert.

#### **Unbekannte Sensoren**

Wann Sie unbekante Sensoren ins Empfänger Speicher haben könne Sie diese Löschen mit die TOOL **"Erase Data Flash Tool"**

#### **RESET BS-510**

Spannung und Batterie etwa 20 Sekunden entfernen.

#### **Information zur Multilogger-Software**

*Alle Informationen zur Multilogger-Software finden Sie in der Hilfefunktion der Software.*

#### **Information zur Messenger-Software**

*Alle Informationen zur Messenger Software finden Sie in der Hilfefunktion der Software.*

#### **WIR EMPFEHLEN IHNEN, DIE MULTILOGGER SOFTWARE REGELMÄSSIG ZU AKTUALISIEREN - SIEHE: WWW.AREXX.COM**

# **FAQ AREXX MULTILOGGER**

#### **Was ist ein Logger?**

*Ein Logger empfängt über längerer Zeit drahtlos Sensor-Messdaten. Unser Multilogger registriert zum Beispiel ständig alle 45 Sekunden die Temperatur, Luftfeuchtigkeit, Spannung oder einen anderen Parameter und speichert diese Daten, unter anderem zur Darstellung in einer Graphik. Es spielt dabei keine besonders wichtige Rolle, ob dabei gelegentlich einige Messwerte verpasst werden.*

#### **Was benötige ich für ein AREXX Multilogger-System?**

*Für ein funktionsfähiges Multilogger System sind drei Teile wichtig:*

- *ein Empfänger (BS-510, BS1000 oder zum Beispiel TL9-ALU)*
- *zumindest ein Sensor bzw. mehrere Sensoren (AREXX TSN-, IP oder die PRO-Serie)*
- *die AREXX Logger Software*

## **Die BS-30, BS510 oder BSXXXX funktioniert nicht**

- *Überprüfen Sie, ob die Data Receive-LED gelegentlich blinkt.*
- *Sind das USB-Kabel und die externe 5 Volt Spannung korrekt angeschlossen?*
- *Ist die Polarität (+ und -) der 5 Volt Spannung korrekt gewählt worden?*
- *Ist die Treibersoftware korrekt installiert worden? Sehen Sie, ob im "Synchronisierung" Fenster der Multilogger Software die Anzeige 'USB@x', erscheint, sowie die Version der Firmware des Moduls. (Multilogger Software Menu Ansicht Werkzeugleisten)*

#### **Ich habe Probleme mit dem Treiber des BS-xxx Empfängers**

*Überprüfen Sie (unter: Start > Konfigurationsmaske > Geräte und Drucker), ob der RF-USB aufgeführt wird. Installieren Sie den Treiber erneut. Schließen Sie bitte das Gerät erst dann an, wenn die Installationssoftware Sie dazu auffordert!*

#### **Der Empfänger ist in der Geräteverwaltung aufgeführt, aber ich sehe keine Sensoren in der Sensorliste. Auch die Data Receive-LED blinkt nicht.**

*Zu diesem Problem können drei Ursachen führen:*

- *Die Sensoren versenden keine Signale*
	- *\* Überprüfen Sie die Batterien (Polarität und Spannung)*
- *Die Sensoren befinden sich nicht in der Reichweite des Empfängers \* Legen Sie den/die Sensoren neben dem Empfänger*
- *Der Empfänger funktioniert nicht*
	- *\* Tauschen Sie den Empfänger gegen ein funktionierendes Exemplar*

#### **Am Empfänger gehen Daten ein (Data LED blinkt gelegentlich), aber ich sehe keine Sensoren in der Sensorliste.**

*Das Filter in der Sensorliste ist eingeschaltet (Starten Sie die Logger-Software --> Menu --> Ansicht --> Pfeil nach unten --> Sensor Filterliste). Diese Filterliste muss leer sein. Sonst empfängt das System nur die in der Liste aufgeführten Sensoren!*

#### **Wie kann ich feststellen, ob die Sensoren funktionieren?**

*Sorgen Sie dafür, dass der Sensor sich in der Nähe des Empfängers befindet (zum Beispiel in etwa 3 Meter Entfernung). Überprüfen Sie nun die Batteriespannung: die sollte minimal 1,3V pro Batteriezelle sein. Setzen Sie die Batterien in den Sensor. Beachten Sie dabei die korrekte Polarität (+ und -)! Innerhalb von etwa 5 Sekunden nach Einsetzen der letzte Batteriezelle wird der Sender Daten übertragen. Dabei blinkt die grüne LED und der Sensor wird in der Sensorliste sichtbar.*

#### **Kann der Funksensor andere Geräte ständig stören?**

*Der Sensor überträgt etwa einmal pro Minute Daten. Die Übertragung dauert nur wenige Millisekunden und benutzt sehr wenig Leistung. Eine ständig vorhandene Störung kann deshalb niemals von den Sensoren herrühren. Die Sensoren sind deshalb auch nicht mit drahtlosen Kopfhörern vergleichbar, die ständig funken, oder mit Handys, die mit hoher Leistung Funksignale aussenden.* 

#### **Die Sensoren liefern unterschiedliche Werte, auch wenn sie unmittelbar nebeneinander liegen.**

*Die Sensoren können alle mit gewissen Fehlertoleranzen arbeiten. Zum Beispiel kann ein Temperatursensor 0,5 Grad zu viel und sein Nachbar 0,5 Grad zu wenig registrieren, wodurch bereits ein Fehler von 1 Grad entstehen kann, obwohl beide Sensoren sich noch in innerhalb des Bereichs der spezifizierten Fehlertoleranzen befinden. Auch die Einbaulage (hoch oder tief), die Luftströmungsbedingungen, die Sonneneinstrahlung bzw. Schattenposition spielen eine große Rolle.*

#### **Sind die Sensoren geeicht und wie kann ich das System eichen?**

*Wir verwenden digitale Sensoren, die alle innerhalb der vom Hersteller angegebenen Toleranzen arbeiten. Einige Anwender lassen die AREXX-Sensoren einmal jährlich von einem zertifizierten Eichspezialisten vor Ort kalibrieren. Die gemessenen Abweichungen können anschließend in der Software als Offset-Werte eingetragen und bei den Messungen korrigiert werden.*

#### **Was ist der Unterschied zwischen TSN-, IP- und PRO-Sensoren?**

*Die Arbeitsweise ist identisch und Sie können die Typen gemischt einsetzen. Die TSN sind die Standard Sensoren. Unsere IP Sensoren sind IP66 wasserfest und sind ausgestattet mit einem industriellen Gehäuse. Die PRO-Sensoren sind ausgestattet mit einem Display, können separat aus einer Junction-Box gespeist werden und sind gegen Spritzwasser geschützt.*

#### **Kann man die Sensoren im Kühlschrank oder in der Gefriertruhe einsetzen?**

*Unsere Sensoren werden oft im professionellen Einsatz in klimatisierten Schränken, Kühlschränken und Gefriertruhen wie zum Beispiel in Küchen, Labors und Apotheken eingesetzt. Aufgrund der Hygiene und Batteriekapazität ist es ungünstig den kompletten Sensor innerhalb der Kühl- beziehungsweise Gefrierräume zu platzieren. Eine besser geeignete Lösung basiert auf einem externen Fühler, der sich innerhalb der Kühl- beziehungsweise Gefrierräume befindet. Die Sensorelektronik einschließlich Batterien kann in einem solchen Fall außerhalb des Kühlbereichs installiert werden.*

#### **Verfügen die Sensoren über einen Batterie-Ladezustandsindikator?**

*Leider sind die Sensoren nicht mit einem Batterie-Ladezustandsindikator ausgestattet. Bei der Wahl zwischen einem Signalpegelindikator (RSSI) und einem Batterie-Ladezustandsindikator haben wir uns aufgrund der stark schwankenden Übertragungsbedingungen der Funksignale für den Signalpegelindikator entschieden.* 

#### **Für welche Betriebsdauer sind die Batterien ausgelegt?**

*Normalerweise funktionieren die Sensortypen mit den AAA Lithiumbatterien ein Jahr lang und die Typen mit den AA Lithiumbatterien (IP Sensoren) zwei Jahre lang.* 

#### **Was ist der Unterschied zwischen und BS500/TL-500 beziehungsweise BS-750SD, BS510 und TL510?**

*Der Unterschied betrifft die interne Bereitschaftsbatterie (Backup-Batterie) für die interne Uhr. Abgesehen davon ist die Funktionalität 100% identisch. Die Bereitschaftsbatterie versorgt die interne Uhr während einer Stromausfallphase und muss danach nicht zuerst wieder automatisch vom PC justiert werden. Die Bereitschaftsbatterie erlaubt somit die ununterbrochenen Loggerfunktionalität während und nach einem Stromausfall. Die BS-510verfügt dabei auch noch über einer SD-Karte als Speicher.*

#### Wie kann ich die BS-XXXX Basis Station zurücksetzen ("resetten")?

*Schalten Sie dazu das Modul aus und entfernen Sie 20 Sekunden lang die interne Bereitschaftsbatterie.*

#### **Falls die BS-510 oder BSXXXX kurz im Speichermodus arbeitet und die gelbe LED brennt, werden dann gar keine Daten in den Speicher übertragen?**

Das stimmt. Der nicht-flüchtige Flash-Speicher ist mit einem kleinen flüchtigen Zwischenspeicher ausgestattet, der zuerst vollständig gefüllt werden muss ehe der Inhalt in den nicht-flüchtigen Flash-Speicher übernommen wird. Solange der Sensor die Information nur in den flüchtigen Zwischenspeicher übertragen hat und das Modul dann abgeschaltet wird, kann das System nichts permanent speichern.

#### **Werden beim Anschließen der BS510 oder BSXXXX auf den PC keine Daten auf den PC übertragen?**

*Die im Flash-Speicher gesicherten Daten werden von der Logger-Software übernommen, sobald das Programm sich mit dem Modul verbunden hat. Falls die Datenübernahme nicht zustande kommt, kontrollieren Sie bitte:*

- *Die (NEUESTE) Logger-Software wurde installiert und ist funktionsfähig*
- *Die Verbindung zur Basisstation funktioniert: der Logger erhält neue Messdaten*
- *Es sind Daten im Flash-Speicher vorhanden*
- *Der Flash-Speicher ist funktionsfähig*

#### **Wie kann ich den Speicherinhalt der BS-510 oder BSXXXX leeren (die gelbe LED leuchtet ständig auf)**

*Die BSXXXX verfügt über ein 'Wartungs'-Menu (--> 'maintance') im 'Administrativen Menu'-Bereich, in dem die Daten des Flash-Speichers gelöscht (--> 'reset') werden können. Dabei wird auch die Funktionsfähigkeit des Flash-Speichers überprüft. Weiter gibt es ein tool Ërase Data Flash Tool" ins MENU --> TOOLS von Logger Software*

#### **Wie kann ich überprüfen, ob der interne Speicher noch funktioniert?**

*Dazu stellen wir einen Flash-Test auf unserer Webseite zur Verfügung. Bei der BS1000 kann man ebenfalls das 'Wartungs'-Menu (--> 'maintance') aus der Antwort zur vorherigen Frage benutzen..*

#### **Was leistet der Messenger?**

*Die Messenger-Software erlaubt Ihnen, mittels eMail und/oder http die aktuellsten Messdaten eines Sensors paketweise zu übertragen. Dazu kann man die Versandbedingungen der Nachrichten selbst festlegen: zum Beispiel kann eine Datenübertragung nur dann ausgelöst werden, wenn eine Temperatur unterhalb 0°C gemessen wird. Mit Hilfe der http-Nachrichten können Sie zum Beispiel einen Webserver sofort mit aktuellen Messdaten aktualisieren. Die PC-Version des Messengers kann auch ein smd-Shellskript ausführen.* 

*Die BS1000/TL9-ALU Version kann einen Piepser auslösen. Siehe dazu auch das Kapitel zum BSXXXX Messengers.*

#### **Was sind RULES?**

*Die Messenger-Software verwendet sog. Rules (Englisch: "Regeln") zur Festlegung was als Reaktion auf einen eingegangenen Messdatensatz passieren sollte. Für einen Logger können mehrere Rules definiert werden. Eine Rule ist eine Festlegung, die aus einer Bedingung und einer Aktionsbeschreibung besteht. Falls der Messwert die in der Rule festgelegte Bedingung erfüllt, wird die zugehörige Aktion ausgeführt, zum Beispiel der Versand einer eMail.*

#### **Wie kann ich Rules anwenden?**

*Rules werden mit Hilfe der Logger-Software definiert oder, im Falle der BSXXXX/TL9-ALU mit dem Rule-Editor. Der Rule Editor definiert eine Ruledatei, die 1 oder mehrere Regeln festlegt. Sie können diese Ruledatei zur Basisstation hochladen. Die BS-510 und BS-510können nur mit der PC Software arbeiten.*

#### **Wie sieht in der Praxis zum Beispiel eine Rule aus?**

*(\$v< 0 || \$v> 9) && \$i==11867*

#### **Wie kann ich eine Rule in die BSXXX beziehungsweise BSXXXX hochladen?**

*Die BS510/BS-510 kann nur mit der PC Software arbeiten und erlaubt keine Upload-Funktionalität für die Rule-Datei. Die Rules werden in diesem Fall mit der Messenger-Software festgelegt. Die BSXXXX/TL9-ALU ist in der Lage, ohne PC-Software zu arbeiten – in diesem Fall wird eine Ruledatei hochgeladen. Dazu gibt es verschiedene Möglichkeiten:*

#### *BS1000 über ein Netzwerk:*

- *Über den "embedded Webserver": die Rules-Seite der 'Administrativen Seiten'.*
- *Mit dem Rule-Editor: Menu Extra->'Upload current file to bs1000'.*

#### *Via USB:*

*- Mit dem ConfigFileUpload Werkzeug: über USB können Sie die Rule-Dateien sowie weitere Konfigurationsdateien in die Station hochladen.*

#### **Was ist zu tun, wenn die BS-XXXX über das Netzwerk unerreichbar ist?**

*Überprüfen Sie die Netzwerkverbindung: ist der Netzwerkanschluss korrekt eingesteckt? Ist auf diesem Anschluss ein Laptop angeschlossen?*

*Schließen Sie ein USB und Netzwerkkabel an und verwenden Sie das "Netzwerkconfigtool" im Tool-Menu der Logger-Software. Mit diesem Tool können Sie die aktuelle IP-Adresse der BSXXXX ablesen.*

*Überprüfen Sie gegebenenfalls den DHCP-Server.*

*Starten Sie einen Internetbrowser und stellen Sie einen Kontakt zum BS-XXXX her. Verwenden Sie dazu die IP-Adresse, die Sie mit dem Netzwerkconfigtool abgelesen haben.*

*Überprüfen Sie, ob die BSXXXX über den USB-Port funktioniert.* 

*Überprüfen Sie, ob die LED beim Netzwerkanschluss am BS1000 blinkt.*

*Flashen Sie die aktuellste Firmware in das BSXXXX System (herunterladbar aus der Webseite www.arexx.com/templogger)*

*Überprüfen Sie die Firewall und Virenscanner.*

*Bitten Sie ihren Netzwerkadministrator um Hilfe.*

#### **Ich kann mich nicht (mehr) als Administrator am BSXXXX einloggen. Was nun?**

*Manchmal müssen Sie einige Minuten warten, bis Sie sich erneut einloggen können.* 

*Die BS1200 wird eine Admin-Sitzung 2 Minuten lang reservieren. Es darf jedoch immer nur eine Admin-Sitzung aktiv sein. Verwenden Sie deshalb vorzugsweise zum Verlassen der Administrativen Menu-Seiten die Logout-Prozedur. Dann können Sie beim erneuten Einloggen ohne Wartezeiten einloggen.*

*Überprüfen Sie die IP-Adresse. Wurde diese nicht etwa vom DHCP-Server geändert?*

#### **Kann man die Sensordaten in eigener Software weiterverwenden?**

*Ja. Die Beschreibung der Datenübernahme befindet sich in START > ALLE PROGRAMME > Temperatur Logger > Help > Server Interface Help.* 

*Beim BSXXXX können Sie auch die Messenger-Funktionalität in Anspruch nehmen. Außerdem können Sie zum Beispiel mit der Seite cdata.xml auch die aktuellsten Sensordaten in xml-Format auslesen.*

#### **Wie kann ich die Daten des BSXXXX im Internet sichtbar machen?**

*Über www.multilogger.nl kann man mehrere Sensoren strukturiert loggen. Speziell für die Spezialisten gilt der Tipp: man baue einen eigenen Webserver .*

#### **Wie kann ich die BS1000-Daten auch auf meinem Laptop empfangen?**

*Der Empfang auf dem Laptop ist auf mehrfache Weise möglich: direkt über USB, über die Synchronisationsfunktion (siehe nachfolgende Frage) oder mittels Webserver.*

#### **Kann ich die Daten auch auf verschiedenen PCs oder Laptops empfangen?**

*Ja, das ist möglich mit der Hilfe des Sync File Config-Werkzeug im Tool-Menu der Logger-Software. Die Synchronisationsfunktion der Logger-Software kann die Daten auf verschiedenen PCs aufteilen und zusammenfügen. Dabei können Sie auch eine Vielzahl von BS1000-Systemen anwenden. Die Kommunikation verwendet in diesem Fall das http-Protokoll. Das alles geht einfach mit die WIZARD ins SyncFileConfig TOOL.*

#### **Wie konfiguriere ich das System, damit alle Daten auf mehreren Laptops oder PCs dargestellt werden?**

*Diese Aufgabe wird erfüllt mit der Hilfe des Sync File Config-Werkzeug im Tool-Menu der Logger-Software. Am einfachsten ist die Lösung, eine BSXXXX (übers Netzwerk) am PC anzukoppeln und von dort weiter zu arbeiten. Die BSXXXX kann einfach mit dem BSXXX-Wizard angekoppelt werden. Dieser Wizard wird die Logger-Software konfigurieren und ein Rule-Datei an die BSXXX hochladen.*

#### **Gibt es ein APP für Multilogger?**

*JA, ein Android APP ins Google Playstore*

## **SyncFile Config TOOL**

*Das Sync File Config-Werkzeug erzeugt eine xml-Datei, die eine Beschreibung der Datenquellen für die Logger-Software enthält und eine Beschreibung der möglichen Zielsysteme, wohin die Logger-Software die Messdaten weiterreichen soll. Siehe für weitere Informationen die Beschreibung Synchronization\_Configuration\_Tool.pdf*

#### **Kann ich die BS500-Daten aus meinem PC auch auf meinem Laptop empfangen?**

*Ja, dazu benötigt man die Synchronisationsfunktion der Logger-Software. Öffnen Sie das Sync File Config-Werkzeug und tragen Sie für den PC einen Netzwerknamen (in diesem Fall der Laptop) als Ziel ein, wohin der PC-Logger die Daten abschicken soll. Beim Laptop wenden wir die gleiche Methode an, aber in diesem Fall tragen wir die Quelle der Daten (in diesem Fall der PC) ein. Siehe für weitere Informationen das Dokument Synchronization\_Configuration\_ Tool.pdf.*

#### **Wie kann ich die alten Templogger-Daten auf einen anderen/neuen PC übertragen?**

*Dazu verwenden Sie die Backup-Funktion (file->export backup). Diese Funktion erzeugt eine ZIP-Datei mit allen Logger-Daten. Installieren Sie die Logger-Software auf dem anderen/neuen PC und starten Sie die Import Backup Funktion, um die ZIP-Datei des alten PCs zu importieren.*

#### **Ich habe in der Software einige Einstellungen angepasst (sowie Namen und Farben). Nun aber sind diese Einstellungen plötzlich verschwunden. Was nun?**

*Normalerweise werden die Einstellungen in der Datei (TempLogSetting.xml) gespeichert. Überprüfen Sie deshalb zuerst den Bereich, in dem die Einstellungen abgelegt werden (Logger Menu > Konfigurationsdatei Speichern), ob sich dort die Datei "TempLogSetting.xml" befindet. Speichern Sie die Einstellungen immer in eine Datei, wofür Sie immer über die vollen Berechtigungen verfügen.*

#### **Kann man die Sensordaten auch benutzen, um Geräte anzusteuern?**

*Die* **SAM-04 LAN** *Netzwerk I/O Relaisbox ermöglicht Ihnen mittels Relais Geräte ein und aus zu schalten. Die SAM kann mit der BSXXXX direkt kommunizieren. Deshalb können Sie die Daten des Logger-Systems direkt zur Gerätesteuerung heranziehen. Das Gesamtsystem, das heißt BSXXXX und SAM, kann eventuell auch über eine Webseite ferngesteuert und/oder überwacht werden.*

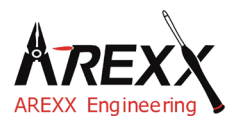

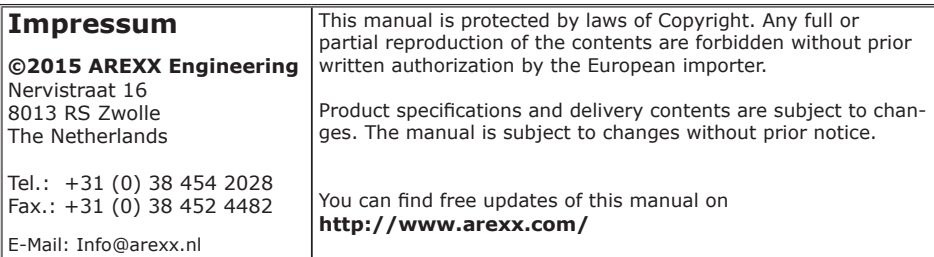

"BS-510 and Multilogger" are registered trademarks of AREXX Engineering. All other trademarks are the property of their owners. We are not responsible for the contents of external web pages that are mentioned in this manual!

#### **Information about limited warranty and responsibility**

The warranty granted by AREXX Engineering is limited to the replacement or repair of the BS-510 and its accessories within the legal warranty period if the default has arisen from production errors such as mechanical damage or missing or wrong assembly of electronic components except for all components that are connected via plugs/sockets. The warranty does not apply directly or indirectly to damages due to the use of the BS-510. This excludes claims that fall under the legal prescription of product responsibility.

The warranty does not apply in case of irreversible changes (such as soldering of other components, drilling of holes, etc.) of the BS-510or its accessories or if the BS-510is damaged due to the disrespect of this manual.

The warranty is not applicable in case of disrespect of this manual! In addition, AREXX Engineering is not responsible for damages of all kinds resulting from the disrespect of this manual! Please adhere above all to the "Safety recommendations" in the BS-510 manual.

Please note the relevant license agreements on the CD-ROM!

#### **IMPORTANT**

Prior to using this BS-510 receiver for the first time, please read this manua thoroughly up to the end. it explains the correct use and inform you about potential dangers. Moreover it contains important information that might not be obvious for all users.

#### **Important safety recommendation**

This module is equipped with highly sensitive components. Electronic components are very sensitive to static electricity discharge. Only touch the module by the edges and avoid direct contact with the components on the circuit board.

#### **Symbols**

This manual provides the following symbols:

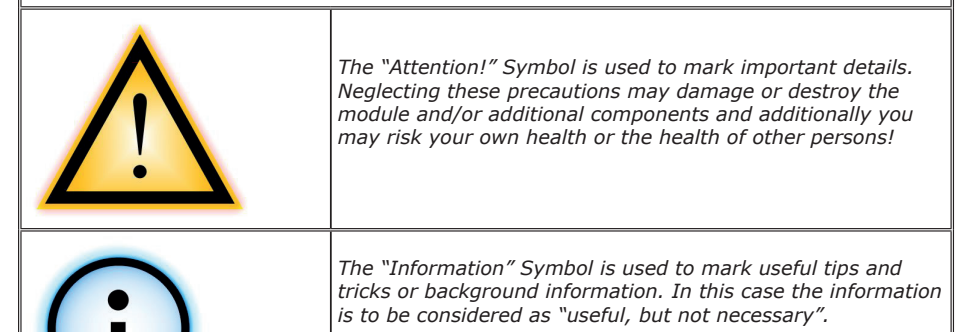

#### **Safety recommendations**

- Check the polarity of the power supply.
- Keep all products dry, when the product gets wet remove the power directly.
- Remove the power when you are not using the product for a longer period.
- Before taking the module into operation, always check it and its cables for damage.
- If you have reason to believe that the device can no longer be operated safely, disconnect it immediately and make sure it is not unintentionally operated.
- Consult an expert if you are unsure about the function, safety or connection to the module.
- Do not operate the module in unfavourable conditions.
- This module is equipped with highly sensitive components. Electronic components are very sensitive to static electricity discharge. Only touch the module by the edges and avoid direct contact with the components on the circuit board.

#### **Normal use**

This product was developed as an receiver for the AREXX Multilogger system. It will only work together with other AREXX Multilogger sensors and products. With the BS-510 you can receive and store the sensor data.

It may be used indoors only. The product must not get damped or wet. Also be careful with condense when you take it from a cold to an warm room, give it time to adapt to the new conditions before you use it.

Any use other than that described above can lead to damage to the product and may involve additional risks such as short circuits, fire, electrical shock etc.

Please read all the safety instructions of this manual.

# **1a. MULTILOGGER SYSTEM OVERVIEW**

#### **The Multilogger system has the following features:**

- ◊ Long term data logging of temperature, humidity CO2 levels etc.
- ◊ Generating alarms with the Messenger software
- $\diamond$  Put your sensor data into the cloud (for example www.multilogger.nl)
- ◊ IoT services (switches on of equipment over a network)

#### **Usage**

The Multilogger system is used in homes, restaurants, hotels, laboratories, stores; everywhere where you want to monitor and guard temperatures, humidity etc.

#### **The Multilogger system contains the following items;**

- Wireless sensors for temperature, humidity, CO2 levels, Legionella voltage levels etc
- One or more receivers
- Free powerful software (Multilogger and Messenger)
- Optional SAM IoT switchbox

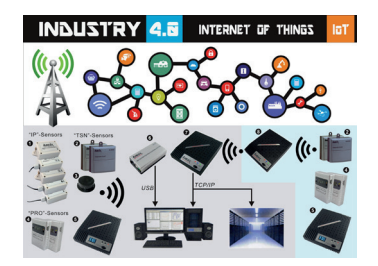

The Multilogger receives the sensor data wirelessly and stores it anywhere you want. With the free powerful Multilogger software you can analyze and export the sensor data. The free Messenger software enables you to send alarms by email.

With the LAN, WIFI and GPRS receiver you can put your sensor data into the CLOUD on your own webserver or try for free our www.multilogger.nl webserver.

Spectacular is the IoT possibility over a LAN network. The Multilogger system can communicate with our SAM -04LAN IoT switch box. With the SAM-04LAN you can switch on or off all kinds of equipment. The SAM also has several digital inputs so it can react on its environment and act according your instructions.

# **1b. MULTILOGGER INFORMATION**

# **QUICK START**

- Please read this manual first.
- Install the Multilogger Software
- Connect the BS-510 with the USB cable to a PC
- When sensors are active, the receive LED will blink each time it receives data.
- Start the Logger Software

**The latest software is available at http://www.arexx.com/templogger**

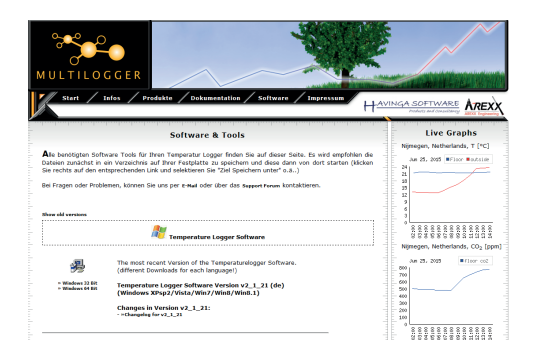

- The BS-510 receives the measurements from the sensors wirelessly.
- The temperature sensors transmit their data to the BS-510.
- Many sensors (about 60) can be connected to the system at the same time.
- Separate sensors for the Temperature Logger are available at your dealer.
- We have connected 60 sensors to one single receiver without any problems.
- The BS-510 shows the sensor measurements of a longer period of tim graphically on the PC with the multilogger software.
- The range of the sensors can vary as a result of environmental influences.
- Depending on the material properties of the surrounding areas, sensor located inside refrigerator systems may not be able to communicate with the receiver.

Depending on the material properties of the surrounding areas, sensors located inside refrigerator systems may not be able to communicate with the receiver.

> The latest software, documentation and manuals see: **http://www.arexx.com/templogger**

# **1c. INTRODUCTION BS510 WIFI TRANSCEIVER**

The BS-510records for each wireless sensor its measurement and time stamp. These measurements are shown in the Multilogger software.

The recorded measurements are also used as input for the messenger alarm software which is also installed on your PC with the logger software. It checks the incoming measurements against the given rules. Depending on the condition given in the rule, an alarm or message is generated. Rules can be constructed by the rule editor tool, which can be found in the Multilogger software as well.

When a message is generated, the PC can sent it to a web service using TCP/ IP protocol via the WIFI/LAN network. The PC also can generate e-mail messages as alerts. Furthermore, email to SMS text messages can be generated as well. The exact action depends on the rules defined and stored in the PC. The text of a message can be customized with data tags like the actual measurement value, sensor id etc.

The BS-510 usually operates connected to a PC but it can also operate as a stand alone base station. When connected to the Multilogger software via USB, the PC will record incoming measurement data on the PS harddisk directly.

The AREXX Multilogger sensors continuously report wireless new values to the receiver at intervals of about 45 seconds. *This time is fixed in the sensors and cannot be changed.*

Sensors and receiver use a wireless communication system, working at 433MHz. This frequency is freely available for communication at transmitting powers under 10 milliwatts. Depending on surrounding building constructions, the allowed 10mW power level allows a transmission range of 20-40 meters.

*Unreliable signal levels may be improved substantially by slightly modifying the sensor's or the receiver's location.*

See also transmission losses in Chapter 4.

For the latest software, documentation and manuals see; **http://www.arexx.com**

For Contractor Canada III Degrades of Strait

SD card!
# **2. AREXX BS-510 Manual**

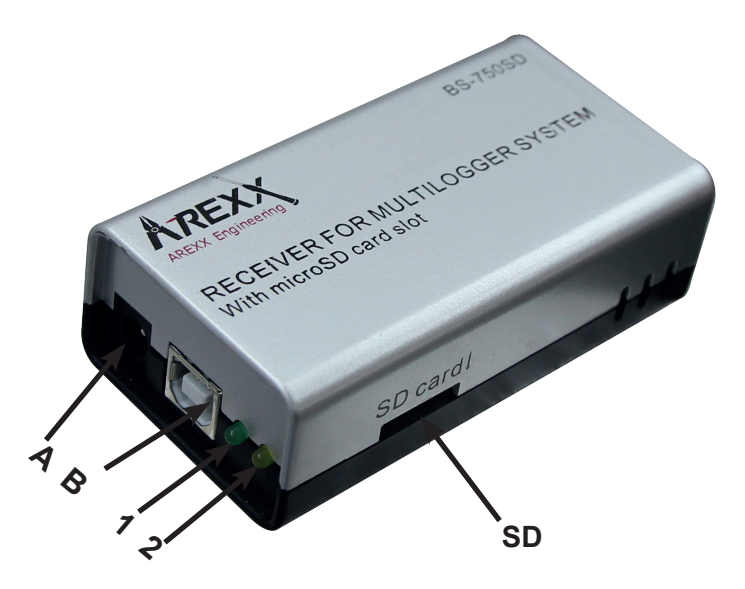

- **1. Green receive LED**
- **2. Orange data storage LED**
- **A. USB connector**
- **B. DC connector**

#### **Scope of delivery BS-510 Base Station**

- 1. BS-510 Base station module
- 2. USB cable

For the latest software, documentation and manuals see;

#### **http://www.arexx.com**

The BS-510 is a USB Multilogger receiver, the module receives measurement data from the Multilogger sensors wirelessly and prepares these data for further processing via a USB-entry at a PC. The BS-510system provides us with an internal memory flashdatastorage for measurement data during offline-periods at which the PC is disconnected.

# **Application sample for the BS-510S**

Let us assume you already installed the Multilogger software at your PC and also inserted the batteries into your sensors. Now use the included USB-cable to connect the BS-510 device to your PC.

The very first connection the PC will ask you to install is the USBdriver for the BS-510 (RF\_USB). **In case the driver software has been installed correctly and the BS-510has been connected, the Multilogger software Synchronisation window will display a 'USB@x' message and the firmware's module version.**

In a next step the module will transfer the sensors' measurement data to your PC. The Multilogger software will display this process at the window "sensors list", which lists the most recent data for all sensors. The Sensor list is under the Menu view.

The module will process incoming sensor data **as long as it is connected to a power supply.** If the PC is disconnected or switched off, the system will store data in the internal data-flash memory.

As soon as the PC-connection has been reactivated, the Multilogger software will resume the data transfer from the flash memory to the PC. This concept allows a continuous measurement data flow – even if the PC is offline from time to time.

**The module also can be operated in a stand-alone mode** (without being supplied from the USB-connector at a deactivated PC). In this case however, the BS-510 must be connected to an external power supply (5 up to 7.5 Volts, minimal 500mA, e.g. a universal mains power adapter).

**The module signals its status by one green and one orange LED.** The green LED will shortly flash as soon as the BS-510 receives a message from a sensor. The orange LED will be activated as soon as data is recorded in the internal data-flash memory, which also indicates a disconnected PC. The orange indicator will be switched off as soon as the PC-connection has been reactivated.

## **Radio**

Sensor data will be received at the 433MHz (ISM band) radio band. The module has been equipped with an internal antenna for reception of the radio signals. In order to enable an undisturbed and reliable radio transmission the module must be installed at an optimal location by excluding deteriorating conditions such as:

- metallic walls,
- armed concrete, (building) concrete with steel bars, mesh, etc.,
- armed glass, e.g. with a metallic mesh or grid
- other equipment operating in the range of a 433MHz radio-band

Radio interference may also cause a display of unknown sensors. Unexpected sensor data may be suppressed by activating the sensor filter option in the software.

# **USB**

USB-implementations may vary from PC to PC, which mostly seems to cause some problems at connecting and disconnecting (respectively switching on and switching off) the computer. Sometimes even the disconnected PC will still provide the USB-connector with the standard amount of specified DCpower. Under such conditions the BS-510 will operate without the need for an external power supply. In other cases, in which the USB-connector does not provide DC-power, an external power supply will be needed to allow the BS-510 to collect measurement data during the offline-periods of the PC.

**E N G L I S H**

If you have problems re-reading the sensor data, after the stand allone mode, we suggest to turn on the PC and Templogger Software first! Then connect the USB cable again (\*), so the sensor data of the BS-500 can be transmitted to the PC again.

(\*) As different PC types have a lof of differently working USB ports problems can arise. Then werecommend to disconnect the USB cable between the BS-510 and the PC. The BS-510 receives the command to automatically start downloading if it receives the 5 Volt USB voltage from the PC. Some PC's turn the USB spanning a few times on and off during their start. Thiscan cause data loss of the information stored in the BS-510. This can be solved when you connect the USB cable only when the PC has started completely.

Important for PC's which are turned on with a BS-510 connected: It can occur that the PC turns off the USB voltage if it goes into sleep modus (this can be changed/adjusted under Windows)! If no external voltage is connected, the BS-510 will not work anymore!

If the PC awakes from its sleep modus, the USB voltage can be turned on and off shortly several times, so the BS-510 data can be lost.

Above problems only occur with some PC models!

#### **External power supply**

The module will operate in stand-alone mode as long as an external power supply delivers the required DC-power. Data will be stored in the internal dataflash memory. As soon as the DC-power is being removed and the module switches off, a tiny set of the most recent data records may be missing in the internal data-flash memory. This effect is caused by a data-cache (intermediate storage) method, in which data is being collected before writing a complete record set to the flash memory.

## **Internal real-time clock**

The BS-510 module uses an internal clock (RTC) to supply measurement data with a time-stamp. With the help of a small battery (a button cell type: CR2032) this clock will also be operating uninterruptedly in a switched-off module. The clock will be synchronized by the Multilogger software as soon as a data link has been established.

**If the clock restarts – for instance to be caused by an empty button cell the missing time-stamp prevents the system to record new data.**

#### **The error will cause both indicator LEDs to flash simultaneously.**

The error status may be removed by connecting the module to the PC in order to synchronize the module with the Multilogger software. The software will synchronize the clocks, which allows the Multilogger process to restart further logging.

It is easy to replace the button cell battery. The button cell can be found at the printed circuit board, which is made accessible by opening both halves of the BS-510 compartment.

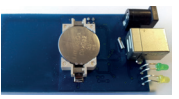

## **SOFTWARE**

The Multilogger software (Templogger software) has been designed for Windows (and also for subsequent Windows versions) and is available for 32 bits and 64 bits systems. The software has been equipped with 4 languages. You can download the most recent software versions from: **http://www.arexx.com.**

The software package for the logger application also includes the USB-driver, the messenger and a great number of extra tools.

The website also provides users with detailed information to the Multilogger series of products.

#### **If you are unable to receive any sensor data:**

#### **CHECK**

- *• if you have the latest Software and Fimware*
- *• Please check the "active"-box for the sensor filter list and deactivate the sensor filter list altogether.*

# *3. MESSENGER*

#### *The Multilogger software contains messenger functionality (Messenger was installed, together with the multilogger software, on your PC).*

The BS-510 receives measurement data from sensors and when connected with a PC the messenger software checks each measurement to the rules defined. A rule can also be checked on a timer event. A rule is a condition and an action definition. The condition is evaluated against the measurement if the evaluation results 'true', the defined action is performed. The rules are stored in a file that is stored on the PC.

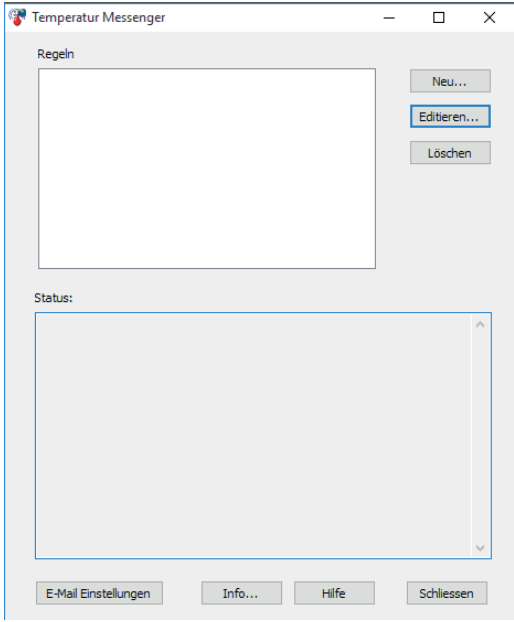

# **3.1 Messenger Rule Editor**

Rules can be defined using the rule-editor, available from the Multilogger software package (see www.arexx.com)

The Rule-Editor is a tool for the creation of a rule-file that is used by the PC meseanger to control the Messenger software functions. The Messenger allows the start of one or more actions based on a incomming measurement value, if its associated condition is met. The available actions are the transmission of an e-mail and the transmission of a http request.

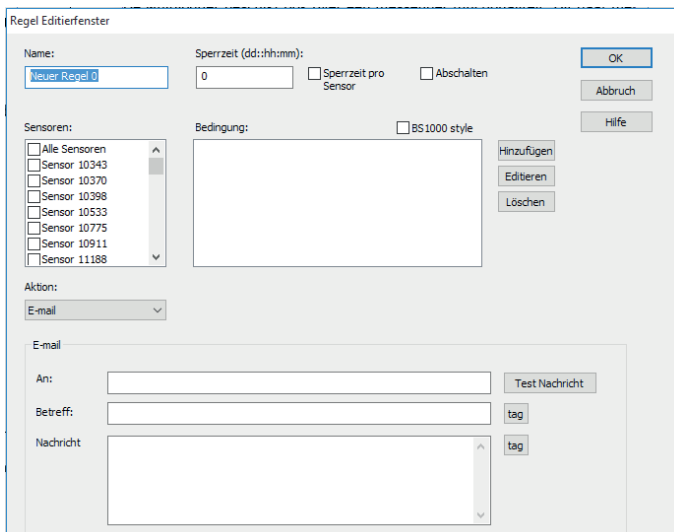

**E**

You can define multiple lines simultaneously. A rule always consists of a condition and its associated action. If the measurement satisfies the condition, the action will be executed. Evaluation of condition and action always takes place within the context of the incoming measurement.

Folowwing parameters are required depending on the type of action:

#### *For Email:*

- Name of the rule
- Rule inhibition time
- Condition for the rule
- Email address
- Email subject
- Email message

#### *For HTTP request:*

- Name of thge rule
- Rule inhibition time
- Condition for the rule
- HTTP request type: GET, POST or PUT
- HTTP request url
- HTTP request message

The inhibition time specifies the number of seconds that the rule remains inactive after the rule action is performed.

#### **Conditions**

The condition is a logical expression that is evaluated within the context of the received measurement. The value of the measurement and its associated attributes will be evaluated as variables.

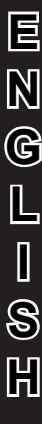

The following variables are available:

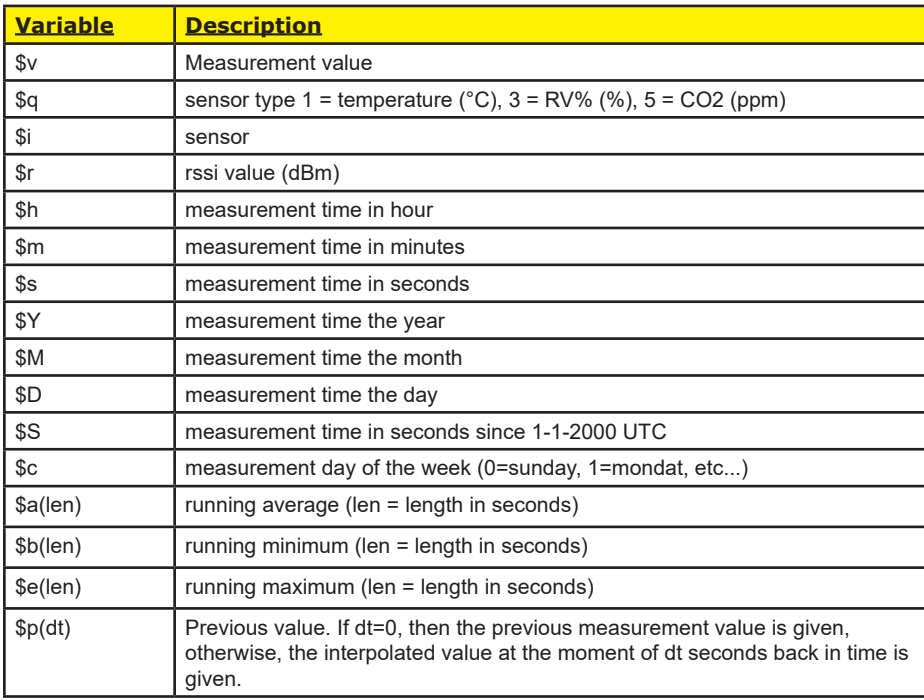

All time variables, except time \$ S are UTC plus the time zone offset, is given in the Time server setting page. The time variables \$ S is in UTC.

The condition is structured like a logic expression. Following logical comparison operators can be used for the definition:  $\langle \langle , \langle =, \rangle \rangle = \langle \langle >, \rangle =$  $!=$ ), as well as the logical operators AND (&&), OR ( $| \cdot |$ ), and NOT (!). Also the arithmetic operations  $+$ ,  $-$ ,  $*$ ,  $/$ , and% (modulo) can be used. Moreover the expresion can be organised via the brackets "  $\frac{1}{n}$  and  $\frac{1}{n}$  ".

#### **Example**

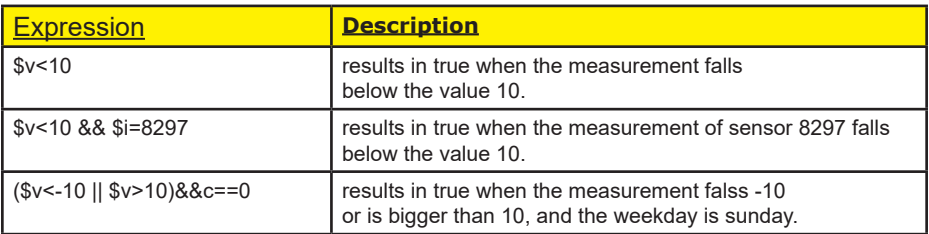

The http message, email message and email subject text fields that can contain variables. The value of a variable will be replaced by text when the message text is set up.

#### **The list of variables is:**

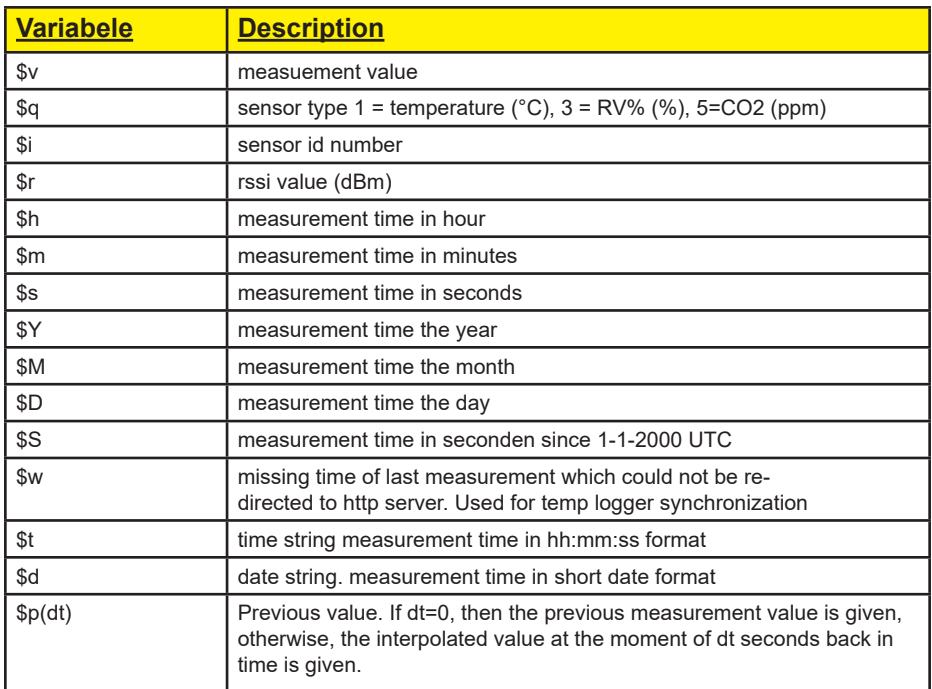

All time variables, except \$w and \$S, are in UTC plus the time zone offset given in the Time Server Setup page. The time variables w\$ and \$S are in UTC.

The HTTP request message is url-encoded per default. This means that non-alphanumerical characters are converted into %hh-strings where "hh" represents a hexadecimal figure. The lines '&&' and '==' are an exception: these are converted into '&', and '=' respectively. The message for the HTTP request is transmitted via the request header POST, or else added to the URL of the GET request. In that case, the separating sign '?' is added between the URL and the message.

#### *Example message:*

 $id == i$  &  $\frac{1}{2}$  s value == \$ v

In this example, a web server is programmed to decode the indicated string in two parameters 'id' and 'value'. This method allows to supply up-to-date data from the BS1200 to a web page without a running a PC.

This mechanism is also used for the update of the temperature logger.

# **Flashed data**

A special xml page is implemented to let other software retrieve data from the BSXXXX. The page data.xml outputs flashed data within a given period. The page is called with 4 parameters:

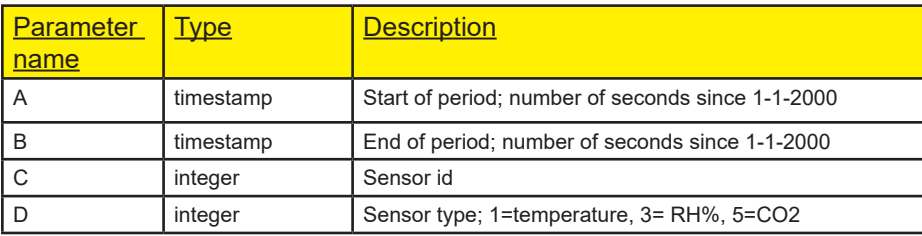

#### *Example:*

*http://log77.lan/data.xml?A=327682224&B=327685203&C=4096&D=1*

```
This call would result in the following dataset:
<?xml version="1.0" encoding="utf-8" ?>
<measurements>
<value id="4096" type="1" t="327682224">25.1</value>
<value id="4096" type="1" t="327682287">39.5</value>
<value id="4096" type="1" t="327682335">33.7</value>
<value id="4096" type="1" t="327682378">30.7</value>
<more>327684165</more>
</measurements>
```
Die XML Data includes "measurements" elements as root elements. This element contains 0,1, or more value elements. Each value element constitutes a measurement and contains the folowing attributes:

**• type = Sensortype; 1=Temperature, 3= RH, 5=CO2**

**• t = Time; number of seconds from 1-1-2000**

The value is shown as elementvalue.

The data transfer can take a long time this time can be shorter like above sample. this is done with the "MORE" element it shows which time the BSXXXX the last time called data from the Flash memory.

# **4. Transmission losses**

Sometimes transmission losses may arise, indicated by missing temperature data in the sensor's curve display.

Data losses may be caused by:

- 1. Problems inside the USB-receiver
- 2. Problems in the temperature sensor module
- 3. Problems in the signal transfer between temperature sensor module and USB-receiver

# **4.1. Problems inside the USB-receiver**

The receiver does not registrate a single data signal, even if the sensor is located at a minimum distance to the receiver.

# **Potential problems:**

- USB-cable between receiver and computer is missing or defect
- Improper installation of the USB-module
- Unknown software problem in the computer system
	- Internal battery BS-510 is empty (replace the battery)

## **Suggested solutions:**

- Check the display window in the temperature logger display for a **"Synchronisation"** window. The windowis to display the value **'USB@x'** continously. If the display intermittently displays 'RF\_USB-Communication failure', the Windows operating system failed to find the USB-module.
- Remove the USB-cable, wait about ten seconds and reconnect the cable.
- Deinstall the temperature logger application software and reinstall it again.

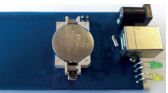

*clock battery (Type CR2032)*

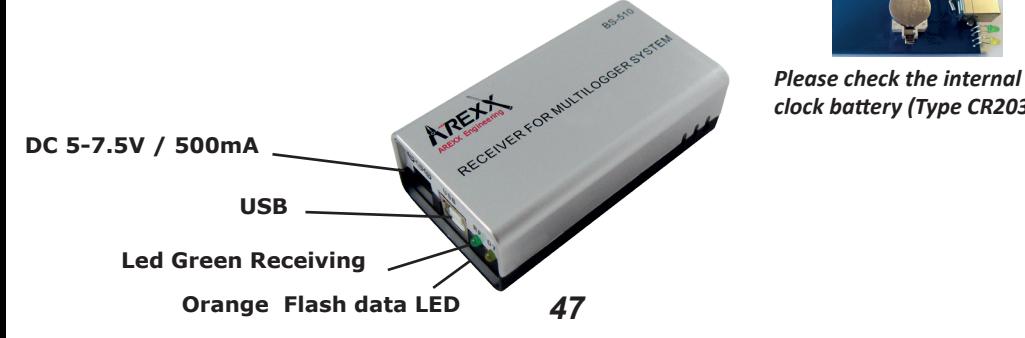

## **4.2. Problems in the temperature sensor module**

The receiver receives signals from sensors, but fails to registrate signals from one sensor in particular.

#### **Potential problems:**

- Batteries are missing or are at a low charging level
- Reversed polarity of the sensor's batteries
- The sensor's location is outside of the receiver's reception range
- Damage to the sensor (by corroded battery contacts, moisture or battery leakage)
- Problems in the radio signal communication

#### **Suggested solutions:**

- Insert fully charged batteries in the sensor and repeat the communication test (please check the polarisation of the batteries before inserting!!)
- Check the battery contacts and remove all corrosion and moisture effects.

# **Technical details**

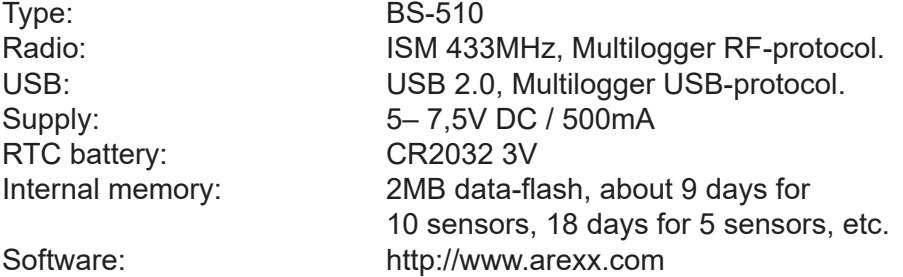

#### *Extra information and possible updates can be found on www.arexx.com*

*Further questions can also be put on our forum, see www.arexx.com*

# **4.3. Radio signal transfer problems**

The receiver system is missing signals from one or more sensors, or only receiving a limited number of signals.

## **Potential problems:**

- Walls or ceilings between sensor and receiver may contain metallic constructions.
- Sensors and/or receiver may be located on a metallic surface
- Sensor or receiver are situated in locations with high humidity
- Windows between sensor and receiver may contain several layers of glass or shielding materials or may be covered by humid moisture.
- Other 433MHz systems may be working within the 20m operating range
- Interference or jamming signals from radio or TV transmitters
- Electronic or electrical equipment (eg. computer equipment or magnetrons), operating within the 2-5m operating range
- Low power level of the sensor's batteries (see 1.2)

#### **Suggested solutions:**

- Modify the locations of the sensor and/or the receiver
- Remove the interfering equipment

# **4.4. Communication test**

A simple test will check the communication channel between sensor and receiver:

- 1. Remove the batteries from the sensor<br>2. If an entry already exists: remove the s
- If an entry already exists: remove the sensor from the temperatur logger application (using the right mouse button)
- 3. Locate the sensor at ca. 1 m distance to the receiver
- 4. Insert the batteries in the sensor
- 5. A correctly working system will add the according sensor entry to the sensor list within 5 seconds.

# **5. FIRMWARE UPDATES**

# **Updating the Firmware**

The Firmware of a BS-510 Sensors may be reprogrammed by performing the following steps:

- 1. Download the most recent Firmware versions at www.arexx.com
- 2. Unzip the ZIP-file.
- 3. Start Flash by right-clicking (Right Mouse Button = run as an Admin).
- 4. This will normally open a DOS-window.

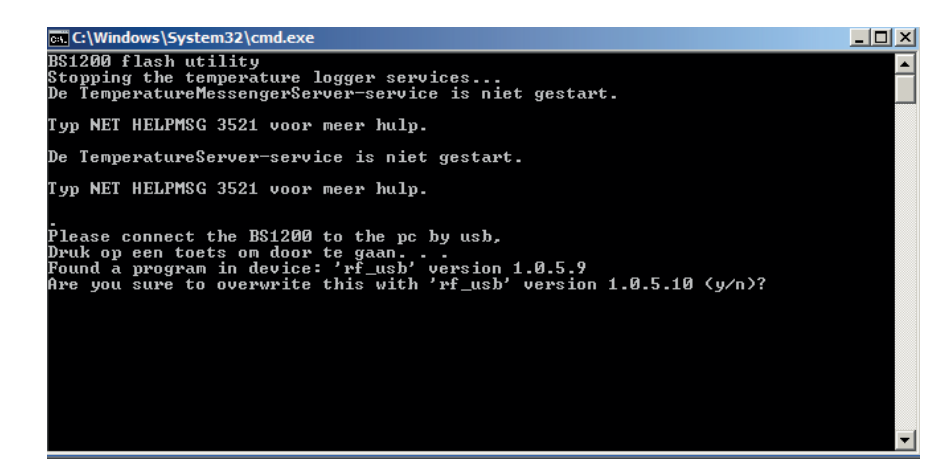

5. Hit "enter" to proceed and Y.

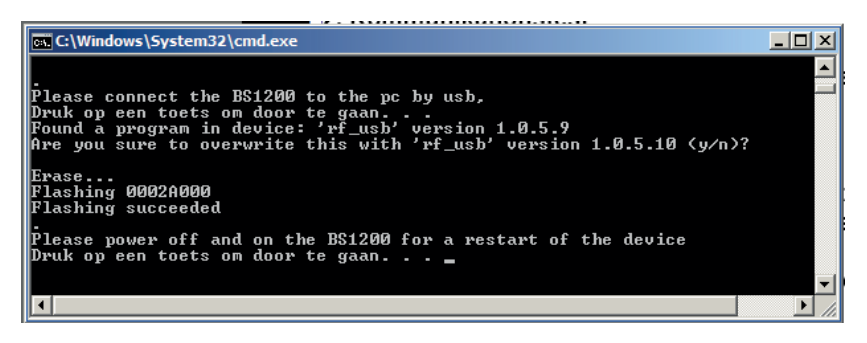

6. The update has been successful as soon as Flash reports "success".

7. Restart the BS-510.

# *APPENDIX* **TIPS**

# **Checking the drivers**

- Check (at: Start > Configuration window > Devices and Printers) the execution of RF-USB. Re-install the driver. Wait to connect the device until the installation process commands you to do so!
- Check the correct installation of the driver and the PC-connection. Check the entry **'USB@x'** at the **"Synchronisation"** window of the Multilogger Software and the accompanying firmware version of the module. (Multilogger Software Menu – display section: Tools' section)

# **Checking the sensors**

Insert batteries into the sensors. The sensors automatically will register themselves to the software. Check the **"Sensorlist"** window at the Multilogger Software (Multilogger Software Menu – display section: Tools' section). The sensors' list displays three columns:

Sensor name, Date and Time stamp for the most recent measurement data and the referenced temperature value.

## **User manual for the Multilogger-Software**

All user information for the Multilogger-Software may be found in the software's help-section.

## **Unknown sensors**

You can remove the unknown sensors with the tool **"Erase Data Flash Tool"** 

## **RESET BS-510**

Remove power and inside battery for about 20 sconds.

## **WE ADVICE YOU TO REGULARLY UPDATE THE MULTILOGGER SOFTWARE VISIT: WWW.AREXX.COM**

# **FAQ AREXX MULTILOGGER**

#### **What is a logger?**

*A logger receives sensor data for a given period of time by wireless channels. Our Multi logger periodically - every 45 seconds - registers e.g. temperature, humidity, voltages or other parameters and displays these values in a graphical representation. The considerable number of values allows the system therefore that a few values may have been missed.*

#### **What do we need to build an AREXX Multi logger system?**

*Three important items are necessary to build a Multi logger system;*

- *a receiver (BS-XXX, BS-XXXX or e.g. the TL9-ALU)*
- *One or more sensors (AREXX TSN-, or the PRO-series) - or 1 or more BS-XX sensor,*
- *The AREXX logger software*

## **The BS-500 / BS-1000 system does not work?**

- *start by checking if the Data Receive LED blinks occasionally*
- *did you correctly plug in, respectively connect the USB-cable?*
- *did you check and correctly connect the polarity (+ and -) of the external 5 Volt voltage?*
- *has the driver been installed correctly?*

Check the entry **'USB@x'** at the **"Synchronisation"** window of the Multilogger Software and the accompanying firmware version of the module. (Multilogger Software Menu – display section: Tools' section)

#### **I have problems with the BS-XX, BS-XXX or BS-XXXX driver**

*Check the entry of RF-USB in the management for Devices and Printers (START > CONFIGURATION display > DEVICES & PRINTERS). Repeat the driver's install procedure; Be careful to connect the device only after a request by the installation software!*

## **The receiver is listed in the device management, but the sensor list does not contain any sensor. The Data Receive LED does not blink.**

*Three possible problems can be the result of this situation:*

- *\* The sensors do not transmit any signal*
	- *- check the batteries (for polarity and voltage)*
- *\* The sensors have not been positioned inside the receiver's range*
	- *- position the sensor(s) next to the receiver*
- *\* The receiver does not work properly*
	- *- exchange the receiver for a new one.*

## **The receiver receives data (Data LED occasionnally blinks) but the sensor list does not contain entries.**

*The filter in the sensor list may have been activated (start the Logger software > Menu list > arrow below > sensor filter list). This filter list must be empty. Otherwise the system will only receive the listed sensors in this list!*

#### **How do I check the sensor's operation?**

*Take care to place the sensors in the receiver's vicinity (at e.g. 3 meters or less). Check the battery's voltage, which should at least be 1.3 Volt for each individual cell. Insert the battery cells into the sensor and be careful to choose the correct polarity (+ and -)!*

*Within 5 seconds after inserting the last cell, the sensor will start transmitting, automatically blinking the green LED, followed by the listing of the sensor in the sensor list.*

#### **Is a wireless sensor interfering with other equipment?**

*The sensor will transmit periodically at a rate of 1 message/minute. The message is very short (milliseconds) at a low energy level. Therefore permanent interference cannot be caused by the sensors. These sensors cannot be compared to a wireless headset (which will permanently transmit signals) or mobile phones (which use high RF-energy levels).* 

#### **The sensors display different values although they are located next to each other.**

*The sensors may all be working with a certain margin. One of the temperature sensors may deviate 0.5 degree upwards and the other sensor may deviate 0.5 degree downwards, which would sum up to a difference of 1 degree! Still both sensors may be working within their tolerance levels and specifications. Other causes for differences may be the local position, draught and the sunlight respectively shadow position of the sensors.*

#### **Are the sensors calibrated and how can we calibrate the system?**

*We use digital sensors, which are guaranteed to work within their factory specifications. Some customers (hospitals and pharmacies) order certified specialists to calibrate their AREXX sensors once a year at their installed equipment site.*

*Systematic deviations and tolerances may be compensated by an offset value in the software. See Logger Software (Sensor List > Left mouse click on sensor > Sensor properties > Offset).*

#### **What is the difference between IP-, TSN- and PRO sensors?**

*All sensor types are based on the same operation principles and you can use them all in one system at the same time. PRO sensors are equipped with a display, can operate with an external supply from a junction box and are splash proof. The IP sensor are waterproof.*

#### **Do the sensors operate inside a refrigerator or freezer?**

*Frequently our sensors are being used in temperature controlled boxes, refrigerators and freezers, which are located in professional kitchens, laboratories and pharmacies. Both for hygienic reasons and battery capacity we do not recommend to locate complete sensors inside refrigerators or freezers.* 

*We recommend to use external sensors, which are located inside the low temperature area and position the electronic circuits and battery outside the low temperature area.*

#### **Do the sensors provide us with a battery level indicator?**

*Unfortunately the sensors do not provide us with a battery level indicator. There was a choice between a signal level indicator (RSSI) and a battery level indicator. In designing the system we identified the great variety of communication signal levels and did choose for the signal level indicator.*

#### **How long will an average battery last?**

*Good AAA lithium cells will allow the TSN -and PRO sensors to operate circa one year. The IP sensors with good AA lithium cells can operate about 2 years or more. In colder areas it is possible that this operation time is considerably shorter.*

#### **What is the difference between BS-500/TL-500, BS-510 and TL-510?**

*The difference can be found in the internal backup battery for the internal clock. All other functionality is 100% equal. The battery will operate the internal clock during a power failure and prevents an (automatic) adjustment to the PC's clock. Therefore the internal backup battery allows you to continually proceed with the logging process at power failures. There is also a new BS-750SD receiver also with internal clock battery and an SD card for long time storage.*

#### **How do we reset the BS-XXX or BS-XXXX?**

*Switch off the module and remove the internal backup battery for 20 seconds.*

#### **If the BS-510 or BS-1000 shortly operate in memory mode, the data storage does not contain any data, although the yellow LED is flashing?**

*That is correct. The (permanent) flash memory has been provided with a small temporary memory, which is not permanent. The temporary memory must be filled before the contents is transferred to the flash memory. If the module is switched off before the first data has been transferred to the flash memory, no data will be stored permanently at all.*

#### **After connecting the BS-510 or BS-1000 to the PC, the system does not transfer any data to the PC?**

*The logger software will transfer data as soon as the software has succeeded to connect the PC to the module. If the automatic connection is failing, please check the following points:*

- *The logger software has been installed and is working*
- *The connection to the base station is active: the logger receives new sensor data.*
- *The flash memory does contain data.*
- *The flash memory is working, try to empty the Flash with the tool in the logger software.*

#### **How to remove the memory's contents at the BS-510 or BS-1000 (the yellow LED is illuminated)**

*Visit the BS-XXXX 'maintenance' page at the menu section 'administrative pages'. In this section you will find a button to reset the flash memory. T his command also checks the functionality of the flash memory.* 

*Use the tool "erase Data Flash Tool" in MENU --> TOOLS in the Logger Software*

#### **How can I check the functionality of the internal memory?**

*We advise to use the flash test at our website. You may also apply the test at the BS-1000's 'maintenance' page (see the previous FAQ).*

#### **For what purposes may I use the Messenger?**

*The messenger software enables you to send messages by email and/or http, in which the most recent sensor data are included.*

*Optionally you may program transmission for special conditions, e.g.: the temperature is below zero degrees. The http-messages may also be used to update a webserver with recent sensor data in real-time. The PC-version of the messenger allows you to execute a cmd shell script, whereas the BS-XXXX/TL-09 version is capable of triggering a buzzer.*

*For further information see: the Manual\_BS1000\_messenger.pdf*

#### **What are RULES?**

*The messenger software has been equipped with so-called rules to control the triggering of events by incoming sensor data. For a logger, a number of rules may be defined. A rule is a description containing a conditional statement and a definition for action. If the given conditions have been fulfilled, the defined action (for example sending an email) the will be triggered.*

#### **How can I to use rules?**

*Rules may be defined in the logger software, or by rule-editor, for the BS-XXXX/ TL-09. The rule editor defines a rule file, containing 1 or several rules. You may upload the rule file to the base station. The BS-XXX however will only work with a pc software.*

#### **What is an example for a rule?**

*(\$v< 0 || \$v> 9) && \$i==11867*

#### **How to transfer a rule into the BS-XXX or BS-XXXX receiver?**

*The BS-XXX will only work with the pc software and does not allow the uploading of rule files. In this case rules will be defined within the messenger software. The BS-XXXXTL-09 may be working independently from the pc software. These modules allow you to upload a rule file, which may be organized in several ways:*

#### *BS-XXXX via the network:*

- *using the embedded webserver: visit the "rules"-page in the section 'administrative pages'.*
- *using the rule editor: menu Extra->'Upload current file to bs1000'.*

#### *Via USB:*

*- using the ConfigFileUpload tool: via USB you may upload rule files and other configuration files to the station.*

#### **The BS-XXXX cannot be accessed by the network?**

*Check the network connection; has the network connector correctly been plugged? Check the network by connecting a laptop to the plug.*

*Connect the USB and a network cable. Use the Networkconfig-tool in the tool menu at the logger software. With the help of this tool you will find the current IP-address for the BS-XXXX.*

*Check the DHCP server if this is being used.*

*Use the internet browser to contact the BS-XXXX. Apply the IP address you did find with the help of the Networkconfig-tool.*

*Check whether the BS-XXXX works by USB port.*

*Check the blinking of the LED next to the network connector at the BS-XXXX. Flash the most recent firmware in de BS-XXXX (download via www.arexx.com/templogger)*

*Check the firewall and virusscanner.*

*Ask your network administrator for help.*

#### **Why am I unable to login to the BS-1000 as an admin?**

*Sometimes you will have to wait for a few minutes before you are allowed to login again. T*

*he BS-XXXX will hold an admin session for 2 minutes. However the system has been programmed to refuse more than one admin session simultaneously. We advise you to use the logout link for leaving the administrative pages. In this case you may login immediately without any delay.*

*Check the IP-address: has the address been modified by the DHCP-server.*

#### **Can we use the sensor data for our own software?**

*Yes, check the documentation for data access at START > ALL PROGRAMS > Temperature Logger > Help > Server Interface Help. The BS-XXXX will also allow the use of messenger functionality. Apart from these options, you may also use the cdata.xml page to output the most recent sensor data in xml format.*

#### **Can we display the BS-XXXX sensor data in the Web?**

*You may also use www.multilogger.nl as a structured logger for a number of sensors.*

*And for the specialists: set up your own webserver....*

#### **Is it possible to receive my BS-XXXX data at my laptop as well?**

*Yes, there are several ways to do so:* 

- *(1) directly via USB, or*
- *(2) alternatively using the synchronisation functionality (see the next question),*
- *(3) by applying a webserver.*

## **Is it possible to display this information at several PC's or laptops?**

*Yes, by using the sync file configuration tool. The synchronisation functionality of the logger software allows you to split up data for several PC's or join data from different sources. The system allows the usage and cooperation of several BS-XXXX. The http-protocol is used for communication. There is also a Wizard in the "SyncFileConfig" TOOL.*

#### **How do I set up the system to display data at several laptops/PC's?**

*Use the Sync file config tool in the tool menu of the logger software. The most simple strategy is to link a BS-XXXX to the PC (by a network link) and to expand the system from this core system. Connecting the BS-XXXX is simplified by using the BS-XXXX wizard, in which the logger software is configured - to be followed by an upload of the rule file to the BS-XXXX.*

## **SYNCFILE CONFIG TOOL**

*The sync file config tool generates an xml-file, describing the data-sources for the logger-software and a description of possible addressees for the sensor data, to which the logger-software is to send the data.* 

*For further information see the Synchronization\_Configuration\_Tool.pdf*

#### *How do I receive my PC BS-500 data at my laptop?*

*To do so please apply the synchronisation functionality of the logger software. Open the sync file config tool. At the PC name enter a network's name (in this case the laptop's name) as the target to which the PC-logger is going to send data. At the laptop we follow the same procedure, but this time you will have to specify the data source (in this case the PC).*

*For further information see the Synchronization\_Configuration\_Tool.pdf*

#### **How to transfer the old temp logger data to another PC?**

*Use the backup functionality (file-> export backup), which will generate a zip-file with all logger data.*

*Then install the logger software at your new PC and apply the import backup function to import the zip file created at the first PC.*

#### **I did modify several setup parameters in the software (e.g. names and colours), which suddenly have disappeared.**

*In a standard situation, these data has been stored in the document directory (TempLogSetting.xml). Inspect the directory for the setup data (Logger Menu > save File setup-data) and check for the file "TempLogSetting.xml". Save the setup parameters in a directory for which you always have sufficient rights.*

#### **Can we use sensor data to control external devices?**

*The* **SAM-04** *LAN network I/O relais box enables you to switch off and on devices. The SAM directly can communicate with the BS-XXXX. This option allows you to directly use the logger's data to control external devices. The complete system, BS-XXXX and the SAM, can also be surveyed and controlled from a remote website.*

#### **Is there an APP for the Multilogger?**

*Yes there is an Android app in the Google playstore*

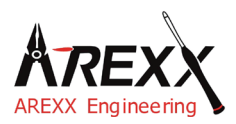

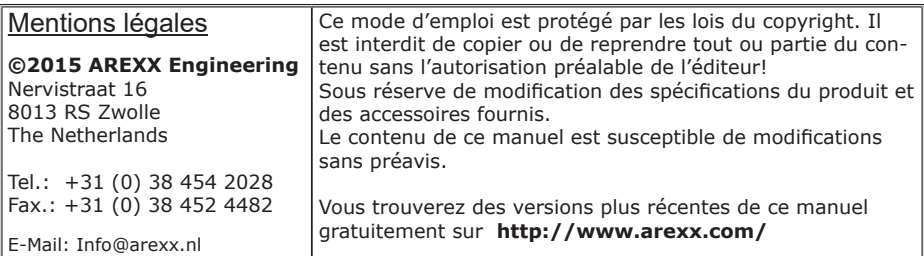

"BS-510 et Multilogger" sont des marques déposées d'AREXX Engineering. Toutes les autres marques appartiennent à leurs propriétaires respectifs. Nous ne sommes pas responsables du contenu de pages internet externes qui sont citées dans ce manuel!

#### **Notes concernant les limitations de garantie et de responsabilité**

La garantie d'AREXX Engineering se limite au remplacement ou à la réparation de l'appareil et de ses accessoires dans le cadre de la durée de garantie légale pour des défauts de fabrication avérés tels que des dommages mécaniques ou l'implantation manquante ou erronée de composants électroniques à l'exception de tous les composants connectés par fiches. Nous déclinons toute responsabilité pour des dommages causés directement ou indirectement par l'utilisation de l'appareil. En sont exceptés les droits qui reposent sur les prescriptions légales inaliénables relatives à la responsabilité du produit.

Tout droit à garantie s'éteint dès que des modifications irréversibles (p.ex. soudure d'autres composants, perçage de trous, etc.) ont été effectuées sur l'appareil ou ses accessoires ou si l'appareil est endommagé suite au non-respect de ce manuel. Lisez impérativement les consignes de sécurité!

Il n'existe aucune garantie que le logiciel fourni satisfasse des attentes individuelles ou fonctionne parfaitement sans interruption ni erreur. Par ailleurs, le logiciel est librement modifiable et chargé par l'utilisateur dans l'appareil. C'est pourquoi l'utilisateur assume l'entière responsabilité quant à la qualité et la performance de l'appareil et de tous les logiciels. AREXX Engineering garantit la fonctionnalité des exemples d'application fournis dans la mesure où les conditions spécifiées dans les caractéristiques techniques soient respectées. Si au-delà, l'appareil ou le logiciel pour PC s'avèrent être défaillants ou insuffisants, le client assume tous les frais de service, de réparation et de correction.

Nous vous invitons à prendre également connaissance des accords de licence sur le CD-ROM! *En cas de problème, vérifiez sur www.arexx.com s'il existe une nouvelle version du logiciel.* 

#### **IMPORTANT**

Avant la première utilisation du récepteur BS-510lisez d'abord attentivement le mode d'emploi! Il explique la bonne utilisation et vous informe des dangers éventuels. Par ailleurs, il contient des informations importantes qui ne sont pas forcément connues de tous.

#### **Consignes de sécurité importantes**

Ce module contient des composants très sensibles, notamment à l'électricité statique. Ne touchez le module que par les bords et évitez tout contact direct avec les composants sur la platine.

#### **Symboles**

Les symboles suivants sont utilisés dans le manuel:

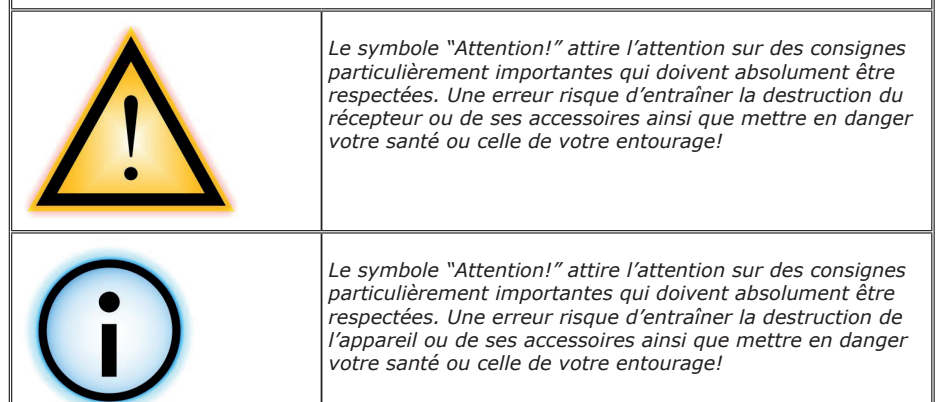

#### **Consignes de sécurité**

- Vérifiez la polarité de l'adaptateur secteur.
- Tenir le BS-510 toujours au sec. Si l'appareil a été mouillé, débranchez immédiatement l'alimentation.
- En cas de non-utilisation prolongée, débranchez l'appareil du secteur.
- Avant la mise en service du récepteur, contrôlez son état général ainsi que celui des câbles. - Si vous pensez qu'un fonctionnement en toute sécurité n'est plus garanti, débranchez-le immédiatement du secteur et assurez-vous qu'il ne peut pas être utilisé par inadvertance.
- Demandez conseil à un spécialiste si vous avez des doutes concernant l'utilisation, la sécurité ou le branchement du module.
- Ne jamais utiliser le module dans des conditions défavorables.
- Ce module contient des composants très sensibles, notamment à l'électricité statique. Ne touchez le module que par les bords et évitez tout contact direct avec les composants sur la platine.

#### **Utilisation normale**

Cet appareil est un récepteur USB pour le système Multilogger d'AREXX. Il ne fonctionne qu'avec d'autres capteurs et produits Multilogger d'AREXX.

Uniquement pour utilisation à l'intérieur. Tenir à l'abri de l'humidité et de l'eau. Si le récepteur passe d'une pièce froide dans une pièce chaude, attendez qu'il ait atteint la température ambiante avant de le mettre en service. Toute autre utilisation que celle décrite cidessus, peut entraîner des dommages et des risques tels que des courts-circuits, incendies, chocs électriques, etc.

Vous trouverez des consignes de sécurité détaillées dans l'annexe de ce manuel.

# **1a. PRESENTATION DU SYSTEME MULTILOGGER**

#### **Les caractéristiques du système Multilogger :**

 ◊ Enregistrement longue durée de la température, l'humidité, le niveau de CO2 etc.

◊ Génère des alarmes avec le programme Messenger

 ◊ Permet de placer les mesures de vos capteurs dans le cloud (par ex. sur www.multilogger.nl)

◊ Services IdO (intégration de votre équipement sur un réseau)

#### **Applications**

Le système Multilogger peut être utilisé dans un cadre domestique, la restauration, l'hôtellerie, les laboratoires, les commerces, les lieux de stockage et partout où il est important d'avoir un suivi de la température, de l'humidité etc.

#### **Le système Multilogger est composé de:**

- Capteurs sans fil pour la température, l'humidité, le niveau de CO2, Legionella, la tension etc.
- Un ou plusieurs récepteurs
- Des logiciels performants et gratuits (Multilogger et Messenger)
- Un contrôleur LAN optionnel IdO SAM-04

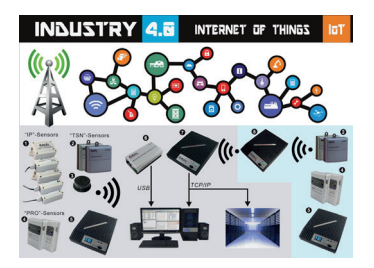

Le système sans fils Multilogger collecte les données des capteurs et peut les stocker où vous le souhaitez. Avec le logiciel gratuit Multilogger vous pouvez analyser et exporter vos données. Ce logiciel vous permet également de recevoir des messages d'alarme par email.

Avec les récepteurs LAN, WIFI et GPRS vous pouvez placer vos données dans le cloud sur votre propre serveur web ou gratuitement sur notre serveur www.multilogger.nl

Les possibilités IdO sur un réseau LAN sont spectaculaires. Le système Multilogger peut communiquer avec notre contrôleur Switch SAM –04. Avec ce switch, vous pouvez activer ou désactiver toutes sortes d'équipements. Le SAM-04 est doté de plusieurs entrées digitales de façon à réagir à son environnement et selon vos instructions.

# **1b. MULTILOGGER BS-510SD**

#### **DEMARRAGE RAPIDE**

- Lisez d'abord ce manuel.
- Connectez le module BS-510 sur le PC.
- Si les capteurs sont actifs, la LED bleue clignote.
- Démarrer le logiciel de multilogger

#### **Pour obtenir le dernier logiciel, documentation et manuels, allez sur: http://www.arexx.com/templogger**

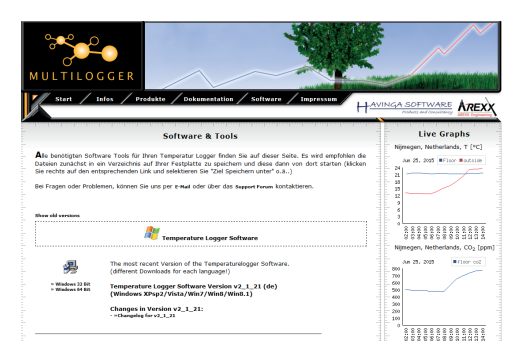

- ◊ Le BS-510 reçoit les mesures provenant des capteurs sans fil.
- ◊ Les capteurs de température transmettent leurs données au BS-510.
- ◊ Un grand nombre de capteurs peut être connecté simultanément au système.
- ◊ Des capteurs supplémentaires pour le Temperature Logger sont disponibles chez votre revendeur.
- ◊ Nous avons branché 60 capteurs sur un seul récepteur sans rencontrer le moindre problème.
- ◊ Le système de BS-510 représente les données des capteurs sous forme graphique sur votre PC dans le logiciel Multilogger.
- ◊ La portée des capteurs peut varier en fonction de conditions environnantes.

En fonction des propriétés des matériaux environnants, les capteurs à l'intérieur d'un réfrigérateur peuvent ne pas être en mesure de communiquer avec le récepteur.

# **1c. INTRODUCTION A LA STATION DE BASE BS-510**

La BS-510 enregistre pour chaque capteur les données de mesure et un repère temporel. Les valeurs mesurées sont représentées par le logiciel MULTILOGGER sur le PC sous forme de courbe graphique.

Les mesures enregistrées sont envoyées dans la BS-510 qui vérifie les conditions (règles) fixées lors de la programmation. Selon les conditions d'alarme définies, une alarme est déclenchée ou bien les données sont transmises par le PC.

Vous pouvez composer les règles avec l'éditeur de règles qui est également disponible dans le logiciel Multilogger.

Lorsqu'un message a été généré, il peut être transmis par le PC PC. Le PC peut également générer des courriels d'avertissement. La structure exacte du message dépend de la définition des règles qui ont été établies et enregistrées dans la Messenger Logiciel. Le texte du message peut contenir des tags de données (variables de fusion) telles que "valeur mesurée", "nom du capteur", etc.

La BS-510 peut fonctionner en unité autonome ou bien comme station de base. Lorsque le PC est connecté par USB au module BS-510, il peut enregistrer les mesures entrantes directement dans le logiciel Multilogger.

#### *Les capteurs AREXX-Multilogger envoient toutes les 45 secondes une nouvelle valeur de mesure. Cet intervalle est fixé dans les capteurs et n'est pas modifiable.*

Les capteurs et récepteurs utilisent la bande de fréquence de 433MHz qui est disponible pour des communications jusqu'à 10mW. En fonction des conditions périphériques et la structure de construction, cette bande permet des portées maximum de 20 à 40m.

#### *En déplaçant légèrement la position du capteur ou du récepteur, vous pouvez largement améliorer les niveaux du signal.*

Vous trouverez plus d'informations sur les parasites de transmission au chapitre 4.

Pour plus d'infos et d'instructions, rendez-vous sur *http://www.arexx.com*

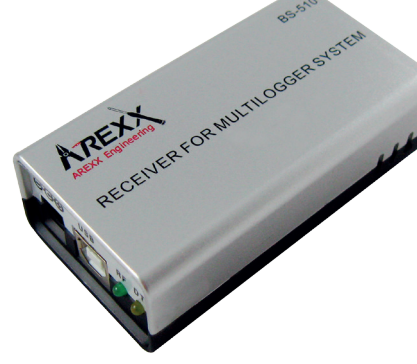

**F**

**R**

**A**

**N**

Ç

**A**

**I**

**S**

# **2. AREXX BS-510 Mode d'Emploi**

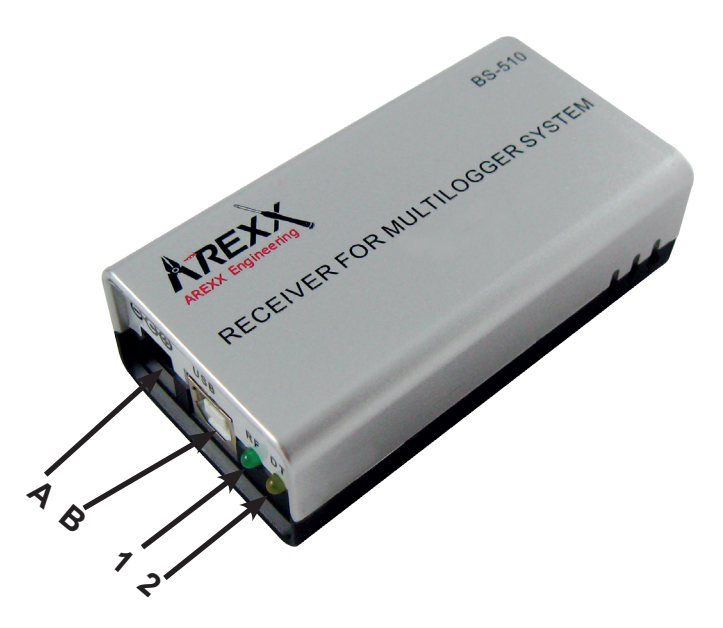

- **1. La LED verte reçoit des données LED.**
- **2. LED stockage de données Orange**
- **A. Fiche USB**
- **B. Fiche USB DC**

#### *Contenu:*

- *Récepteur Multilogger BS-510*
- *Cordon USB*

Pour plus d'infos et d'instructions, rendez-vous sur

# *http://www.arexx.com*

Le BS-510 est un récepteur USB Multilogger. Les capteurs sans fil du système Multilogger lui transmettent leurs données de mesure afin qu'il les traite pour une utilisation sur un PC via une liaison USB. Le BS-510 comporte une mémoire interne pour enregistrer les données lorsqu'il n'est pas connecté à un PC. Vous avez également la possibilité d'insérer une micro carte SD dans le BS-510 sur laquelle vous pouvez enregistrer les mesures reçues. Vous ne pouvez lire ces données qu'au moyen d'un lecteur de cartes SD. Ensuite vous pouvez traiter ces données avec un logiciel externe tel qu'Excel.

Nous partons du principe que vous avez déjà installé le logiciel Multilogger sur votre PC et que les capteurs sont équipés de piles. Branchez le BS-510 sur votre PC au moyen du cordon USB fourni. Le driver USB du module BS-510 (RF\_USB) s'installera lors de la première connexion sur le PC.

**Après l'installation réussi du driver et la connexion du BS-510, la fenêtre de synchronisation du logiciel Multilogger affichera un message 'USB@x' ainsi que la version du module firmware.**

# **Utilisation du BS-510**

Le module va maintenant transférer les mesures des capteurs sur le PC. Vous pouvez l'observer sur la liste de capteurs sur l'écran du logiciel Multilogger. Cette liste affiche les mesures les plus récentes de tous les capteurs. Si l'installation a réussie et la liaison avec le BS-510 fonctionne, vous voyez en bas à gauche du logiciel Multilogger le message 'Prêt' avec la version du firmware du module.

**Tant que le module est alimenté en courant,** il traitera les données rentrantes des capteurs. En l'absence de connexion avec le PC (p.ex. parce que le PC est éteint), le données seront sauvegardées dans la mémoire flash interne.

Dès que la connexion avec PC est rétablie, le logiciel Multilogger appellera les données sauvegardées. De cette manière, les mesures continuent même lorsque le PC est éteint.

Le module peut aussi travailler seul sans alimentation par le cordon USB (PC éteint) mais doit dans ce cas disposer d'une alimentation externe (5 à 7,5 Volt), p.ex. une alimentation secteur universelle de 500mA ou plus.

#### **Le module possède un voyant vert et un orange.**

La LED verte s'allume brièvement lorsque le BS-510reçoit une mesure d'un capteur. La LED orange s'allume lorsque les données sont enregistrées dans la mémoire flash interne (donc lorsqu'il n'y a pas de connexion avec un PC). La LED orange s'éteint dès que la connexion avec un PC est établie.

#### **Fréquence Radio**

Les données des capteurs sont transmises sur la fréquence 433MHz (bande ISM). Le module possède une antenne interne qui capte le signal radio. Afin d'assurer une bonne réception fiable, il convient de placer le module de façon à limiter au maximum le risque de perturbation par des facteurs externes tels que :

- murs en métal,
- béton armé,
- verre renforcé
- autres appareils qui fonctionnent sur la bande 433MHz

Les perturbations radio peuvent faire apparaître des capteurs inconnus. Vous pouvez empêcher ce phénomène en activant le filtrage des capteurs dans le logiciel.

**Infixi** 

Þ

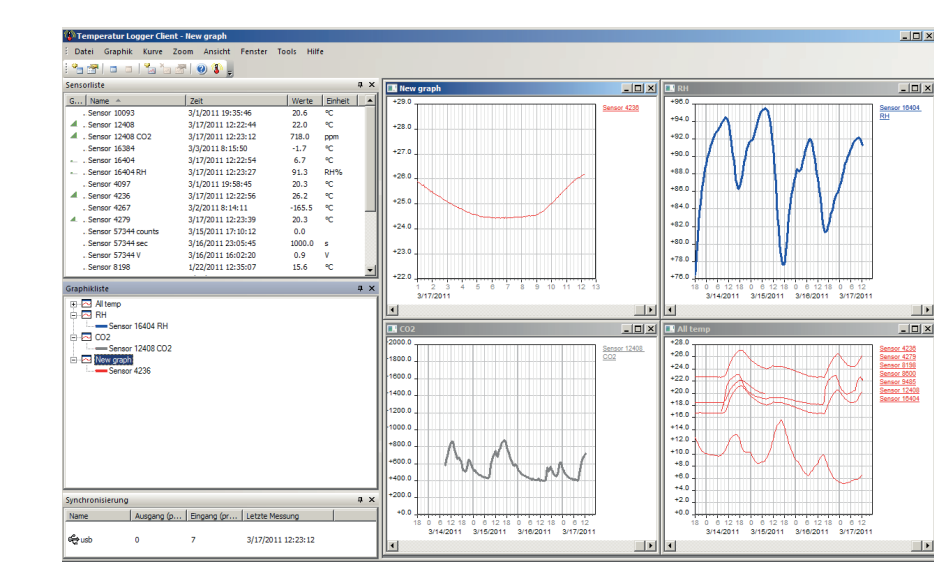

*67*

## **USB**

La mise en œuvre USB peut varier selon le PC notamment lors de la mise sous et hors tension de l'ordinateur. Il est possible que le PC continue à alimenter le port USB lorsqu'il est éteint. Dans ce cas, le BS-510 reste également actif et ne requiert pas d'alimentation externe. Dans le cas contraire, où le port USB n'est plus alimenté, il faut brancher une alimentation externe pour que le BS-510 continue à enregistrer les données.

(\*) Comme les PC ne fonctionnement pas tous de la même façon, des problèmes de port USB peuvent se produire. Dans ce cas, nous vous conseillons de débrancher le câble USB entre le BS-510 et le PC.

Le BS-510 reçoit l'ordre de commencer automatiquement le téléchargement dès qu'il est alimentéen 5V par le port USB du PC. Certains PC coupent et remettent plusieurs fois la tension sur le port USB pendant le démarrage ce qui peut conduire à des pertes d'informations enregistrées dans le BS-510. Afin d'éviter cette perte, attendez que le PC ait complètement démarré avant de brancher le cordon USB.

#### *Note importante pour les PC qui sont mis sous tension lorsque le BS-510 est connecté :*

Il peut arriver que le PC coupe la tension USB lorsqu'il commute en mode veille (vous pouvez changer/régler ce paramètre sous Windows)! En l'absence d'une alimentation externe, le BS-510 ne fonctionnera plus ! Lorsque le PC quitte le mode veille pour fonctionner normalement, la tension USB peut être coupée et remise brièvement plusieurs fois et les données du BS-510 risquent d'être perdues.

Les problèmes ci-dessus n'arrivent que sur certains modèles de PC !

#### **IMPORTANT !**

Pendant la transmission des données du détecteur, le système BS-510 ne peut pas enregistrer ou recevoir de nouvelles données du détecteur. Veuillez prendre en compte que quelques données entrantes peuvent être perdues pendant la transmission.

#### **Alimentation externe**

Le module peut travailler en toute autonomie tant qu'il est alimenté. Les données seront alors sauvegardées dans la mémoire flash interne.

Lorsque l'alimentation est débranchée et le module s'éteint, une petite partie des mesures les plus récentes ne sera pas sauvegardée dans la mémoire flash interne en raison de la mémoire cache (mémoire intermédiaire) qui rassemble les mesures avant de les enregistrer dans la mémoire flash.

## **Horloge interne de temps réel**

Le BS-510 fait appel à une horloge interne (RTC) pour appliquer un code-temps aux données. Cette horloge fonctionne même lorsque le module est éteint car elle est alimentée par une pile bouton interne (CR2032). L'horloge est synchronisée par le logiciel Multilogger dès qu'une connexion de données est établie.

*Si l'horloge redémarre après un arrêt p.ex. parce que la pile bouton était vide, les données ne peuvent pas être traitées parce qu'il n'y a pas de code-temps valide. Les deux voyants clignotent simultanément. Dans ce cas, il faut brancher lemodule sur le PC. Le logiciel Multilogger mettra l'horloge à l'heure et la réception des données pourra reprendre. La pile bouton est facile à remplacer. Elle se trouve sur le circuit imprimé qui apparaît lorsque les deux moitiés du boîtier du BS-510 sont séparées.* 

#### **Logiciel http://www.arexx.com**

Le logiciel Multilogger (Templogger) est compatible avec Windows XP et plus et existe en version 32 bits et 64 bits. Le logiciel est disponible en quatre langues. Vous pouvez télécharger la verison la plus récente sur **http://www.arexx.com.** 

Outre l'application logger, le logiciel comporte le driver USB, le messenger et un grand nombre d'autres outils. Le site internet offre des informations complètes sur les produits Multilogger.

Si vous ne recevez pas de données actuelles des capteurs, vérifiez dans le logiciel si le filtrage des capteurs est actif et désactivez-la momentanément.

# **3. Messenger**

#### **Le Multilogger possède une fonctionnalité Messenger intégrée que le PC utilise pour piloter avec le logiciel Messenger intégré de logiciel de multilogger.**

Le logiciel Messenger vous permet de transmettre par paquets les valeurs de mesure les plus récentes d'un capteur par courriel et/ou http. Pour cela, vous pouvez déterminer vous-mêmes les conditions d'envoi des messages: ainsi, p.ex. une transmission de données ne peut se déclencher que si la température descend en dessous de 0°C. A l'aide des messages http, vous pouvez p.ex. mettre à jour un serveur internet en temps réel avec les valeurs de mesure les plus récentes. La version PC du messenger est également capable d'exécuter un langage de script SMD.

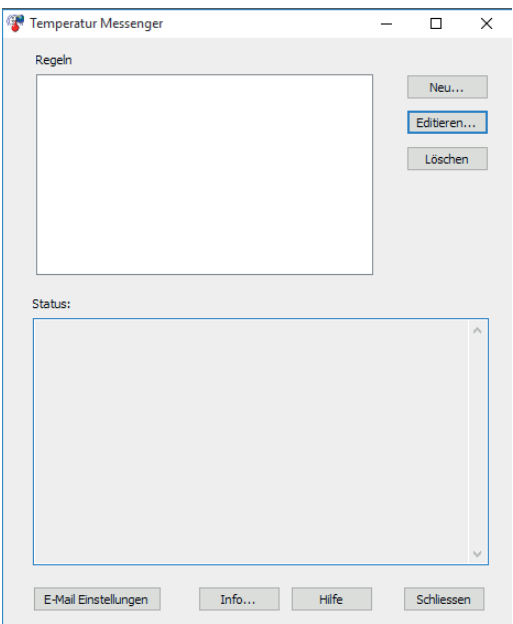

# **3.1 Messenger Rule Editor**

Le logiciel Messenger utilise ce que l'on appelle des 'rules' (anglais: règles) pour déterminer quelle action doit se dérouler à l'arrivée d'un jeu de données de mesures. Plusieurs règles peuvent être définies pour un Logger. Une règle est une prémisse qui se compose d'une condition et de la description d'une action. Si la valeur de mesure remplit la condition fixée dans règle, l'action y afférente est exécutée, p.ex. l'envoi d'un courriel.

Les actions disponibles consistent en l'envoi d'un courriel, d'une requête http (http request) . **Vous pouvez définir plusieurs règles en même temps.** 

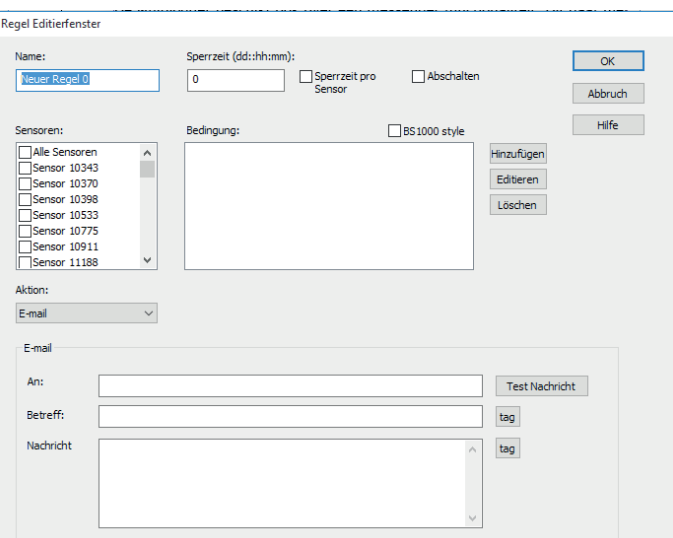

Le 'rule editor' (c'est-à-dire l'éditeur de règles) est une assistance à l'établissement d'un fichier de règles (rule file) que le PC utilise pour piloter avec le logiciel Messenger intégré de logiciel de multilogger. La fonction Messenger permet le démarrage d'une ou de plusieurs actions suite à la réception d'une valeur de mesure si un nombre de règles à définir au préalable a été réalisé.

En fonction du type d'action, vous avez besoin des paramètres suivants: **Pour un courriel:**

- Nom de la règle
- Temps d'attente pour la règle
- Condition pour cette règle
- Adresse courriel
- Objet du courriel
- Message du courriel

#### **Pour une requête http (Request):**

- Nom de la règle
- Temps d'attente pour la règle
- Condition pour cette règle
- Type de requête http: GET ou POST
- URL de la requête http
- Message de la requête http

Le temps d'attente de la règle est exprimé en nombre de secondes pendant lequel la règle reste inactive après l'exécution de l'action.

#### **Condition**

La condition d'une règle est une fonction logique qui est évaluée dans le contexte de la mesure reçue. La valeur de mesure et les attributs afférents sont ajoutés en tant que variables.

#### **Les variables suivantes sont disponibles:**

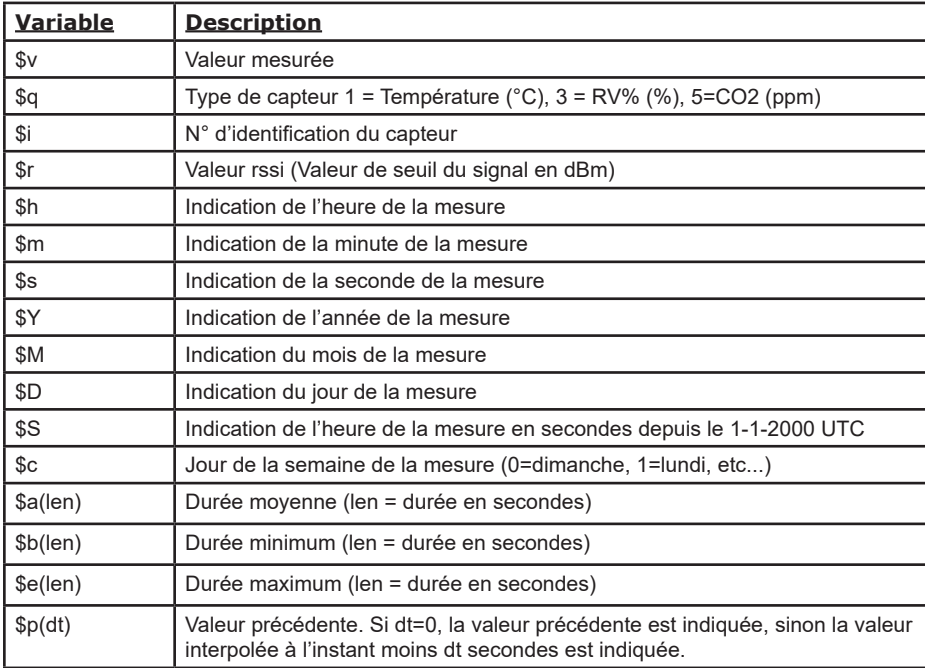

A l'exception du \$S, toutes les indications horaires sont définies en UTC. Le décalage horaire en fonction du fuseau est pris en compte dans la fenêtre de configuration du serveur horloge. L'indication horaire \$S est indiquée en UTC.

La condition est structurée comme une expression logique. Pour la définir, on peut utiliser les opérateurs comparatifs logiques suivants: (<, <=, >, >=, <>, == en !=), ainsi que les opérateurs logiques AND (&&), OR(||) et NOT(!). Par ailleurs, les expressions peuvent être structurées à l'aide des parenthèses  $($ , et  $)$ ".

#### **Exemples:**

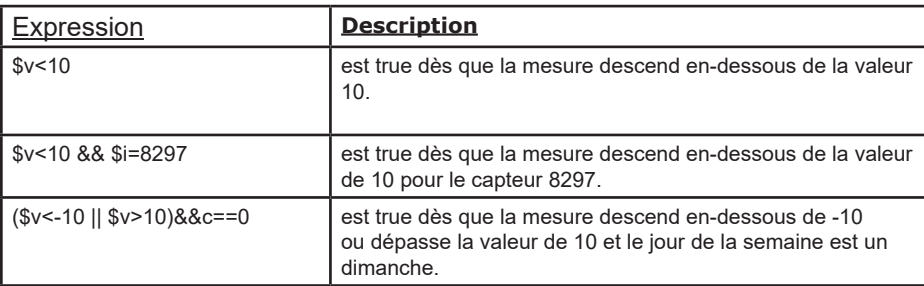

*72*
Le rapport http, le message par courriel et l'objet du courriel sont des champs de texte qui acceptent des variables. La valeur d'une variable est converti en texte à l'endroit de la variable lors de la création du texte du message.

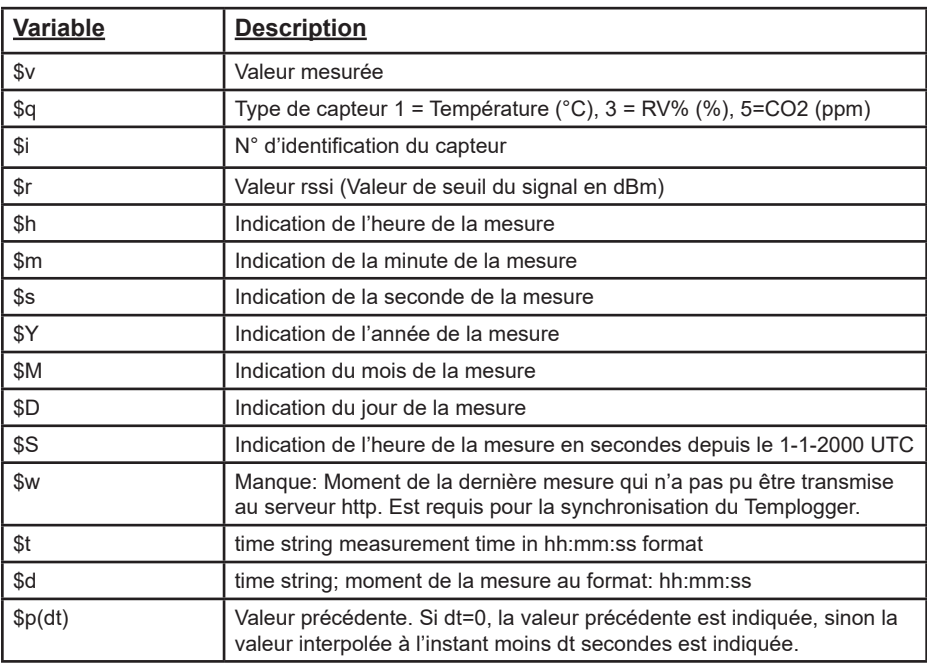

#### *Voici la liste des variables:*

A l'exception de \$w et \$S, l'heure UTC plus le décalage dû au fuseau horaire (selon la définition sur la page de configuration du serveur horloge) s'applique à toutes les indications d'heure. L'heure UTC s'applique aux indications horaire \$w et \$S.

Pour la requête http, le message est codé à l'aide de "encode". Dans ce cas, les signes non-alphanumériques sont convertis en chaînes de caractères %hh, "hh" représentant un chiffre hexadécimal. Les chaînes '&&' et '==' constituent une exception: elles sont converties en '&' ou '='. Le message pour la requête http est transmise dans l'en-tête de la requête (la ligne entête POST) ou bien ajouté à l'url de la requête (GET) en séparant l'url et le message par le signe '?'.

#### *Exemple d'un message:*

#### $id == i & 8 & 4$  value ==  $i \vee j$

Cet exemple montre la programmation d'un serveur web pour décoder la chaîne de caractère indiquée en deux paramètres 'id' et 'value'. Cette méthode permet au BS1200 de mettre à jour une page internet avec des mesures actuelles sans l'intermédiaire d'un PC.

Cette méthode est également utilisée pour synchroniser le Templogger.

#### **Données dans la mémoire flash**

Une fenêtre xml spéciale donne à un logiciel externe accès aux données contenues dans la mémoire flash. La page 'data xml' indique des mesures sur un certain lapse de temps.

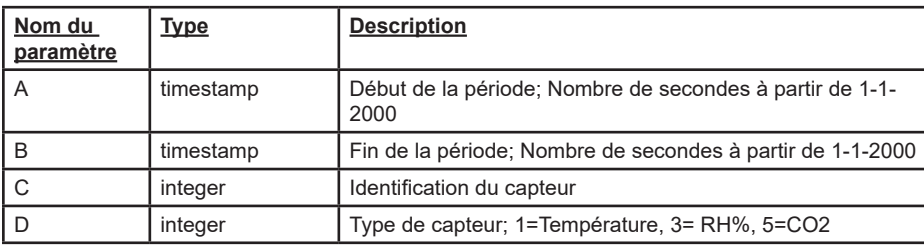

Les pages sont appelées à l'aide des variables suivantes:

#### *Exemple:*

*http://log77.lan/data.xml?A=327682224&B=327685203&C=4096&D=1*

```
Cette requête génère le jeu de données suivant: 
<?xml version="1.0" encoding="utf-8" ?>
<measurements>
<value id="4096" type="1" t="327682224">25.1</value>
<value id="4096" type="1" t="327682287">39.5</value>
<value id="4096" type="1" t="327682335">33.7</value>
<value id="4096" type="1" t="327682378">30.7</value>
<value id="4096" type="1" t="327682417">28.9</value>
```

```
<more>327684165</more>
</measurements>
```
Les données xml comprennent des éléments 'measurements' en tant qu'éléments root. Cet élément contient 0, 1, ou plus d'éléments 'value'. Chaque élément 'value' représente une mesure.

```
Il possède les attributs suivants:
```
**•id Identification du capteur**

**•type Type de capteur; 1=Température, 3= RH, 5=CO2**

**•t Indicateur de temps; Nombre de secondes à partir de 1-1-2000**

**La valeur de mesure elle-même est indiqué sous forme de valeur d'élément.** 

Puisque la transmission de données peut prendre un certain temps, on peut raccourcir le fichier xml comme cela a été fait dans l'exemple ci-dessus. Cela se traduit dans le fichier par l'élément 'more'. La valeur de l'élément 'more' indique à quelle heure la BS1000 a appelé pour la dernière fois des données de la mémoire flash. Cette valeur ne doit pas concorder avec la dernière valeur horaire indiquée. Si l'élément 'more' manque, l'ensemble de données n'est pas terminé.

# **4. Pertes de transmission**

Des pertes de transmission peuvent parfois survenir, comme l'indique un manque de données de température sur la courbe affichée du détecteur.

# **Les pertes de données peuvent être causées par:**

- 1. Des problèmes à l'intérieur du récepteur USB.
- 2. Des problèmes dans le détecteur de température.<br>3. Des problèmes dans le transfert du signal entre le
- Des problèmes dans le transfert du signal entre le détecteur de température et le récepteur USB.

# **4.1. Problèmes à l'intérieur du récepteur USB.**

Le récepteur n'enregistre aucun signal de données, même si le détecteur est situé tout près du récepteur.

# **Problèmes possibles:**

- Le câble USB, entre le récepteur et l'ordinateur, n'est pas connecté ou est défectueux.
- Mauvaise installation du récepteur USB.
- Problème inconnu du logiciel dans l'ordinateur.

# **Suggérée des solutions:**

- Contrôler sur l'écran de visualisation, l'affichage de l'enregistreur de température dans le champ inférieur gauche. Le champ doit afficher continuellement la valeur 'ready' (ou 'prêt'). Si l'affichage indique par intermittence 'échec de Communication RF-USB', le système d'exploitation Windows n'a pas réussi à trouver l'unité USB.
- Retirer le câble USB, attendre environ 10 secondes et connecter à nouveau le câble.
- Retirer le logiciel d'application enregistreur de température et le réinstaller.
- *Vérifier des pile BS-5750SD*

(ne pas oublier de contrôler la polarisation des piles avant l'insertion!)

*Vérifier pile de l'horloge BS-510 (Type CR2032)*

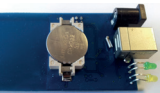

# **4.2. Problèmes dans l'unité détecteur de température**

Le récepteur reçoit les signaux des détecteurs, mais ne réussit pas à enregistrer les signaux d'un détecteur en particulier.

### **Problèmes possibles:**

- Les piles manquent ou sont faiblement chargées.
- Polarité inversée des piles du détecteur.
- L'emplacement du détecteur est situe au delà de la distance de réception du récepteur (ou station de base).
- Endommagement du détecteur (par des contacts de piles corrodes, humidité ou fuite de pile).
- Problèmes de communication du signal radio.

### **Suggérée des solutions:**

- Insérer des piles bien chargées dans le détecteur et répéter le test de communication (ne pas oublier de contrôler la polarisation des piles avant l'insertion!)
- Vérifier les contacts des piles et éliminer toute corrosion et effets d'humidité.

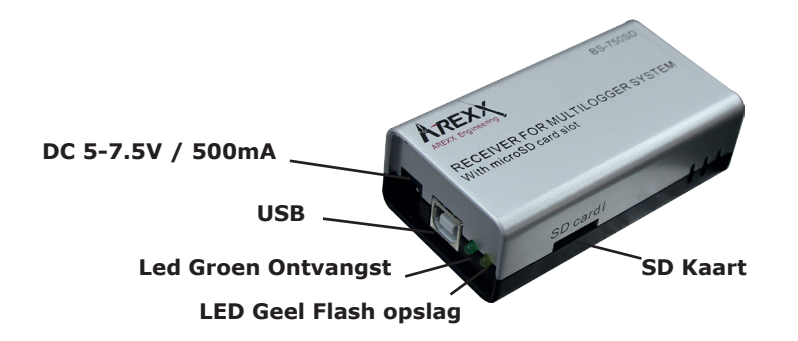

# **4.3. Problèmes de transfert du signal radio**

Le système récepteur (station de base) ne recoit pas des signaux d'un ou de plusieurs détecteurs, ou ne reçoit qu'un nombre limite de signaux.

# **Problèmes possibles:**

- Des murs ou des plafonds situé entre le détecteur et le récepteur pourraient contenir des constructions métalliques.
- Les détecteurs et/ou le récepteur pourraient être placés sur une surface métallique.
- Les détecteurs ou le récepteur sont placés dans des lieux hautement humides.
- Des fenêtres situées entre le détecteur et le récepteur pourraient contenir plusieurs épaisseurs de verre ou pourraient être embuées.
- D'autres systèmes 433MHz pourraient être en fonctionnement dans le rayon d'opération de 20m.
- Interférence ou signaux de brouillage de transmetteurs radio ou télé.
- Equipement électronique ou électrique (par ex. équipement d'ordinateur ou magnétrons) en fonctionnement dans le rayon d'opération de 2 - 5 m.
- Faible niveau de puissance des piles du détecteur (voir 2).

# **Suggérée des solutions:**

- Modifier les emplacements du détecteur et/ou du récepteur.
- Enlever l'équipement interférant.

*Une information supplémentaire et de possibles mises a jour peuvent être trouvées sur www.arexx.com (sur le forum ou a travers le menu de l'Enregistreur de Temp.).*

# **4.3. Test de communication**

Un simple test vérifiera le canal de communication entre le détecteur et le récepteur:

- 1. Retirer les piles du détecteur.<br>2. Si une entrée existe deia: reti
- 2. Si une entrée existe deja: retirer le détecteur de l'application du logiciel de température (en utilisant le bon bouton de la souris)
- 3. Placer le détecteur à environ 1 m de distance du récepteur.
- 4. Insérer les piles dans le détecteur.
- 5. Un système fonctionnant correctement ajoutera en 5 secondes l'entrée du détecteur concordant a la liste des détecteurs .

# *Caractéristiques techniques*

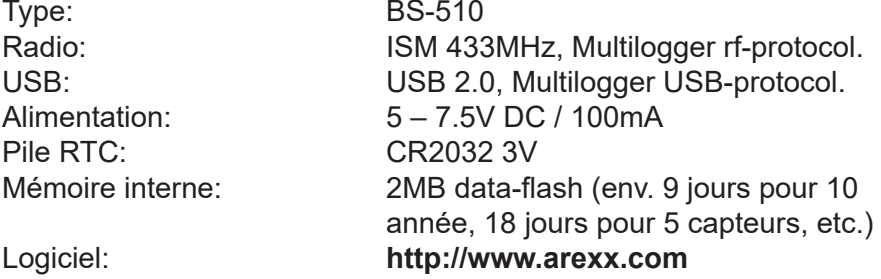

*Des questions supplémentaires peuvent aussi être postées sur notre forum, voir www.arexx.com*

# **5. MISE A JOUR DU FIRMWARE**

Vérifiez si un nouveau logiciel ou firmware est disponible sur www.arexx.com. Le nouveau firmware est simple et rapide à télécharger et à installer dans le BS-510SD.

#### **Télécharger le firmware et le décompresser dans un dossier.**

- Brancher le BS-510 via un cordon USB sur le PC.
- Quitter tous les services Messenger avant de continuer. {ctrl-alt-del} (quitter tous les programmes Temperaturelogger, ouvrir le gestionnaire des tâches dans Windows, vérifier 'show processes from all users' et terminer la procédure temperaturemessengerserver.exe et temperatureserver.exe).
- Exécuter flash.bat par un clic droit sur la souris (exécuter en tant qu'administrateur).

Appuyez sur Enter pour continuer et y.

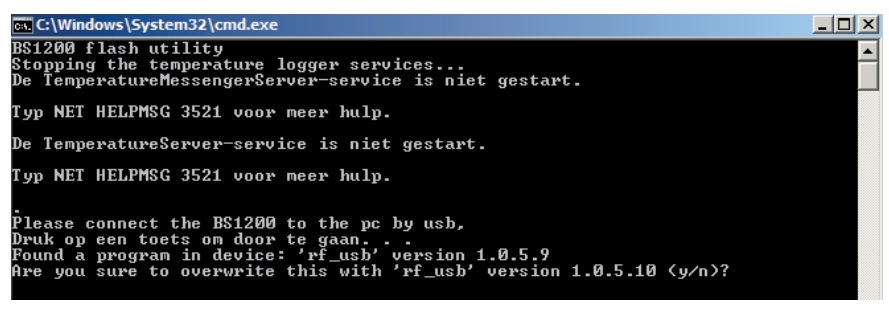

- après l'installation éteindre et rallumer le BS-510.
	- \* Restart the BS-510 Again

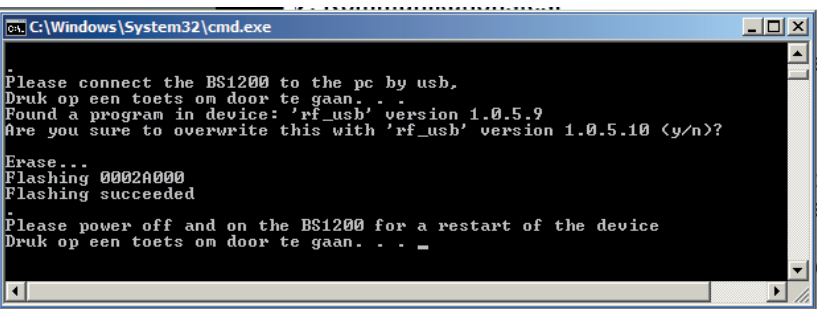

- Les données dans la BS-510 (réglages et valeurs mesurées) sont conservés pendant la mise à jour.

Si l'installation échoue (cela n'arrive normalement que parce que des services temperaturelogger tournent encore), éteignez et rallumez la BS-510 et faites une nouvelle tentative.

# *ANNEXES &* **CONSEILS**

# **Vérifier le driver**

- *Vérifez (dans Démarrage > Panneau de Configuration > Afficher les périphériques et imprimantes) si le RF-USB y figure. Installez le driver à nouveau. Connectez l'appareil seulement lorsque le logiciel d'installation vous le demande!*
- *Vérifiez la bonne installation des drivers et la connexion au PC. Vérifiez si dans la fenêtre de "Synchronisation" du logiciel Multilogger, 'USB@x' s'affiche ainsi que la version du firmware du module. (Menu Affichage Outils dans le logiciel Multilogger)*

#### **Vérifier les capteurs**

*Insérez les piles dans les capteurs et ils s'enregistrent automatiquement dans le logiciel. Ouvrez la fenêtre "Liste des capteurs" dans le logiciel Multilogger (Menu Affichage - Outils) La liste des capteurs comporte 3 colonnes: le nom du capteur, la date et l'heure de la plus récente mesure ainsi que la température y afférente.* 

#### **Informations concernant le logiciel Multilogger**

*Vous trouverez toutes les informations sur le logiciel Multilogger dans la section Aide du logiciel.* 

#### **Informations concernant le logiciel Messenger**

*Vous trouverez toutes les informations sur le logiciel Messenger dans la section Aide du logiciel.* 

#### **Capteurs inconnu**

Vous pouvez retirer les capteurs inconnus avec l'outil(Menu Affichage - Outils) **"Erase Data Flash Tool"** 

#### **Réinitialiser les paramètres et mot de passe BS1200**

*Coupez l'alimentation et la batterie à l'intérieur pendant environ 20 secondes.*

#### **NOUS VOUS RECOMMANDONS DE METTRE REGULIEREMENT A JOUR LE LOGICIEL MULTILOGGER: VOIR WWW.AREXX.COM**

# **FAQ AREXX MULTILOGGER**

### **Qu'est-ce qu'un Logger?**

*Un logger reçoit des données de mesures transmises par un capteur pendant un*  laps de temps prolongé. Notre multilogger recoit p.ex. toutes les 45 secondes la *température, l'humidité de l'air, la tension ainsi qu'un autre paramètre et enregistre ces données, entre autre, pour les représenter sous forme de graphique. Ce n'est pas grave si quelques valeurs de mesure manquent de temps à autre.* 

# **Quels sont les composants d'un système multilogger d'AREXX?**

*Pour un système multilogger opérationnel, il faut trois composants importants: - un récepteur (BS-510, BS1000 ou p.ex. TL9-ALU) - un ou plusieurs capteurs (AREXX TSN-, IP66 ou la série PRO) - le logiciel Logger d'AREXX* 

# **La BS-30, BS-510, BS-510 / BSXXXX ne fonctionne pas?**

*Vérifiez si la LED Data Receive clignote de temps en temps. Est-ce que le cordon USB et l'alimentation externe 5V sont correctement branchés? Est-ce que la polarité (+ et -) de l'alimentation 5V a été correctement sélectionnée? Est-ce que le driver a été correctement installé?* 

 *"Synchronisierung" Fenster der Multilogger Software die Anzeige 'USB@x', gibt und dazu auch die Version der Firmware des Moduls. (Multilogger Software Menu Ansicht Werkzeugleisten)*

#### **J'ai des problèmes avec le pilote BS-510- ou BS1000!**

*Vérifiez (dans: Démarrage > Panneau de configuration > Afficher les Périphériques et Imprimantes) si RF-USB y figure. Installez le driver à nouveau. Branchez le périphérique seulement lorsque le logiciel d'installation vous invite à le faire!*

#### **Le récepteur apparaît dans le gestionnaire de matériel mais je ne trouve pas de capteurs dans la liste des capteurs. La LED Data Receive ne clignote pas non plus.**

*Ce problème peut avoir trois origines: Les capteurs n'envoient pas de signaux Vérifiez les piles (polarité et tension) Les capteurs ne se trouvent pas à portée du récepteur Placez le(s) capteur(s) à côté du récepteur Le récepteur ne fonctionne pas Echangez le récepteur contre un autre dont vous êtes sûr qu'il fonctionne*

# **Le récepteur reçoit des données (la LED de données clignote occasionnellement) mais je ne trouve pas de capteurs dans la liste.**

*Le filtre dans la liste des capteurs est activé (démarrez le logiciel Logger > Menu > Affichage > Flèche vers le bas > Liste des filtres des capteurs). Cette liste de filtres doit être vide sinon le système ne reçoit que les capteurs qui figurent dans cette liste!*

#### **Comment puis-je savoir si les capteurs fonctionnent?**

*Veillez à ce que le capteur se trouve à proximité du récepteur (p.ex. à env. 3m de distance). Vérifiez la tension des piles: elle doit s'élever à au moins 1,3V par pile. Placez les piles dans le capteur en respectant la bonne polarité (+ et -)! Environ 5 secondes après la mise en place de la dernière pile, le transmetteur envoie des données. La LED verte clignote et le capteur s'affiche dans la liste.* 

#### **Est-ce que le capteur HF peut perturber durablement d'autres appareils?**

*Le capteur transmet des données à peu près une fois par minute. La transmission ne dure que quelques millisecondes et utilise très peu de puissance. Une perturbation permanente ne peut donc jamais provenir des capteurs. C'est pourquoi les capteurs ne sont pas comparables avec des casques sans fil qui transmettent en permanence ou avec des téléphones portables qui envoient des signaux radio à haute puissance.* 

#### **Les capteurs délivrent des valeurs différentes même s'ils sont placés l'un à côté de l'autre.**

*Tous les capteurs travaillent avec une certaine marge d'erreur. Ainsi un capteur thermique peut enregistrer 0,5 degré en trop et son voisin 0,5 degré en moins ce qui représente déjà une erreur de 1 degré bien que les deux capteurs se trouvent encore à l'intérieur des tolérances d'erreur spécifiées. La position d'installation (en hauteur ou en profondeur), les flux d'air, l'ensoleillement ou l'ombre jouent un rôle important.* 

#### **Est-ce que les capteurs sont étalonnés et comment puis-je calibrer le système?**

*Nous utilisons des capteurs numériques qui travaillent tous à l'intérieur des tolérances indiquées par le fabricant. Certains utilisateurs font calibrer les capteurs d'AREXX une fois par an sur place par un spécialiste du calibrage certifié. Les écarts mesurés peuvent être reportés dans le logiciel comme valeurs offset et corriger les mesures.* 

### **Quelle est la différence entre des capteurs TSN, IP et PRO?**

*Le mode de fonctionnement est identique et vous pouvez mélanger les différents types. Les TSN sont les capteurs standard. Nos capteurs IP sont résistant à l'eau (IP66) et possèdent un boîtier industriel. Les capteurs PRO ont un afficheur, peuvent être alimentés séparément par un boîtier de jonction et résistent aux éclaboussures d'eau.* 

#### **Est-ce que les capteurs sont utilisables dans un réfrigérateur ou un congélateur?**

*Nos capteurs sont souvent utilisés par des professionnels dans des armoires climatisées, des réfrigérateurs et congélateurs dans des cuisines, laboratoires et pharmacies. Pour des raisons d'hygiène et de capacité de pile, il est déconseillé de placer le capteur tout entier dans une chambre froide ou de congélation. Il est plus judicieux de placer une sonde externe dans la chambre froide ou de congélation. Ainsi l'électronique du capteur avec les piles sera installée à l'extérieur de la zone réfrigérée.* 

#### **Est-ce que les capteurs disposent d'un indicateur de charge?**

*Malheureusement les capteurs ne possèdent pas d'indicateur d'état de charge. Lors du choix entre un indicateur de niveau du signal (RSSI) et un indicateur de charge de la pile, nous avons choisi l'indicateur de niveau du signal en raison des conditions de transmission parfois fortement fluctuantes des signaux radio.* 

#### **Quelle est la durée de fonctionnement des piles?**

*Normalement les capteurs qui utilisent des piles au lithium AAA ont une autonomie de 1 an et ceux qui utilisent des piles au lithium AA (capteurs IP) 2 ans* 

#### **Quelle est la différence entre BS500/TL-500 ou BS-510SD, BS510 et TL510?**

*La différence réside dans la batterie de réserve interne (backup) pour l'horloge interne. A part cela, le fonctionnement est totalement identique. La batterie de réserve alimente l'horloge interne pendant une coupure de courant qui n'a donc pas besoin d'être remise à l'heure par le PC suite à une coupure. Elle garantit ainsi la fonctionnalité permanente du logger pendant et après une coupure de courant.* 

### Comment remettre la BS-XXX ou BS-XXXX à zéro ("Reset")?

*Eteignez le module et retirez la batterie de réserve interne pendant 20 secondes.* 

#### **Si la BS-XXX ou BS-XXXX travaillent brièvement en mode mémoire et la LED jaune est allumée, est-ce que cela signifie qu'aucune donnée n'est transmise dans la mémoire?**

*Oui. La mémoire flash non-volatile comporte une petite mémoire intermédiaire volatile qu'il faut d'abord remplir complètement avant de pouvoir transmettre le contenu dans la mémoire flash non-volatile. Tant que le capteur n'a transmis les informations que dans la mémoire volatile intermédiaire et le module est éteint, le système ne peut rien enregistrer durablement.*

#### **Est-ce que des données sont transmises au PC lors du branchement de la BS-XXX ou BS-XXXX sur le PC?**

Les données sauvegardées dans la mémoire flash sont reprises par le logiciel *Logger dès que le programme se connecte au module.* 

*Si la reprise de données ne se fait pas, vérifiez:* 

- *si le logiciel Logger a été installé et est opérationnel*
- *si la liaison avec la station de base fonctionne: le logger reçoit de nouvelles valeurs de mesure*
- *que la mémoire flash contient des données*
- *que la mémoire flash est opérationnelle*

#### **Comment puis-je vider le contenu de la mémoire du BS-XXX ou BS-XXXX (la LED jaune s'allume constamment)**

*La BS-XXXX dispose d'un menu de maintenance (> 'maintance') dans les pages administratives, dans lequel les données dans la mémoire flash peuvent être effacées (> 'reset').* Vous pouvez retirer les capteurs inconnus avec l'outil *"Erase Data Flash Tool"* (Menu Affichage - Outils)

#### **Comment puis-je vérifier si la mémoire interne fonctionne encore?**

*A cet effet, nous avons mis à votre disposition un test flash sur notre site internet. Quant à la BS-XXXX, vous pouvez également passer par le menu de maintenance (voir réponse à la question précédente).* 

#### **Informations concernant le logiciel Multilogger?**

*Vous trouverez toutes les informations sur le logiciel Multilogger dans la section Aide du logiciel.* 

# **Quel est le rôle du Messenger?**

*Le logiciel Messenger vous permet de transmettre par paquets les valeurs de mesure les plus récentes d'un capteur par courriel et/ou http. Pour cela, vous pouvez déterminer vous-mêmes les conditions d'envoi des messages: ainsi, p.ex. une transmission de données ne peut se déclencher que si la température descend en dessous de 0°C. A l'aide des messages http, vous pouvez p.ex. mettre à jour un serveur internet en temps réel avec les valeurs de mesure les plus récentes. La version PC du messenger est également capable d'exécuter un*  langage de script SMD. La version BS-XXXX/TL9 peut déclencher un bip sonore. *Voir le manuel du BS-XXXX (Manual\_BS-XXXX\_messenger.pdf).*

#### **Que sont des RULES?**

*Le logiciel Messenger utilise ce que l'on appelle des 'rules' (anglais: règles) pour déterminer quelle action doit se dérouler à l'arrivée d'un jeu de données de me*sures. Plusieurs règles peuvent être définies pour un Logger. Une règle est une *prémisse qui se compose d'une condition et de la description d'une action. Si la valeur de mesure remplit la condition fixée dans règle, l'action y afférente est exécutée, p.ex. l'envoi d'un courriel.* 

#### **Comment puis-je appliquer des règles?**

*Les règles sont définies au moyen du logiciel Logger ou, dans le cas de la BS-XXXX/ TL9, avec l'éditeur de règles (rule editor). L'éditeur de règles définit un fichier de règles qui détermine 1 ou plusieurs règles. Vous pouvez télécharger ce fichier de règles sur la station de base. La BS-XXX ne peut travailler qu'avec le logiciel PC.* 

#### **A quoi ressemble une règle dans la pratique?**

*(\$v< 0 || \$v> 9) && \$i==11867*

#### **Comment puis-je télécharger une règle dans la BS-XXX ou BSXXXX?**

*La BS-XXX ne peut travailler qu'avec le logiciel PC et ne permet pas de fonction de téléchargement pour le fichier de règle (rule file). Dans ce cas, les règles sont déterminées avec le logiciel Messenger. La BS-XXXX/TL9 peut travailler sans logiciel PC – dans ce cas, un fichier de règles est téléchargé. Cela peut se passer de différentes manières:* 

#### *BS1000 via un réseau:*

- *Via le "embedded webserver": la page Rules des 'pages administratives'.*
- *A l'aide de l'éditeur de règle (rule editor): Menu Extra->'Upload current file to BS-XXXX'.*

#### *Via USB:*

*- Avec l'outil ConfigFileUpload: via USB vous pouvez télécharger les fichiers de règles ainsi que d'autres fichiers de configuration dans la station.* 

#### **Que faire si la BS-XXXX est injoignable via le réseau?**

*Vérifiez la connexion réseau: est-ce que le réseau est correctement branché? Est-ce qu'un PC portable est connecté?* 

*Branchez un câble USB et un câble réseau et utilisez l'outil de configuration*  réseau dans le menu outil (tool) du logiciel Logger. Cet outil vous permet de lire *l'adresse IP actuelle de la BS-XXXX.*

*Vérifiez le serveur DHCP le cas échéant.* 

*Démarrez un navigateur internet et établissez un contact avec la BS-XXXX. A cet effet, utilisez l'adresse IP que vous avez obtenu à l'aide de votre outil de configuration réseau.* 

*Vérifiez si la BS-XXXX fonctionne via le port USB.* 

*Vérifiez si la LED sur la BS-XXXX clignote lors de la connexion au réseau.* 

*Flashez le firmware le plus récent dans le système BS-XXXX (téléchargeable sur la page web* **www.arexx.com**).

*Vérifiez le pare-feu.*

*Demandez de l'aide à votre administrateur réseau.* 

#### **Je ne peux (plus) me logger comme administrateur sur le BS-XXXX. Que faire?**

*Parfois il faut attendre quelques minutes avant de pouvoir se relogger. La BS-XXXX réservera une session admin pendant 2 minutes. Cependant une seule session admin est autorisée à la fois. C'est pourquoi il est préférable de quitter la partie administrative à l'aide de la procédure de déconnexion. Cela vous permet de vous relogger sans délai d'attente.* 

*Vérifiez l'adresse IP. Est-ce que le serveur DHCP ne l'a pas modifiée?* 

#### **Est-ce que les données des capteurs sont utilisables dans un autre logiciel?**

*Oui. La description de la reprise des donnés se trouve dans DEMARRAGE < TOUS LES PROGRAMMES > Temperatur Logger > Help > Server Interface Help. Avec la BS-XXXX vous pouvez également utiliser la fonction Messenger. Par ailleurs, la page cdata.xml permet de sortir les données les plus récentes des capteurs au format xml.*

### **Comment puis-je rendre les données de la BS-XXXX visibles sur internet?**

*A l'aide de www.multilogger.nl vous pouvez logger plusieurs capteurs d'une manière structurée.*

*Notamment pour les experts s'applique le conseil: Construisez votre propre serveur web*

#### **Comment puis-je recevoir les données de la BS-XXXX sur mon PC portable?**

*La réception sur le PC portable peut se faire de différentes manières: directement via USB, via la fonction de synchronisation (voir question suivante) ou via un serveur web.*

#### **Est-ce que je peux recevoir les données sur différents PC ou PC portables?**

*Oui, c'est possible à l'aide de l'outil Sync File Config dans le menu Tool (outil) du logiciel Logger. La fonction de synchronisation du logiciel Logger peut répartir et assembler des données sur plusieurs PC différents. Vous pouvez même utiliser une multitude de systèmes BS-XXXX. Dans ce cas, la communication utilise le protocole http.* 

#### **Comment dois-je configurer le système pour que toutes les données soient représentées sur plusieurs PC ou PC portables?**

*Cela se fait à l'aide de l'outil Sync File Config dans le menu Tool du logiciel*  Logger. La solution la plus simple consiste à brancher une BS-XXXX (via le *réseau) sur le PC et de continuer à travailler à partir de là. Installez la BS-XXXX via la procédure d'installation. Ce wizard va configurer le logiciel Logger et télécharger un fichier de règle dans la BS-XXXX.* 

#### **L'outil Sync File Config**

*L'outil Sync File Config génère un fichier xml qui contient une description des sources de données pour le logiciel Logger ainsi qu'une description des systèmes cible potentiels où le logiciel Logger doit envoyer les valeurs de mesure. Pour plus d'informations, reportez-vous à la description Synchronization\_Configuration\_Tool.pdf*

#### *Est-ce que je peux recevoir les données de la BS-XXX de mon PC également sur mon PC portable?*

*Oui, pour cela il faut faire appel à la fonction de synchronisation du logiciel*  Logger. Ouvrez l'outil Sync File Config et indiquez un nom de réseau pour le *PC (dans ce cas pour le PC portable) comme destination où le PC-logger doit envoyer les données. Pour le PC portable, nous utilisons la même méthode mais dans ce cas nous indiquons la source des données (dans notre cas le PC).* 

*Pour plus d'informations, reportez vous au document Synchronization\_Configuration\_Tool.pdf.*

#### **Comment puis-je transférer les anciens données du templogger sur un autre/nouveau PC?**

*Pour cela, utilisez la fonction backup (file->export backup). Cette fonction génère un fichier ZIP qui contient toutes les données du Logger. Installez le logiciel Logger sur l'autre/le nouveau PC et démarrez la fonction Import Backup pour importer le fichier ZIP de l'ancien PC.* 

#### **J'ai personnalisé quelques réglages dans le logiciel (ainsi que des noms et couleurs). Ces réglages ont subitement disparus. Que faire?**

*Normalement ces réglages sont mémorisés dans le fichier (TempLogSetting. xml). Vérifiez donc en premier la partie dans laquelle les réglages ont été enregistrés ( Menu Logger > Enregistrer le fichier de configuration) pour savoir si le fichier "TempLogSetting.xml" s'y trouve. Enregistrez les réglages uniquement dans un fichier pour lequel vous possédez tous les droits d'accès.* 

#### **Est-ce que les données des capteurs permettent également de piloter des appareils?**

*Le boîtier de relais réseau I/O SAM-04 LAN vous permet de mettre sous et hors tension des appareils au moyen de relais. Le SAM peut communiquer directement avec la BS-XXXX. C'est pourquoi vous pouvez utiliser les données du système logger directement pour le pilotage d'appareils. Le système global, à savoir la BS-XXXX et le SAM, peut être téléguidé et/ou surveillé éventuellement via une page internet.*

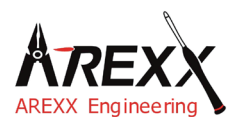

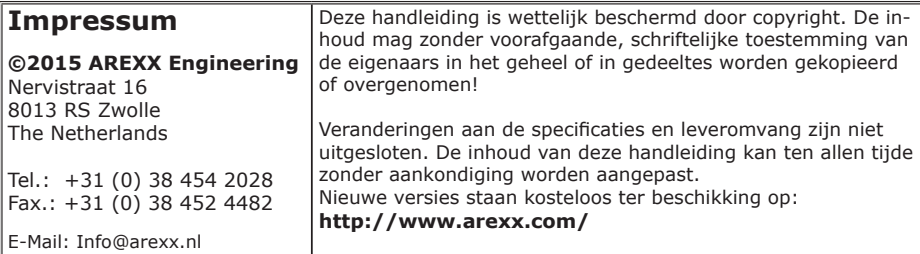

" BS-510en Multilogger " zijn geregistreerde productnamen van AREXX Engineering. Alle andere productnamen zijn eigendom van de eigenaars. Wij zijn niet verantwoordelijk voor de inhoud van externe web-informatie, waarop vanuit dit handboek wordt verwezen!

#### **Notities betreffende de garantie en aansprakelijkheid**

De garantie van AREXX Engineering is beperkt tot vervanging en reparatie van de module binnen de wettelijk voorgeschreven garantieperiode voor aantoonbare productie-fouten, zoals mechanische beschadigingen en ontbrekende of foutief gemonteerde elektronische onderdelen, met uitzondering van de alle via stekkers/voetjes aangesloten onderdelen. Voor schade, die direct door de module of als gevolg van het werken met de module ontstaan, bestaat geen aansprakelijkheid. Aanspraken, die op wettelijke voorschriften met betrekking tot aansprakelijkheid voor producten berusten, blijven onveranderd van kracht.

Zodra irreversibele veranderingen (zoals bijvoorbeeld het inbouwen van andere onderdelen, het boren van gaten, enz.) aan de module hebben plaatsgevonden of de module door misachting van deze handleiding schade heeft opgelopen, gaat elke aanspraak op garantie verloren!

De fabrikant en importeurs stellen zich niet verantwoordelijk en aanvaarden geen enkele aansprakelijkheid voor de gevolgen van ondeskundige handelingen en/of eventuele fouten bij het aansluiten en bij het gebruik van dit product, door het niet opvolgen van deze handleiding.

Bij schade veroorzaakt door het niet opvolgen van deze gebruiksaanwijzing, vervalt het recht op garantie! Voor vervolgschade die hieruit ontstaat, zijn wij niet aansprakelijk! Voor materiële schade of persoonlijk letsel, veroorzaakt door ondeskundig gebruik of het niet opvolgen van de veiligheidsaanwijzingen, aanvaarden wij geen aansprakelijkheid! In dergelijke gevallen vervalt elke aanspraak op garantie!

Let s.v.p. ook op de relevante licentie-bepalingen, die in de CD-ROM zijn opgenomen!

#### **BELANGRIJK**

Lees voor de ingebruikstelling van het product de volledige gebruiksaanwijzing en neem alle bedienings- en veiligheidsvoorschriften in acht.

#### **Symbolen**

In deze handleiding worden de volgende symbolen gebruikt:

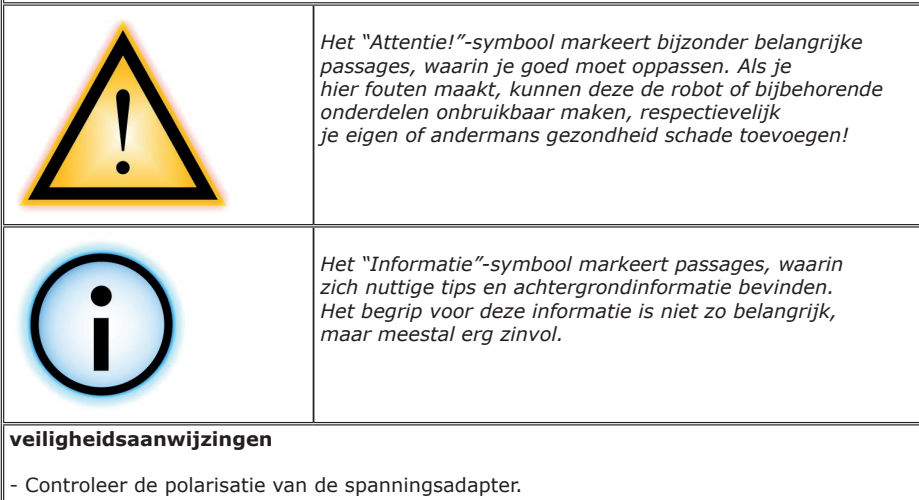

- Houd de BS-510altijd droog. Als het apparaat nat wordt direct de spanning verwijderen
- Als u de BS-510 langere tijd niet gebruikt de spanning verwijderen
- Voordat u het apparaat in gebruik neemt controleer dan eerst de algemene conditie van het apparaat en zijn toebehoren zoals kabels en netadapter.
- Vraag de hulp van een vakman als de bedienning, aansluiting of veiligheid van dit apparaat een probleem is.
- Nooit het apparaat in vochtige of ontoereikende ruimtes in bedrijf stellen.
- Deze module is opgebouwd uit hoogwaardige en gevoelige electronica componenten. Electronische onderdelen zijn erg gevoelig voo statische electriciteit. Raak deze componenten nooit rechtstreeks aan vermeid ieder contact met de copmponenten en de printplaat.

#### **Normaal Gebruik**

De BS-510kan worden gebruik als ontvanger voor het AREXX multilogger systeem zonder gebruik te maken van een PC of extra software. De sensordata wordt door de BS-510ontvangen en opgeslagen.

Uitlezen van de Fllash data gaat via de software de opgeslagen data op de SD kaart kunt u alleen door middel van een SD kaartlezer terughalen.

Gebruik anders dan hierboven beschreven kan tot schade leiden en er is risico op kortsluiting brand enz...

# **1.a OVERZICHT MULTILOGGER SYSTEEM**

#### **Het Multilogger systeem heeft de onderstaande mogelijkheden:**

- $\diamond$  Het over een lange periode loggen van temperatuur, luchtvochtigheid, CO2 niveaus, etc.
- ◊ Het genereren van alarmmeldingen d.m.v. de Messenger software
- ◊ Het plaatsen van de sensorgegevens in de cloud (bijvoorbeeld www.multilogger.nl)
- ◊ Het uitvoeren van IoT services (schakelen van apparatuur via het netwerk)

#### **Gebruik**

Het Multilogger systeem wordt toegepast in woningen, restaurants, hotels, laboratoriums, winkels; op alle locaties waar u de temperatuur, luchtvochtigheid, CO2 niveau, etc. wilt monitoren.

#### **Het Multilogger systeem bestaat uit de volgende onderdelen:**

- Draadloze sensoren voor het monitoren van temperatuur, luchtvochtigheid,
- CO2 niveaus, Legionella, voltage niveaus, etc.
- Eén of meer ontvangers
- Gratis krachtige software (Multilogger en Messenger)
- Optioneel een SAM IoT switchbox

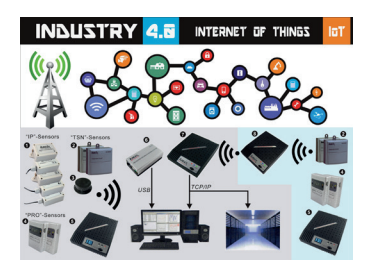

De Multilogger ontvangt de gegevens van de sensor en slaat deze op elke gewenste locatie op. Met de gratis krachtige Multilogger software kunt u de gegevens inzien en exporteren. Met de gratis Messenger software is het mogelijk om alarmmeldingen per e-mail te versturen.

Met de LAN, WIFI en GPRS ontvanger kunt u uw sensordata in de cloud plaatsen, op uw eigen webserver of probeer gratis onze www.multilogger.nl webserver.

Spectaculair is de IoT mogelijkheid via een LAN netwerk. Het Multilogger systeem kan met de SAM -04LAN IoT switch box communiceren. Met de SAM-04LAN kunt u diverse apparaten aan- en uitschakelen. De SAM heeft tevens verschillende digitale inputs, zodat hij kan reageren op zijn omgeving en volgens uw instructies kan handelen.

# **1b. MULTILOGGER INFORMATIE**

#### **SNELLE START**

- Lees eerst de volledige handleiding door.
- We gaan er vanuit dat de Multilogger software al geïnstalleerd is.
- Verbind de BS-510 module met de PC (USB).
- Als er sensoren actief zijn zal de groene receive LED af en toe knipperen.
- Start nu de software tool

#### *De laatste versie van de logger software kunt u downloaden van onze site: http://www.arexx.com*

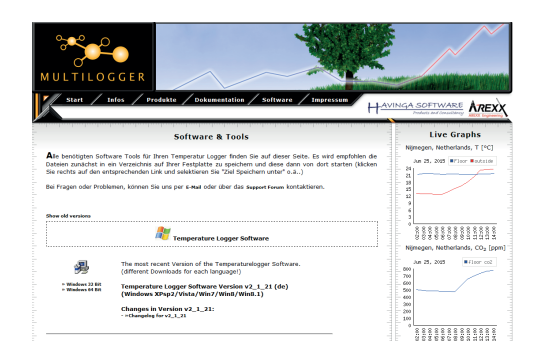

- ◊ De BS-510 onvangt de meetdata van de sensoren, die elke 45 seconden, draadloos, door de sensoren verstuurd wordt.
- ◊ Het Multilogger systeem kan vele parallel aangesloten sensoren gelijktijdig verwerken.
- ◊ Er zijn diverse verschillende sensortypen leverbaar.
- ◊ Het systeem is getest met 60 sensoren die parallel aangesloten waren op één ontvanger
- ◊ De BS-510 kan de data grafisch weergeven via de multilogger software op de PC.
- ◊ Het bereik van de sensoren hangt sterk af van de omgevingsparameters.

In het geval dat een temperatuursensor zich in een koelkast of diepvries bevindt, is de ontvangst van het temperatuursignaal niet gegarandeerd en is het sterk afhankelijk van de materialen waaruit het koelapparaat is opgebouwd.

# **1c. INTRODUCTIE BS-1200WIFI ONTVANGER**

De BS-510 slaat voor alle sensoren de meting en tijdstempel op in een flash geheugen. De gemeten waarden zijn als grafiek zichtbaar op een PC via de Multilogger software.

Deze geregistreede meetdata wordt door de sensoren draadloos naar de BS-510 gestuurd en daar opgeslagen. Vervolgens wordt gecontroleerd of de data aan de vastgelegde voorwaarden (regels) voldoet. Afhankelijk van de conditie van de rule zal er een alarm of een e-mail of SMS bericht gegenereerd worden. De rules worden gemaakt met de messenger software. Deze software wordt geinstalleerd samen met de logger software. Daarnaast kan de data via de PC verzonden worden.

De tekst van het alarmbericht wordt de aangesloten PC verzonden. Het bericht kan naar eigen wensen worden aangepast in combinatie met sensordata zoals sensor-id, tijd, gemeten waarde, enz...

De BS-510 werkt normaal gesproken aangelsoten aan een PC maar kan ook stand alone functioneren wanneer het is aangesloten op een netadapter.

De AREXX Multilogger sensoren sturen elke 45 seconden draadloos de data door naar de ontvangers zoals de BS-510. *Deze tijd is gefixeerd in de sensoren en kan niet aangepast worden.*

Sensoren en ontvangers communiceren draadloos op 433MHz. Deze communicatie zoals bijv. draadloze koptelefoons.

frequentie is vrij beschikbaar voor draadloze nabijheids-<br>
communicatie zoals bijv. draadloze koptelefoons.<br>
Deze frequentie is alleen vrij voor zenders met<br>
laag vermogen minder dan 10 milliwatt.<br>
Afhankelijk van de omgev Deze frequentie is alleen vrij voor zenders met<br>laag vermogen minder dan 10 milliwatt laag vermogen minder dan 10 milliwatt. Afhankelijk van de omgeving is er in gebouwen normaal een bereik van 10-40 meter.

gegevens v.w.b. bereik gelden altijd in vrij veld situaties. Slechte ontvangst van de sensoren kan vaak al significant verbeterd worden door de sensor of ontvanger een beetje te verplaatsen.

SD card!

Meer info over radiostoringen staat in hoofdstuk 4.

De laatste software en alle andere handleidingen vind u op onze website **http://www.arexx.com/templogger**

# **2. AREXX BS-510HANDLEIDING**

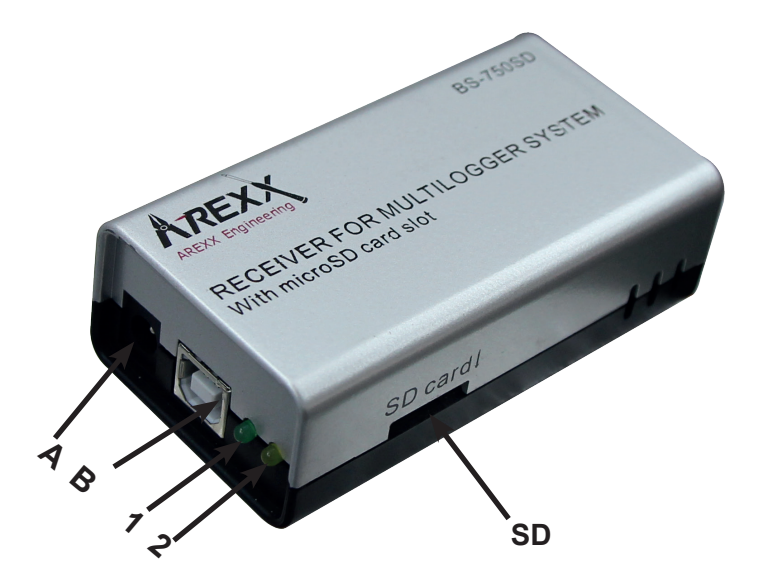

- **1. Groene ontvangst LED**
- **2. Gele data opslag LED**
- **A. USB connector**
- **B. DC connector**

#### **Leveromvang BS-510**

- 1. BS-510 Bassis station module
- 2. USB kabel
- 3. SD kaart
- 4. 5 7V DC Netadapter
- 5. CD-Rom Software (alle data op CD, staat ook op www.arexx.com)

De BS-510 is een USB Multilogger ontvanger. De module ontvangt de draadloze meetgegevens van Multilogger sensoren en verwerkt deze voor gebruik op de PC via USB. De BS-510 heeft een intern data geheugen voor opslag van meetgegevens wanneer er geen contact is met de PC.

We gaan ervan uit dat u de Multilogger software al geïnstalleerd heeft op uw PC en dat de sensoren voorzien van batterijen. Sluit de BS-510 aan op de PC met behulp van de meegeleverde USB kabel. Bij de eerste keer aansluiten van de module zal de USB driver van de BS-510 (RF\_USB) geïnstalleerd worden. Na een goede installatie van de driver wordt de BS-510 informatie zichtbaar in het synchronisatie venster van de loggersoftware.

#### **In het scherm van de Multilogger software is dit te zien in het Synchronisatie venster daar zal nu "USB@x" staan met de versie van de firmware van de module.**

Er is ook een venster **"sensorlijst"** in de software. In deze lijst staan de meest recente meetgegevens van alle sensoren. Zolang de module van stroom voorzien wordt, zal het de binnenkomende sensor gegevens verwerken. Als er geen verbinding mogelijk is met de PC (bijvoorbeeld omdat de PC uit staat), worden de gegevens opgeslagen in het interne data-flash geheugen. Zodra de verbinding met de PC hersteld is, zal de Multilogger software de opgeslagen gegevens alsnog binnenhalen uit het flashgeheugen. Op deze manier kan continu gemeten worden, ook al staat de PC uit.

De module kan zonder de voeding van de USB (PC staat uit) standalone werken. De BS-510moet dan wel voorzien zijn van een externe stroombron (5 tot 7,5 Volt), bijv. met een universele netadapter van 500mA of meer.

**De module heeft een groene en een oranje indicatie-led.** De

groene led zal kort oplichten zodra de BS-510 een meting van een sensor ontvangt. De oranje led zal aangaan indien de gegevens in het interne data-flash geheugen worden opgeslagen (dus als er geen verbinding is met de PC). De oranje indicator gaat weer uit zodra de verbinding met de PC hersteld is.

# **Radio**

De sensor data wordt door middel van een 433MHz (ISM band) radio ontvangen. De module bevat een interne antenne om het radio signaal op te vangen. Om tot een goede en betrouwbare ontvangst te komen dient de module zo geplaatst te worden dat de radio ontvangst zo min mogelijk gestoord wordt door externe factoren, zoals bijvoorbeeld:

- metalen wanden,
- gewapend beton,
- gewapend glas
- andere apparatuur dat op deze 433MHz radio-band werkt

Door radio storing kan het mogelijk zijn dat onbekende sensoren zichtbaar worden. Dit is te onderdrukken door in de software de sensor-filter te activeren.

# **USB**

De USB implementatie kan per PC verschillen, met name bij het inen uitschakelen van de computer. Het kan zijn dat de PC de USB van stroom blijft voorzien als deze uitstaat. In dat geval blijft de BS-510 ook actief, een externe voeding is dan niet nodig. Het is echter ook mogelijk dat de USB dan niet van stroom voorzien wordt. Een externe voeding is dan nodig om de BS-510 ook te laten loggen als de PC uitstaat.

Indien u problemen heeft bij het teruglezen van de sensordata, stellen wij voor om eerst de PC en de Templogger Software op te starten! Daarna pas de USB kabel weer aansluiten (\*), zodat de sensordata van de BS-510 weer overgedragen kan worden naar de PC.

(\*) Omdat er bij verschillende merken PC's veel verschillen zijn in de werking van de USB poort en daardoor problemen kunnen ontstaan, raden wij aan om de USB kabel tussen BS-510 en PC los te koppelen.

De BS-510 krijgt het commando om automatisch het downloaden te starten als het de 5 Volt USB spanning ontvangt van de PC.

Sommige PC's schakelen bij het opstarten enkele malen kort de USB spanning aan en uit. Dit kan dataverlies geven van de in de BS-510 opgeslagen sensorgegevens. Dit kunt u oplossen door de USB kabel pas aan te sluiten als de PC volledig is opgestart.

Belangrijk voor PC's die aanstaan met de BS-510 erop aangesloten: Het kan voorkomen dat de PC de USB spanning uitschakelt als hij in de slaapstand gaat (dit kunt u instellen/wijzigen onder Windows)! Als er geen externe spanning aangesloten is, zal de BS-510 niet meer werken! Als de PC uit de slaapstand komt kan de USB spanning van de PC bij het ontwaken enkele malen kort aan- en uitgeschakeld worden waardoor de BS-510 data verloren kan gaan! Bovenstaande problemen komen alleen voor bij bepaalde merken PC's!

#### *BELANGRIJK!*

Gedurende de transmissie van de sensordata, kan het BS-510 systeem geen actuele sensordata inlezen of ontvangen. Houdt u er rekening mee dat enkele inkomende sensorgegevens verloren kunnen gaan gedurende de datatransmissie.

#### **Externe voeding**

De module kan stand-alone werken zolang het d.m.v. een externe voeding van stroom voorzien wordt. De gegevens worden dan opgeslagen in het interne data-flash geheugen, en op de SD kaart, indien aanwezig.

Als de spanning verwijderd wordt, en de module uit gaat, zal een kleine reeks van de meest recente meetwaarden niet worden opgeslagen in het interne data-flash geheugen. Dit omdat er gebruik gemaakt wordt van een datacache (tussengeheugen) waar de metingen worden verzameld, alvorens deze worden weggeschreven in het flash geheugen. Dit geldt niet voor het SD kaart geheugen. Hier wordt per meting opgeslagen.

# **Interne realtime klok**

De BS-510 maakt gebruik van een interne klok (RTC) om de gegevens te kunnen voorzien van een tijdscode. Deze klok loopt ook door op een interne knoopcel batterij (CR2032) als de module uit staat. De klok wordt gelijkgezet door de Multilogger software, zodra een dataverbinding gemaakt is. Als de klok opnieuw begint te lopen, bijv. omdat de knoopcel batterij leeg is, kunnen geen gegevens verwerkt worden omdat er geen geldige tijdscode beschikbaar is. Beide indicatie leds gaan dan simultaan knipperen. Dit is te verhelpen door de module aan te sluiten op de pc met de Multilogger software, de software zal de klok gelijk zetten, waarna logging weer mogelijk is. U kunt de knoopcel batterij eenvoudig vervangen. De knoopcel is te vinden op de printplaat, die zichtbaar is als de twee helften van de BS-510 behuizing gescheiden worden.

### **Software http://www.arexx.com**

De Multilogger software (Templogger software) is geschikt voor Windows XP en hoger, en is er in 32 bits en 64 bits uitvoering. De software is verkrijgbaar in 4 talen. De meest recent software is te downloaden van **http://www.arexx.com.** 

De software bevat naast de logger applicatie tevens de usb driver, de messenger en tal van extra tools. Op de website is tevens uitgebreide informatie over de Multilogger producten te vinden. Als u geen actuele ontvangst heeft van de sensordata controleer dan in de software of de sensor filterlijst actief is en zet deze eventueel helemaal uit.

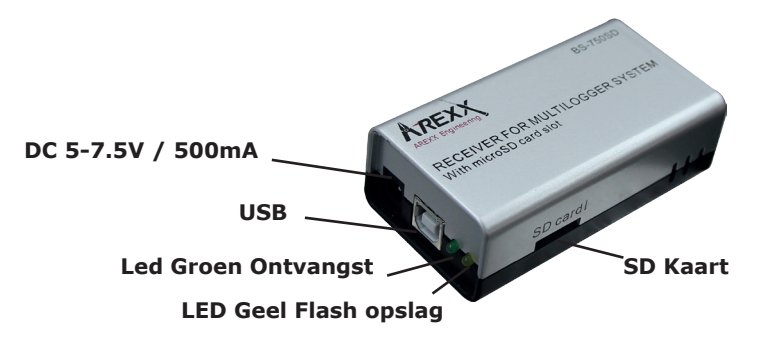

# **3. Messenger**

De Multilogger beschikt ook over een messenger functionaliteit. Dit gaat met behulp van regels. Een regel is een conditie of een actie. Het mesenger programma op de PC onder het menu start > temperatuur logger.

De BS-510 ontvangt data van de sensoren en vergelijkt elke meting met de gedefinieerde regel. Een regel kan ook met een timerinstelling gedefiniëerd worden. De conditie wordt vergeleken met de data van de sensor en als de conditie waar is ('true'), dan wordt er een vooraf gedefiniëerde actie uitgevoerd. De regels worden opgeslagen op de PC.

Regels kunnen worden gemaakt met behulp van de mesenger software deze is gelijk met de multilogger software geinstalleerd.

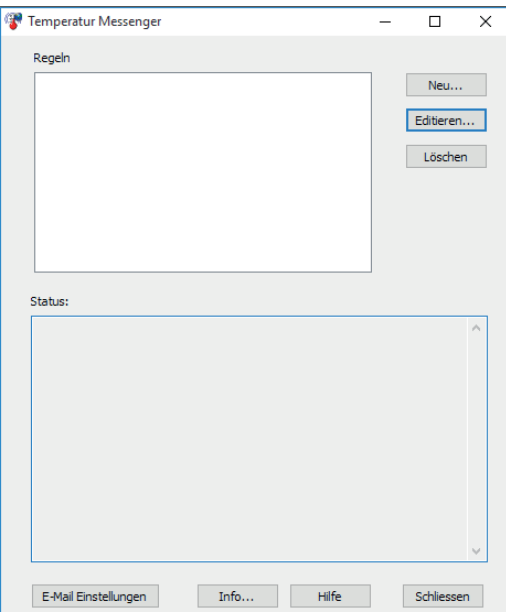

# **3.1. Messenger Rule Editor**

De messenger is software om een "regel" file te maken die door de PC gebruikt wordt om de Messenger functies te besturen. De Messenger functie maakt het mogelijk om 1 of meerdere acties te starten die gebaseerd zijn op de waarde van binnenkomende meting als de ingestelde conditie gehaald wordt.

De beschikbare acties zijn het verzenden van een HTTP verzoek (request), het verzenden van een e-mail en met behulp van een mail naar SMS service het verzenden van een SMS tekst versturen en het aanzetten van de ingebouwde zoemer.

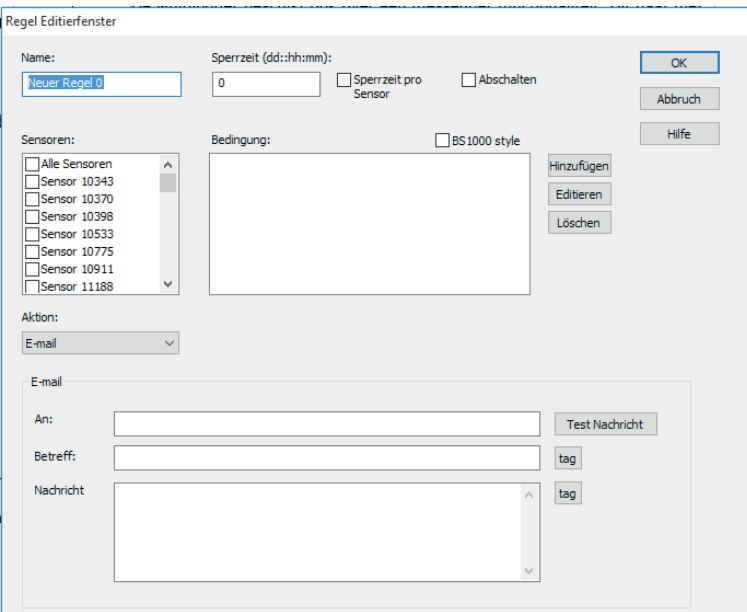

#### **De volgende parameters zijn afhankelijk van de actie nodig:**

#### *Voor een e-mail:*

- Naam van de regel
- Tijdslot voor de regel
- Conditie van de regel
- E-mailadres
- Onderwerp van de regel
- E-mailbericht

#### **Voor een HTTP Request:**

- Naam van de regel
- Tijdslot voor de regel
- Conditie van de regel
- HTTP request type: GET of POST
- HTTP request URL
- HTTP Request bericht

De inhibit tijd van de regel definieert de tijd in seconden dat de regel inactief blijft voordat er een volgende actie ondernomen wordt. Dit om te voorkomen dat u bijv. tijdens een alarm bij elke meting (elke 45 seconden) een SMS of e-mail krijgt.

De conditie voor een regel is een logische functie die vergeleken wordt met de binnenkomende meetwaarde. De gemeten waarde en de gerelateerde attributen worden gebruikt als variabelen.

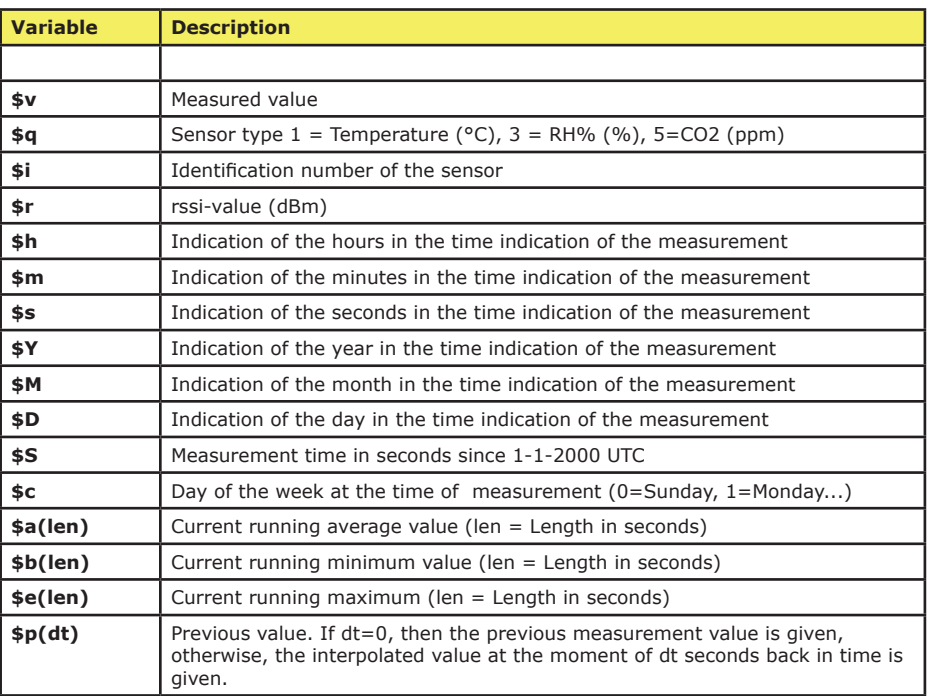

#### **De volgende variabelen zijn aanwezig:**

Alle tijdsvariabelen behalve \$S zijn weergegeven in UTC plus de tijdzone offset in de timeserverinstellingpagina. De tijdsvariabelen \$S is weergegeven in UTC.

De conditie wordt verder opgebouwd als een logische expressie. Hierbij kan gebruik gemaakt worden van vergelijkings operatoren  $\langle \langle , \langle =, \rangle \rangle = \langle \langle , \rangle \rangle$ == en !=), de logische operatoren AND (&&), OR(||), en NOT(!). Tenslotte kan gebruik gemaakt worden van subexpressies dmv de haakjes ( en ).

#### **Voorbeelden:**

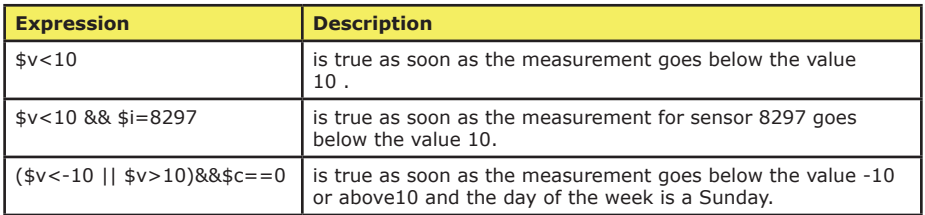

Het http bericht, e-mailbericht en e-mailonderwerp zijn tekstvelden die aangevuld kunnen worden met variabelen. De waarde van een variabele wordt bij het construeren van de berichttekst omgezet in tekst die op de plaats van de variabele wordt toegevoegd.

#### **De lijst met variabelen is als volgt:**

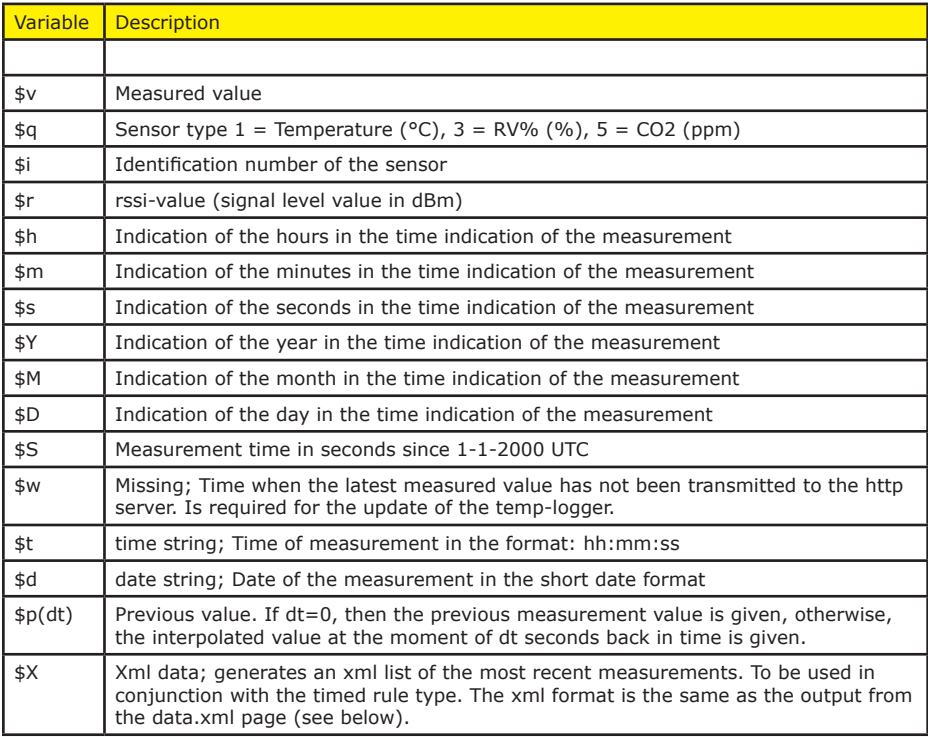

Alle tijdsvariabelen behalve \$w en \$S zijn weergegeven in UTC plus de tijdzone offset, in de timeserverinstellingpagina. De tijdsvariabelen \$w en \$S zijn weergegeven in UTC.

Voor het HTTP request geldt dat het bericht geëncodeerd wordt. Hierbij worden niet alphanumerieke tekens omgezet in %hh strings, met hh als een hexadecimaal getal.

Een uitzondering wordt gemaakt voor de reeks '&&' en '==': deze worden omgezet in '&', resp '='. De berichttekst wordt bij een http request doorgegeven in de request header (POST), dan wel toegevoegd aan de url van het request (GET); hierbij wordt het scheidingsteken '?' tussen url en bericht toegevoegd.

#### **Voorbeeldbericht:**

id==\$i&&value==\$v

Een webserver is bij dit voorbeeld in staat de gegeven string te decoderen in twee parameters 'id' en 'value'. Dit mechanisme wordt ook toegepast bij de multiloggersynchronisatie.

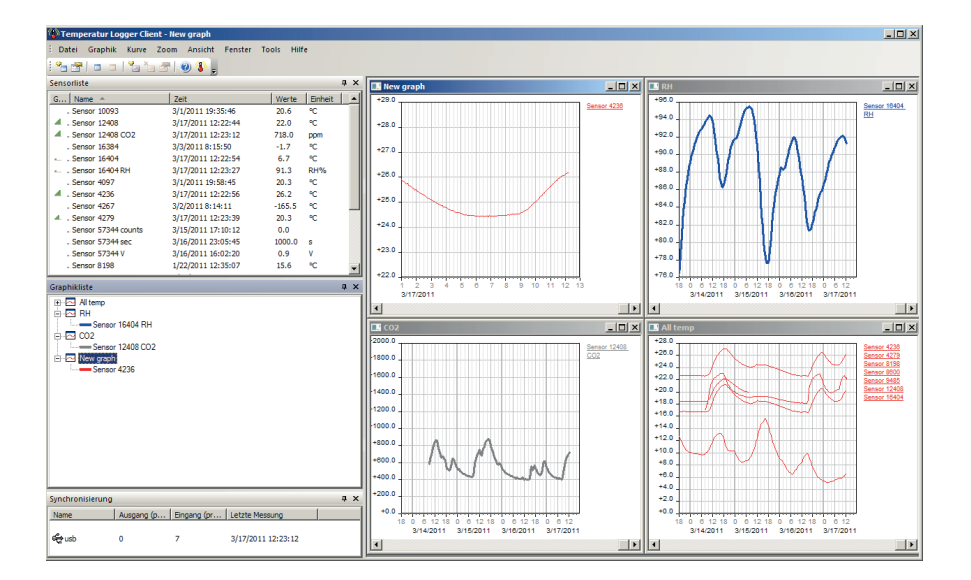

#### **Data in het Flashgeheugen**

Een speciaal xml veld geeft de externe software toegang tot de data in het flashgeheugen. Deze 'data xml' pagina geeft de metingen van een bepaalde tijdspanne aan.

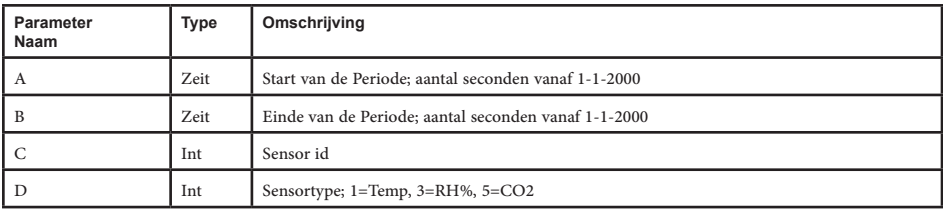

De pagina's worden met de volgende variabelen opgevraagd:

#### **Voorbeeld van een bericht:**

http://log77.lan/data.xml?A=327682224&B=327685203&C=4096&D=1

#### **Deze aanvraag geeft de volgende data:**

```
<?xml version="1.0" encoding="utf-8" ?>
<measurements>
<value id="4096" type="1" t="327682224">25.1</value>
<value id="4096" type="1" t="327682287">39.5</value>
<value id="4096" type="1" t="327682335">33.7</value>
<value id="4096" type="1" t="327682378">30.7</value>
<value id="4096" type="1" t="327682417">28.9</value>
<value id="4096" type="1" t="327682493">26.8</value>
<value id="4096" type="1" t="327682581">25.4</value>
<value id="4096" type="1" t="327682660">24.7</value>
<value id="4096" type="1" t="327682718">24.4</value>
<value id="4096" type="1" t="327684124">23.0</value>
<value id="4096" type="1" t="327684165">23.1</value>
<more>327684165</more>
</measurements>
```
De xml data omvat 'measurements' elementen als Root-Element. Deze elementen bevatten 0, 1, of meer 'value' elementen. Ieder 'value' element stelt een meting voor. Het bevat de volgende attributen:<br>• id Sensor ID nummer

**Sensor ID nummer** 

**• type Sensortype; 1=Temperatuur, 3= RH, 5=CO2**

**• t Tijd; aantal seconden vanaf 1-1-2000**

**De meetwaarde zelf is als elementwaarde aangegeven.**

Omdat de dataoverdracht een lange tijd duurt, kan de xml data ingekort worden, zoals dat ook in het bovenstaande voorbeeld te zien is. Dit wordt in de data door het 'more' element aangeduid. De waarde van het 'more' element geeft aan tot welke tijd de BS1200 de laatste keer data uit het flash geheugen gehaald heeft. Deze waarde mag niet met de laatst aangegeven tijd overeenkomen. Wanneer het 'more' element mist, is de data overdracht nog niet beëindigd.

# **4. STORINGEN**

Het kan voorkomen dat de registratie van de temperatuurgegevens verstoord raakt. Dit kan geconstateerd worden door langdurige afwezigheid van nieuwe temperatuurgegevens van de betreffende sensor in de temperatuurlogger applicatie of door veelvuldige uitval van tussengelegen temperatuurgegevens wat zichtbaar is in de applicatiegrafiek.

We onderscheiden de volgende mogelijke oorzaken voor de verstoorde registratie:

- 1. Storing in de USB ontvanger
- 2. Storing in de temperatuursensor
- 3. Storing in de radio-overdracht tussen temperatuursensor en USB ontvanger

# **4.1. Storing in de USB ontvanger**

De ontvanger ontvangt geen enkel signaal, ook niet als een sensor dicht bij de ontvanger geplaatst is.

# **Mogelijke oorzaken zijn:**

- Ontvanger is niet via USB kabel met de computer verbonden
- USB apparaat niet correct geïnstalleerd
- Onbekend softwareprobleem van de computer

# **Suggesties voor het oplossen van het probleem:**

- Controleer of op het computerbeeldscherm bij de loggersoftware in het Synchronisatie venster "USB@x" staat. Is dit niet het geval of er verschijnt iedere seconde de mededeling 'Communicatie met RF\_USB mislukt' dan is de USB ontvanger niet door Windows herkend.
- Verwijder USB kabel, wacht een tiental seconden en sluit de kabel opnieuw aan
- Temperatuur logger applicatie software verwijderen en opnieuw installeren.
- Controleer de batterij in de BS-510ontvanger. (Let op de juiste polariteit bei het vervangen!)

*Controleer bij problemen de interne klokbatterij van de BS-510*

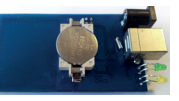

# **4.2. Storing in de temperatuursensor**

De ontvanger ontvangt geen signalen van een bepaalde sensor, wel van andere sensoren.

#### **Mogelijke oorzaken zijn:**

- Batterijen in de sensor zijn afwezig of leeg
- Batterijen in de sensor zijn verkeerd om geplaatst
- Sensor is buiten bereik van de USB ontvanger
- Sensor is beschadigd (lekkende batterijen, vervuilde batterijcontacten)
- Het radiosignaal wordt gestoord

#### **Suggesties voor het oplossen van het probleem:**

- Plaats volle batterijen in de sensor en herhaal de communicatietest (let op de polarisatie van batterijen)
- Zorg dat de batterijcontacten schoon zijn.

# **Technische gegevens**

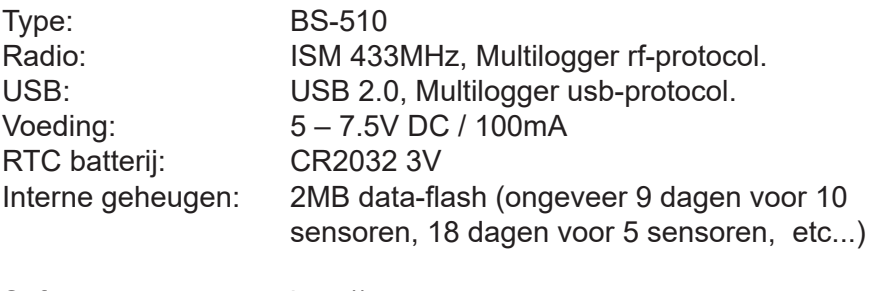

Software: http://www.arexx.com

# **4.3. Storing in de radio-overdracht**

De ontvanger ontvangt van geen of slechts een beperkt aantal signalen van een of meerdere sensoren.

### **Mogelijke oorzaken zijn:**

- Wanden of plafonds tussen sensor en ontvanger bevatten ijzervlechtwerk
- Sensoren en/of ontvanger zijn bevestigd op een metalen ondergrond
- Sensor of ontvanger bevinden zich in vochtige ruimtes
- Tussenliggende ramen met dubbel glas of gecondenseerde ramen
- Aanwezigheid binnen ca. 20m van andere 433MHz apparaten
- Storing door radio of tv zenders
- Aanwezigheid van elektrische of elektronische apparatuur zoals computers of magnetrons binnen een straal van 2-5m
- De batterijen van de sensor zijn bijna leeg (zie 4.2)

#### **Suggesties voor het oplossen van het probleem:**

- Herpositioneer de sensor en/of ontvanger
- Verwijder de storingsbron

# **4.2. Communicatietest**

Een eenvoudige test volstaat om te controleren of er überhaupt communicatie mogelijk is tussen sensor en ontvanger.

- 1) Verwijder de batterijen uit de sensor
- 2) Verwijder de eventueel aanwezige bijbehorende sensor uit de temperatuurlogger applicatie (via rechter muisknop)
- 3) Plaats de sensor binnen 1 meter afstand van de ontvanger
- 4) Plaats de batterijen in de sensor
- 5) Binnen 5 seconden moet het bijbehorende sensornummer in de sensorlijst verschijnen.

#### *Extra informatie en eventuele updates vind u op www.arexx.com Verdere vragen kunt u stellen op het forum van www.arexx.com*

# **5. FIRMWARE UPDATES**

### *Updaten van de firmware*

De (nieuwe) firmware van de BS-510 kan eenvoudig opnieuw geprogrameert worden:

- 1. Download de laatste firmware van www.arexx.com/software
- 2. Aansluitend de gedownloade zipfile uitpakken.
- 3. Start "Flash" met de rechter muisknop en dan als Administrator uitvoeren.
- 4. Nu opent er een extra DOS scherm.

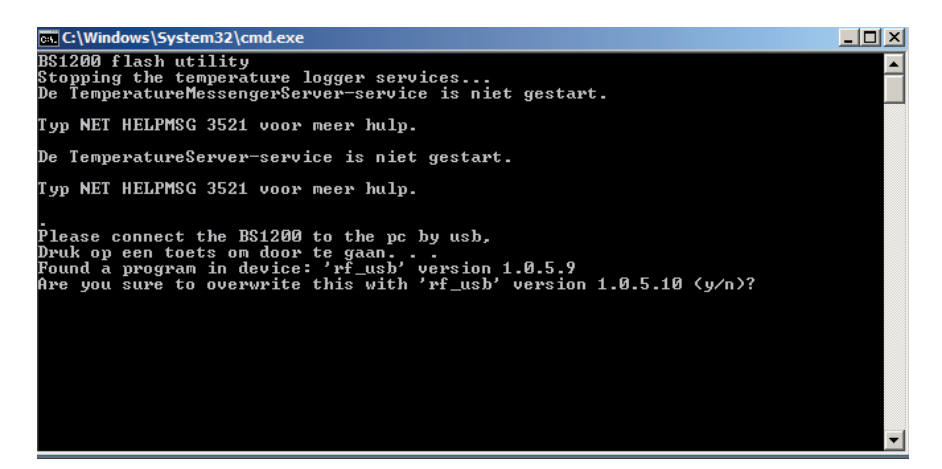

5. Bevestig de actie met "enter" en Y (hoofdletter gevoelig).

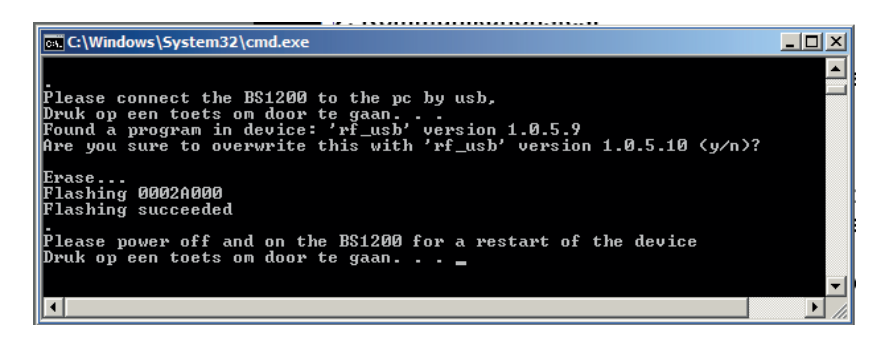

- 6. Met de bevestiging "Flash succeeded" is de firmware update met goed gevolg uitgevoerd.
- 7. Start de BS-510 opnieuw op.
# **APPENDIX & TIPS**

## **Driver controleren**

- Controleer (onder: Start > Configuratiescherm > apparaten en printers) of daar RF-USB staat. Als daar niets staat dan is de driver niet geïnstaleerd, installeer dan de driver nogmaals en sluit de BS1000 pas aan als de software er om vraagt of als de software volledig geïnstalleerd is!
- Controleer de korecte installatie van de driver en de verbinding naar de PC. Contoleer of er in het **"Synchronisatie"**-scherm van de multilogger software **'USB@x'** staat**,** met daarachter de firmware versie van de ontvanger. (dit staat onder het multilogger software menu --> beeld --> werkbalken)

## **Sensoren Testen**

Plaats de batterijen in de sensoren. De sensoren melden zich altijd automatisch aan, binnen één minuut. Controleer in het scherm **"Sensoren"** van de multilogger software (Multilogger software menu --> Beeld --> Werkbalken) in het sensor scherm staat onder andere de:

- (1) Signaalsterkte
- (2) Sensornummer
- (3) Datum en tijd van de laatste meeting
- (4) De gemeten waarde

## **Gebruiksaanwijzing Multilogger software**

Alle Informatie en de gebruiksaanwijzing van de multilogger software staat in de help funktie van de software.

## **Gebruiksaanwijzing Messenger software**

Alle Informatie en de gebruiksaanwijzing van de messenger software staat in de help funktie van de software.

## **Onbekende sensoren**

Onbekende sensore kunt u verwijderen met de **"Erase Sensor Data Tool"** in het menu TOOLS

## **RESET van de instellingen en het paswoord**

Verwijder de spanning en de interne batterij voor ongeveer 20 seconden.

## **WE RADEN U AAN OM DE MULTILOGGER SOFTWARE REGELMATIG TE ACTUALISEREN ZIE: WWW.AREXX.COM**

## **FAQ AREXX MULTILOGGER**

#### **Wat is een logger?**

*Een logger ontvangt gedurende langere tijd draadloos meetwaarden van een sensor. De AREXX Multilogger registreert elke 45 seconden de temperatuur, luchtvochtigheid, spanning of een andere parameter, en schrijft deze waardes bijv. in een grafiek. Door deze continue meting is het dus meestal niet erg als u eens een paar metingen mist.*

## **Wat heb ik nodig voor een AREXX Multilogger systeem?**

*Er zijn drie items van belang voor een goed werkend Multilogger systeem; Ontvanger (BS-XX, BS-XXX, BS-1XXX of bijv. de TL9-ALU) Eén of meerdere sensoren (AREXX TSN-, IP of PRO-serie) AREXX logger software* 

## **De BS-30, BS-XXX of BS-1XXX werkt niet?**

- *Controleer of de Data Receive LED af en toe knippert*
- *Is de USB kabel of externe 5 Volt spanning goed aangesloten?*
- *Is de polariteit (+ en -) van de 5 Volt spanning goed aangesloten?*
- *Is de driver goed geïnstalleerd? controleer in het "Synchronisiring" scherm van de multilogger software of daar 'USB@x' staat met daarachter de versie van de firmware (Multilogger Software > menu > beeld > werkbladen)*

## **Ik heb problemen met de BS-XX, BS-XXX of BS-1XXX driver?**

*Controleer bij apparaatbeheer (START > CONFIGURATIESCHERM > APPARA-TEN EN PRINTERS) of de RF-USB vermeld wordt. Installeer de driver opnieuw. Sluit het apparaat pas aan als de installatie software daar om vraagt!* 

#### **De ontvanger is zichtbaar bij apparaatbeheer, maar ik zie geen sensoren in de sensorlijst. Ook knippert de Data Receive LED niet.**  *Dit kan drie oorzaken hebben*

- *De sensoren zenden niets uit*
	- *\* Controleer de batterijen (polariteit en spanning)*
- *De sensoren zijn niet in het bereik van de ontvanger*
	- *\* Leg de sensor(en) naast de ontvanger*
- *De BS-1000 krijgt onvoldoende voedingsspanning \* vervang de netadapter*
- *De ontvanger werkt niet*
	- *\* Ruil de ontvanger om voor een nieuwe*

## **De ontvanger ontvangt wel (Data LED knippert af en toe) maar ik zie geen sensoren in de sensorlijst.**

*Het filter in de sensorlijst staat ingeschakeld (start de logger software > Menu Beeld > pijl naar beneden > sensorfilterlijst). Deze filterlijst moet leeg zijn anders worden alleen de in de lijst genoemde sensoren ontvangen!*

#### **Hoe weet ik of de sensoren werken?**

*Zorg ervoor dat de sensor zich in de buurt van de ontvanger bevindt (bijv. op een afstand van ongeveer 3 meter). Controleer de batterijspanning: deze moet minimaal 1,3 Volt per batterij zijn. Doe de batterijen in de sensor, let op de polariteit (+ en -)! Binnen ongeveer 5 seconden, na invoeren van de laatste batterij, zal de sensor uitzenden. De groene LED knippert dan en de sensor wordt zichtbaar in de sensorlijst.*

#### **Kan de draadloze sensor continu storen op andere apparatuur?**

*De sensor zendt ongeveer 1 maal per minuut, heel kort uit (milliseconden) met een heel laag vermogen. Een continue storing kan dus nooit van de sensoren komen. Deze sensoren zijn dan ook niet te vergelijken met draadloze koptelefoons (die continu uitzenden) of met mobiele telefoons (die met grote vermogens uitzenden).*

#### **De sensoren geven verschillende waardes aan, ook al liggen ze dicht bij elkaar**

*De sensoren kunnen allemaal een bepaalde afwijking hebben. Als de ene temperatuursensor bijv. een halve graad naar boven afwijkt en de andere sensor een halve graad naar beneden, dan kan dit al oplopen tot 1 graad! Beide sensoren vallen dan nog wel binnen de tolerantie en specificaties. Ook is de locatie hoog of laag, tocht of geen tocht en zon of schaduw erg belangrijk.*

## **Zijn de sensoren gekalibreerd en hoe kan ik het systeem laten kalibreren?**

*We gebruiken digitale sensoren die allemaal binnen hun fabrieks-specifikaties vallen. Er zijn ziekenhuizen en apothekers die de AREXX sensoren eenmaal per jaar door een gecertificeerd bedrijf op locatie laten kalibreren. De (afwijkende) waarde kan in de software door middel van een offset gecorrigeerd worden.*

## **Wat is het verschil tussen de TSN-, IP- en de PRO-sensoren?**

*De werking is hetzelfde, je kunt ze naast elkaar gebruiken. De PRO sensoren hebben een display, zijn extern te voeden met behulp van een junction box en zijn spatwaterdicht. De IP sensoren zijn waterdicht.*

## **Kun je de sensoren in de koelkast of diepvries gebruiken?**

*Onze sensoren worden inmiddels veel gebruikt in klimaatkasten, koelkasten en vriezers in een professionele omgeving zoals keukens, laboratoria en apotheken. Vanuit het oogpunt van hygiëne en batterijduur is het niet verstandig om de complete sensor in de koelkast of vriezer te plaatsen. Beter is het om een sensor met externe voeler te gebruiken. De voeler gaat dan in het apparaat en de sensor met batterijen blijft dan buiten het apparaat.*

#### **Hebben de sensoren een batterij-indicatie?**

*Helaas hebben de sensoren geen batterij-indicatie. Er moest gekozen worden tussen een signaalsterkte-indicatie (RSSI) of een batterij-indicatie. In verband met het wispelturige gedrag van de radiosignalen is gekozen voor de signaalsterkte-indicatie.*

## **Hoe lang duurt het voordat de batterijen leeg zijn?**

*Met goede AAA Lithium batterijen kunnen de TSN- en PRO-sensoren ongeveer een jaar werken. De IP sensoren kunnen met goede AA Lithium batterijen 2 jaar of meer werken. Bij temperaturen onder nul, zal de levensduur van de batterijen sterk teruglopen.*

## **Für welche Betriebsdauer sind die Batterien ausgelegt?**

*Normale weise funktionieren die Sensortypen mit den AAA Lithiumbatterien ein Jahr lang und die Typen mit den AA Lithiumbatterien (IP Sensoren) zwei Jahren lang.* 

## **Wat is het verschil tussen BS-500/TL-500 en de BS-510, TL-510 en de BS-510?**

*Alleen de interne back up batterij voor de interne klok. De functionaliteit is verder 100% hetzelfde, alleen bij stroomuitval blijft de interne klok doorlopen en hoeft niet eerst met behulp van een PC weer (automatisch) ingesteld te worden. Hierdoor kan het loggen na de stroomuitval gecontinueerd worden.*

## **Hoe kan ik de BS-510 of BS-1000 resetten?**

Schakel de module uit en verwijder gedurende 20 seconden de interne back up batterij.

## **Als de BS-510 of BS-1000 kort op geheugen werkt, dan is er helemaal geen data in het geheugen opgeslagen, de gele LED brandt wel?**

*Dit is correct, het Flash (blijvend) geheugen werkt met een kort tussengeheugen (niet blijvend), dat eerst vol moet zijn voordat de inhoud naar het flash geheugen wordt geschreven. Als er alleen informatie in het vluchtige tussengeheugen staat en de module wordt uitgeschakeld, dan wordt er niets opgeslagen.*

## **Als ik de BS-510 of BS-1000 aansluit op de PC wordt de data niet overgedragen op de PC?**

*De gegevens uit het flash geheugen worden door de logger software uitgelezen, zodra de software verbinding legt met de module. Als dat niet gebeurt controleer dan:*

- *of de logger software is geïnstalleerd en werkt*
- *of de verbinding met het basisstation werkt: in de logger komen dan nieuwe meetgegevens binnen.*
- *of er gegevens aanwezig zijn in het flash geheugen*
- *of het flashgeheugen correct werkt*

*Op het de AREXX website staat een Test programma oor het flash geheugen. Daarnaast staat in de logger software een tool om het bgeheugen leeg te maken.*

## **Hoe maak ik het geheugen leeg van de BS-510 of BS-1000 (de gele LED blijft branden)**

*De BS-1000 heeft een 'maintenance' pagina in de 'administrative pages' gedeelte, waar het data flash geheugen gereset kan worden. Hierbij wordt tevens de werking van het flashgeheugen gecontroleerd. Daarnaast staat in de logger software een tool om het bgeheugen leeg te maken.*

## **Hoe weet ik of het interne geheugen nog werkt?**

*Door middel van de Flash test op onze website. Bij de BS-1000 kan tevens gebruik gemaakt worden van de 'maintenance' pagina, zie vorige vraag* 

## **Wat kan ik met Messenger?**

*Met de messenger software bent u in staat berichten te sturen via e-mail en/of http met daarin de meest recente meetgegevens van een sensor. Hierbij kan ervoor gekozen worden dit alleen te doen als aan bepaalde voorwaarden voldaan is, bijv. temperatuur is lager dan 0 graden Celsius. De http berichten kunnen gebruikt worden om een webserver met actuele meetgegevens real-time te actualiseren. De PC-versie van de messenger kan ook een cmd shell script uitvoeren; de BS-1XXX/TL-09 versie kan een buzzer laten afgaan.*

*Zie ook manual\_BS1000\_messenger.pdf*

## **Wat zijn rules?**

*De messenger software maakt gebruik van zgn. rules om te bepalen wat er als reactie op een binnengekomen meting moet gebeuren. Er kunnen meerdere rules voor een logger gedefinieerd zijn. Een rule is een beschrijving die is opgebouwd uit de conditie, en een actiebeschrijving. Als aan de gegeven voorwaarden voldaan is, zoals omschreven in de conditie, wordt de bijbehorende actie uitgevoerd: bijv. het zenden van een e-mail.*

## **Hoe kan ik de rules gebruiken?**

*Rules worden gedefinieerd met de logger software, of met de rule editor voor gebruik met de BS-1XXX / TL-09. De rule editor definieert een rule file met 1 of meerdere regels. Deze rule file kan geupload worden naar het basisstation. De BS-510/BS-510werkt alleen via de PC software.*

#### **Hoe ziet een voorbeeld rule eruit?**

*(\$v< 0 || \$v> 9) && \$i==11867*

## **Hoe laad ik een rule in de BS-XXX of BS-1XXX ontvanger?**

*De BS-510 werkt alleen via de PC software, hier kan dus geen file geupload worden. De rules worden hier met de messenger software gedefinieerd. De BS-1000/TL-09 kan zonder PC software werken. Bij deze apparaten wordt een rule file geupload. Dit kan op diverse manieren:*

## **BS-1000 via netwerk:**

- via de embedded webserver: de rules pagina van de 'administrative pages'.

## **via USB:**

- via de ConfigFileUpload tool: via USB kunnen de rule files en andere configuratiebestanden naar het station worden geupload.

## **Waar staat de gebruiksaanwijzing van de Multilogger software?**

Alle Informatie en de gebruiksaanwijzing van de multilogger software staat in de help funktie van de software.

## **De BS-1000 is via het netwerk niet toegankelijk**

- *Controleer de netwerkaansluiting; is de netwerkplug goed aangekoppeld?*
- *Werkt bijv. een laptop via deze connector?*
- *Sluit de USB en netwerkkabel aan en gebruik de Netwerkconfigtool onder het tool menu in de logger software. Met deze tool kunt u het huidige IP adres van de BS-1000 achterhalen.*
- *Controleer indien van toepassing de DHCP server.*
- *Maak via de internet browser contact met de BS-1000, gebruik het IP adres uit de Netwerkconfigtool.*
- *Controleer of de BS-1000 werkt via de USB poort.*
- *Controleer of de LED bij de netwerkconnector op de BS-1000 knippert.*
- *Flash de laatste firmware in de BS-1000 (download via www.arexx.com/templogger).*
- *Controleer de Firewall en antivirus programma's*

*Of vraag hulp van de netwerkbeheerder.*

## **Ik kan niet (meer) Inloggen als admin op de BS-1000**

*Soms moet u even een paar minuten wachten voordat u opnieuw in kunt loggen. De BS-1000 zal een admin-sessie voor 2 minuten aanhouden. Er mag slechts 1 admin-sessie gelijktijdig plaatsvinden. Gebruik bij voorkeur de logout link zodra u de administrative pages verlaat: u hoeft dan niet te wachten bij opnieuw inloggen.*

*Controleer het IP adres, misschien is dit gewijzigd door de DHCP server.*

## **Kan de sensordata gebruikt worden in onze eigen software?**

*Ja, de beschrijving hoe dit gerealiseerd kan worden staat onder START > ALLE PROGRAMMAS > Temperatur Logger > Help > Server Interface Help. Bij de BS-1000 kan ook gebruik gemaakt worden van de messenger functionaliteit. Daarnaast kan met bijv. de cdata.xml pagina ook de meest recente sensordata worden uitgelezen in xml formaat.*

## **Ik wil de data van de BS-1000 zichtbaar maken op internet?**

Via multilogger.nl kan tevens over meerdere sensoren gestructureerd worden gelogd.

## **Hoe kan ik de BS-1000 gegevens ook op mijn laptop ontvangen?**

*Dat kan op diverse manieren: rechtstreeks via USB, via de synchronisatie functie (zie volgende vraag) en via een web server.*

#### **Kan ik deze gegevens ook ontvangen op meerdere PC's of laptops?**

*Ja, met behulp van de sync file config tool. Met behulp van de synchronisatie functie van de logger software kan de data over meerdere PC's worden verdeeld en samengevoegd. Hierbij kan ook van meerdere BS-1000's gebruik gemaakt worden. De communicatie verloopt dan via het http protocol.*

## **Hoe stel ik alles in, zodat de gegevens zichtbaar zijn op meerdere laptops/PC's ?**

*Dit kan met behulp van de Sync file config tool in het tool menu van de logger software. Het eenvoudigst is een BS-1000 te koppelen aan de PC (via het netwerk) en van daaruit verder te werken. De BS-1000 kan eenvoudig gekoppeld worden via de BS-1000 wizard. De wizard zal de logger software configureren en een rule file uploaden naar de BS-1000.*

*De sync file config tool maakt een xml bestand aan, met daarin een beschrijving van de bronnen van de gegevens voor de logger software en een beschrijving van mogelijke doelen waarnaar de logger software de meetgegevens moet doorsturen.* 

*Zie verder de Synchronization\_Configuration\_Tool.pdf*

## **Kan ik de BS-500 gegevens van mijn vaste PC ook ontvangen op mijn laptop?**

*Ja, dat kan door middel van de synchronisatie functie van de logger software. Open de sync file config tool en vul voor de PC een netwerknaam (in dit geval*  van de laptop) in als doel waarnaar de PC logger de gegevens doorstuurt; en *bij de laptop doen we hetzelfde, maar vullen nu de naam in van de bron van de gegevens (in dit geval de pc).* 

*Zie verder de Synchronization\_Configuration\_Tool.pdf*

## **Hoe kan ik de oude Templogger gegevens overzetten naar een andere PC?**

*Gebruik de back up functie (file->export backup). Deze functie genereert een zip bestand met alle logging gegevens.*

*Installeer de logger software op een nieuwe PC en gebruik de import backup functie om de zip file van de oude PC te importeren.*

## **Ik heb in de software diverse instellingen aangepast (bijv. namen en kleuren) en deze instellingen zijn nu plotseling weg.**

*Standaard worden deze instellingen opgeslagen in de documentenmap (TempLogSetting.xml). Controleer de map waarin de instellingen opgeslagen zijn: Logger Menu > Bestand Instellingen opslaan als en kijk of daar de file "TempLogSetting.xml" staat. Sla de instellingen op in een map waar je altijd rechten voor hebt.*

## **Kan ik de sensordata ook gebruiken om apparaten te besturen?**

*Met de SAM-04 LAN netwerk I/O relais box kunt u apparaten in- en uitschakelen door middel van relais. De SAM kan direct communiceren met de BS-1000 zodat u de gegevens van het logger systeem direct kunt gebruiken om apparaten te besturen. Het geheel, de BS-1000 en de SAM, kan eventueel ook op afstand via een website bewaakt en bestuurd worden.*

#### **Is er een Multilogger App?**

*Ja er is een android app in de google play store*